# **Využití softwarových nástrojů v problematice ochrany před povodněmi**

Bc. Lukáš Zapletal

Diplomová práce 2020

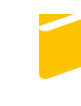

Univerzita Tomáše Bati ve Zlíně Fakulta aplikované informatiky

## Univerzita Tomáše Bati ve Zlíně

Fakulta aplikované informatiky

Ústav elektroniky a měření

Akademický rok: 2019/2020

## ZADÁNÍ DIPLOMOVÉ PRÁCE

(projektu, uměleckého díla, uměleckého výkonu)

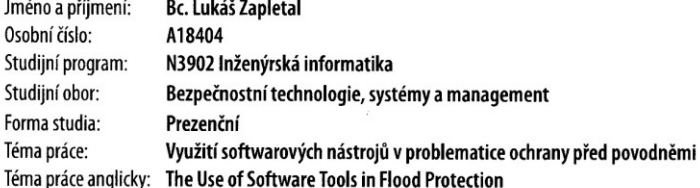

#### Zásady pro vypracování

1. Popište problematiku povodňových orgánů z pohledu krizového řízení státu.

2. Vypracujte literární rešerši softwarových nástrojů týkající se této problematiky.

3. Zpracujte vlastní návody v elektronické podobě pro práci se softwary POSIM, SITUNET a PRACTIS.

4. Vytvořte scénář pro povodňovou událost a práci povodňových orgánů prostřednictvím vybraných softwarových nástrojů.

5. Na základě výstupů ze softwarových nástrojů navrhněte protipovodňová opatření pro konkrétní zájmové území.

Rozsah diplomové práce: Rozsah příloh: Forma zpracování diplomové práce:

tištěná/elektronická

Seznam doporučené literatury:

- 1. PROCHÁZKOVÁ, Dana. Řízení bezpečnosti, krizové řízení a plánování, ochrana kritické infrastruktury: skripta. Praha: Regionservis, 2005. ISBN 80-239-4452-5.
- 2. ADAMEC, Vilém. Ochrana před povodněmi a ochrana obyvatelstva. 1. vyd. v Ostravě: Sdružení požárního a bezpečnostního inženýrství, 2012, 131 s. ISBN 978-80-7385-118-7.
- 3. SENE, Kevin. Flood warning, forecasting and emergency response. Berlin: Springer, c2008, xii, 303 s. ISBN 9783540778523.
- 4. KOVÁŘ, Milan. Ochrana před povodněmi: řešení přirozených a zvláštních povodní. V Praze: Triton, 2004, 100 s. ISBN 8072544993.
- 5. COPPOLA, Damon, P. 2011. Introduction to international disaster management. Boston: Butterworth Heinemann.
- 6. Česká republika. Zákon o vodách a o změně některých zákonů: Vodní zákon. In: 254/2001 Sb. Praha, 2001, č. 98, 2001.
- 7. Další odborná literatura dle doporučení vedoucího diplomové práce.

Vedoucí diplomové práce:

Ing. David Šaur, PhD. Ústav bezpečnostního inženýrství Datum zadání diplomové práce:<br>Termín odevzdání diplomové práce:

9. prosince 2019<br>29. května 2020

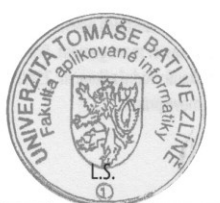

doc. Mgr. Milan Adámek, Ph.D. děkan

Ing. Milan Navrátil, Ph.D. ředitel ústavu

Ve Zlíně dne 9. prosince 2019

## **Prohlašuji, že**

- beru na vědomí, že odevzdáním diplomové práce souhlasím se zveřejněním své práce podle zákona č. 111/1998 Sb. o vysokých školách a o změně a doplnění dalších zákonů (zákon o vysokých školách), ve znění pozdějších právních předpisů, bez ohledu na výsledek obhajoby;
- beru na vědomí, že diplomová práce bude uložena v elektronické podobě v univerzitním informačním systému dostupná k prezenčnímu nahlédnutí, že jeden výtisk diplomové/bakalářské práce bude uložen v příruční knihovně Fakulty aplikované informatiky Univerzity Tomáše Bati ve Zlíně a jeden výtisk bude uložen u vedoucího práce;
- byl/a jsem seznámen/a s tím, že na moji diplomovou práci se plně vztahuje zákon č. 121/2000 Sb. o právu autorském, o právech souvisejících s právem autorským a o změně některých zákonů (autorský zákon) ve znění pozdějších právních předpisů, zejm. § 35 odst. 3;
- beru na vědomí, že podle § 60 odst. 1 autorského zákona má UTB ve Zlíně právo na uzavření licenční smlouvy o užití školního díla v rozsahu § 12 odst. 4 autorského zákona;
- beru na vědomí, že podle § 60 odst. 2 a 3 autorského zákona mohu užít své dílo diplomovou práci nebo poskytnout licenci k jejímu využití jen připouští-li tak licenční smlouva uzavřená mezi mnou a Univerzitou Tomáše Bati ve Zlíně s tím, že vyrovnání případného přiměřeného příspěvku na úhradu nákladů, které byly Univerzitou Tomáše Bati ve Zlíně na vytvoření díla vynaloženy (až do jejich skutečné výše) bude rovněž předmětem této licenční smlouvy;
- beru na vědomí, že pokud bylo k vypracování diplomové práce využito softwaru poskytnutého Univerzitou Tomáše Bati ve Zlíně nebo jinými subjekty pouze ke studijním a výzkumným účelům (tedy pouze k nekomerčnímu využití), nelze výsledky diplomové práce využít ke komerčním účelům;
- beru na vědomí, že pokud je výstupem diplomové práce jakýkoliv softwarový produkt, považují se za součást práce rovněž i zdrojové kódy, popř. soubory, ze kterých se projekt skládá. Neodevzdání této součásti může být důvodem k neobhájení práce.

## **Prohlašuji,**

- že jsem na diplomové práci pracoval samostatně a použitou literaturu jsem citoval. V případě publikace výsledků budu uveden jako spoluautor.
- že odevzdaná verze diplomové práce a verze elektronická nahraná do IS/STAG jsou totožné.

Ve Zlíně, dne 04.08.2020 Bc. Lukáš Zapletal, v.r.

#### **ABSTRAKT**

Tato práce se zabývá využitím vybraných softwarových nástrojů pro účely ochrany před povodněmi pro vybranou oblast na řece Moravě nebo Bečvě. Simulace povodní je řešena prostřednictvím nástroje POSIM a SITUNET za účelem vizualizace následků povodní. Na základě získaných dat je vytvořen scénář práce povodňových orgánů v programu PRACTIS. Z výsledků simulace a modelového scénáře jsou navržena protipovodňová opatření pro konkrétní zájmové území.

Klíčová slova: povodeň, povodňové plánování, modelování, simulace, protipovodňová opatření a ochrana

## **ABSTRACT**

This thesis deals with the use of selected software tools for the purposes of flood protection for the area of interest on the Morava River or the Bečva River. The flood simulation is solved using the POSIM and SITUNET tools to visualize the consequences of floods. Based on the obtained data, a scenario of the work of flood authorities in the PRACTIS program is created. The flood control measures for the specific area of interest are suggested accroding to the results of the simulation and model scenario.

Keywords: flood, flood planning, modeling, simulation, flood control and protection

#### **Poděkování**

Tímto bych chtěl poděkovat vedoucímu diplomové práce Ing. Davidu Šaurovi, Ph.D. za vedení, podnětné rady, metodickou a odbornou pomoc při zpracování mé práce. Dále bych chtěl poděkovat Petru Greplovi, tajemníkovi povodňové komise ORP Litovel za poskytnuté informace a konzultace. V neposlední řadě děkuji také mé rodině a přítelkyni za podporu během celého studia a za poskytnutí klidného zázemí pro psaní této diplomové práce.

## **OBSAH**

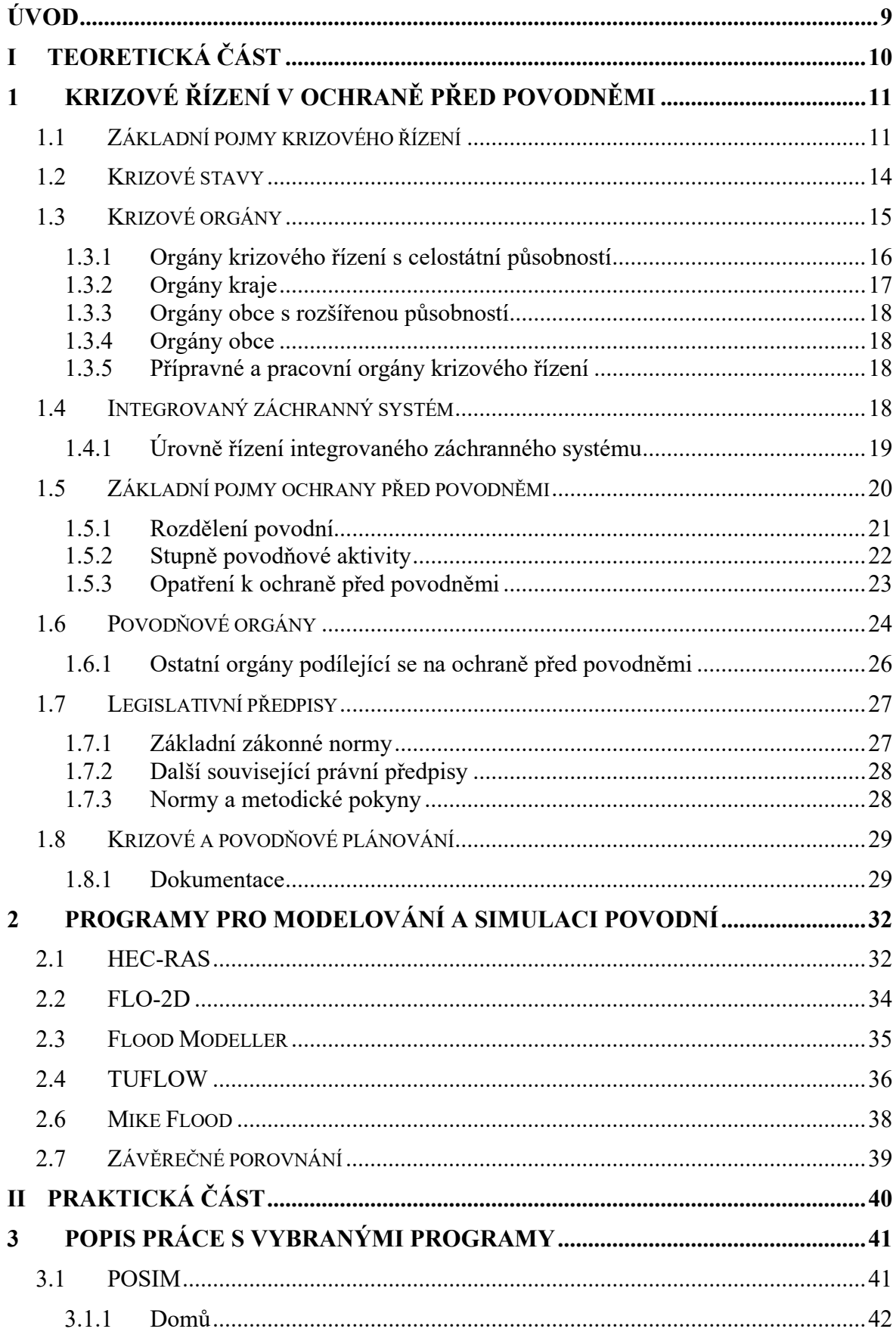

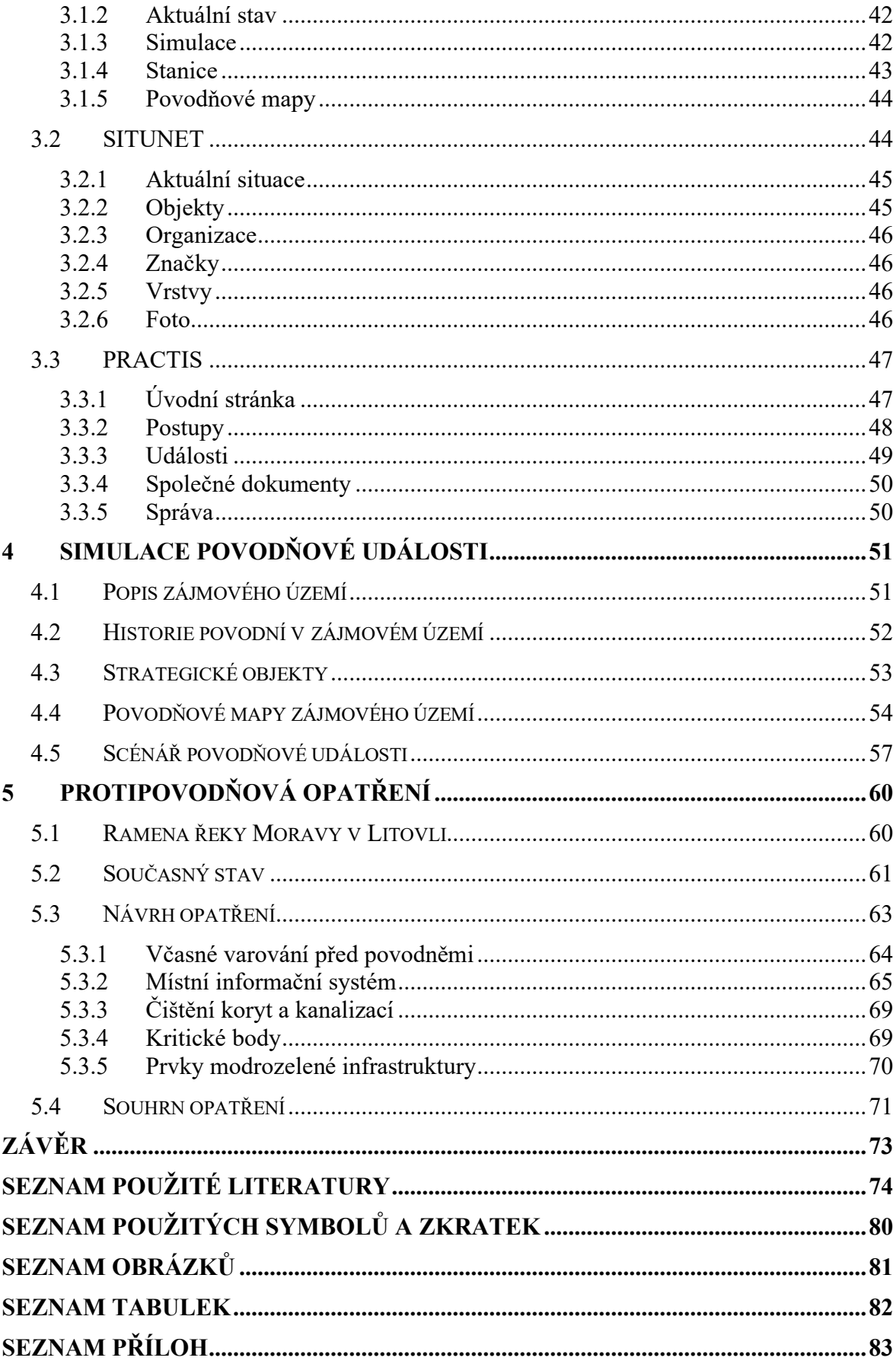

## <span id="page-8-0"></span>**ÚVOD**

Přírodní katastrofy komplikují lidem život již od nepaměti. Často za sebou nechávají obrovské škody na majetku či ztráty na životech lidí a zvířat. Obnova území zasaženého přírodní katastrofou je pak často velmi problematická. Výjimkou nejsou ani povodně. Na území České republiky (ČR) jde o přírodní katastrofu s nejčastějším výskytem.

V dřívějších letech způsobovaly povodňové problémy především dlouhotrvající intenzivní deště a rychlé tání sněhu. V posledních letech, kdy dochází ke změnám klimatu představují největší hrozbu přívalové povodně. Tento typ povodní je velmi nevyzpytatelný. Mohou vzniknout prakticky kdekoliv, lze je těžko předpovídat a jejich průběh je tak rychlý, že reakce je téměř nemožná. Každoročně napáchají na území ČR povodně zapříčiněné přívalovými dešti mnohamilionové škody. Tyto deště jsou navíc často doprovázeny silnými bouřkami, větrem a krupobitím. Není divu, že v poslední době dochází k tvorbě a budování různých opatření, které mají za úkol snižovat důsledky těchto povodňových situací.

Cílem diplomové práce je provést souhrnnou analýzu problematiky povodní. V rámci toho popsat využití softwarových nástrojů v oblasti protipovodňové ochrany a jejího plánování. Dále také pomocí vybraných softwarů provést simulaci povodňové události, vizualizaci následků povodňové události v zájmovém území a poté navrhnout protipovodňová opatření.

Teoretická část diplomové práce bude popisovat problematiku povodňových orgánů z pohledu krizového řízení státu. Budou vymezeny základní pojmy týkající krizového řízení a povodní. Dále budou popsány krizové stavy, krizové a povodňové orgány, související legislativa či integrovaný záchranný systém (IZS). Ve druhé kapitole budou popsány simulační softwary, které se využívají k modelování povodňových situací a ke stanovení povodňových rizik.

Praktická část diplomové práce se zaměří na popis práce se softwary POSIM, SITUNET a PRACTIS, jenž jsou dostupné v rámci virtuální učebny Fakulty aplikované informatiky Univerzity Tomáše Bati ve Zlíně. Pomocí těchto softwarů pak dojde k simulaci povodňové události ve vybraném zájmovém území a návrhu scénáře pro práci povodňových orgánů. Na závěr bude zhodnocen současný stav protipovodňových opatření v zájmovém území a následně budou navrhnuta další protipovodňová opatření.

## <span id="page-9-0"></span>**I. TEORETICKÁ ČÁST**

## <span id="page-10-0"></span>**1 KRIZOVÉ ŘÍZENÍ V OCHRANĚ PŘED POVODNĚMI**

V následující kapitole bude popsáno krizové řízení v problematice ochrany před povodněmi. Důraz bude kladen na vysvětlení základních a důležitých pojmů, které jsou v této oblasti využívány. Budou popsány orgány, jejich činnost a legislativa, která jejich činnost usměrňuje a reguluje.

#### <span id="page-10-1"></span>**1.1 Základní pojmy krizového řízení**

Krizové řízení slouží jako nadstavba pro řešení dopadů mimořádných událostí a krizových situací, pokud již nelze danou situaci vyřešit pomocí příslušných orgánů veřejné správy, složek IZS nebo soukromých subjektů. Zajišťuje postup a prostředky pro řešení krizových situací, zabezpečení základních funkcí státu a ochrany obyvatelstva včetně zajištění potřebných dodávek pro jejich přežití a pro výkonné služby. [\[1\],](#page-73-1) [\[2\]](#page-73-2)

Cílem krizového řízení státu je předcházet vzniku možných krizových situací a mimořádných událostí, obstarat zvládnutí těchto situací v rámci působnosti orgánů krizového řízení a začít s obnovou a rozvojem společenského života v postižené oblasti. [\[1\],](#page-73-1) [\[2\]](#page-73-2)

Jedná se o nedílnou součást řízení státu, jejímž hlavním cílem je trvale udržitelný rozvoj státu. Proces krizového řízení se skládá ze čtyř vývojových fází [\[1\],](#page-73-1) [\[3\]:](#page-73-3)

- 1. **Prevence** jde o plánování a implementaci preventivních opatření, které mají za úkol předejít vzniku mimořádných událostí či minimalizovat negativní dopady na státem chráněné zájmy, mezi které patří zejména životy, zdraví a majetek obyvatel, životní prostředí a kritická infrastruktura. Zahrnuje tvorbu rozborů, studií a analýz, ze kterých jsou tato preventivní opatření navržena.
- 2. **Připravenost** souhrn činností, které směřují ke zvyšování úrovně připravenosti územního celku řešit mimořádnou událost. Shromažďují se informace a poznatky o předpokládaných hrozbách a rizicích. Tyto informace jsou průběžně vyhodnocovány a tvoří se scénáře pro řešení mimořádných událostí. Součástí této fáze je také výcvik jednotek, vzdělávání obyvatel a zajištění sil.
- 3. **Zásah**  proces, při kterém již došlo k mimořádné situaci a dochází k záchranným a likvidačním pracím. Důležitým faktorem je včasná a účinná odezva.
- 4. **Obnova** na počátku této fáze krizová situace zanikla a obyvatelstvu již nehrozí žádné nebezpečí. V průběhu této fáze pak dochází k obnovení a rekonstrukci postižené oblasti jak z hlediska společenského života, tak i z hlediska materiálních

hodnot. V závislosti na rozsahu mimořádné události se může jednat o nejdelší a nejnákladnější část cyklu.

Pokud se proces krizového řízení převede na konkrétní povodňovou situaci, tak z hlediska prevence jsou zpracovávány povodňové plány, s tím související mapování povodňových rizik, budování suchých nádrží a ochranných hrází. Druhá fáze začíná, pokud je reálné, že povodeň nastane. Dochází k výcviku a vzdělávání odpovědných osob, vytváření finančních a hmotných rezerv (písek, čisticí prostředky). V případě propuknutí povodně dochází k zahájení záchranných (vyrozumění, evakuace) a zabezpečovacích prací (čištění toků, stavba mobilních hrazení). V poslední fázi pak dochází mimo jiné k likvidačním pracím (odčerpání vody, odstranění nánosů), stanovení výše a rozsahu škod. [\[4\],](#page-73-4) [\[5\]](#page-73-5)

**Krize** představuje složitou situaci, ve které subjekt čelí překážkám, jež nemohou být překonány a vyřešeny jeho běžnou činností a prostředky. Jde o takovou situaci, při které je značně narušena funkce určitého systému či jeho části. Základním znakem krize je nedostatek kapacit a zdrojů. To způsobuje neschopnost řešit situaci v časově přijatelném období. Vzniká ohniskem neboli zdrojem rizika. *[Obrázek](#page-11-0) 1* zobrazuje vývojový cyklus krize.

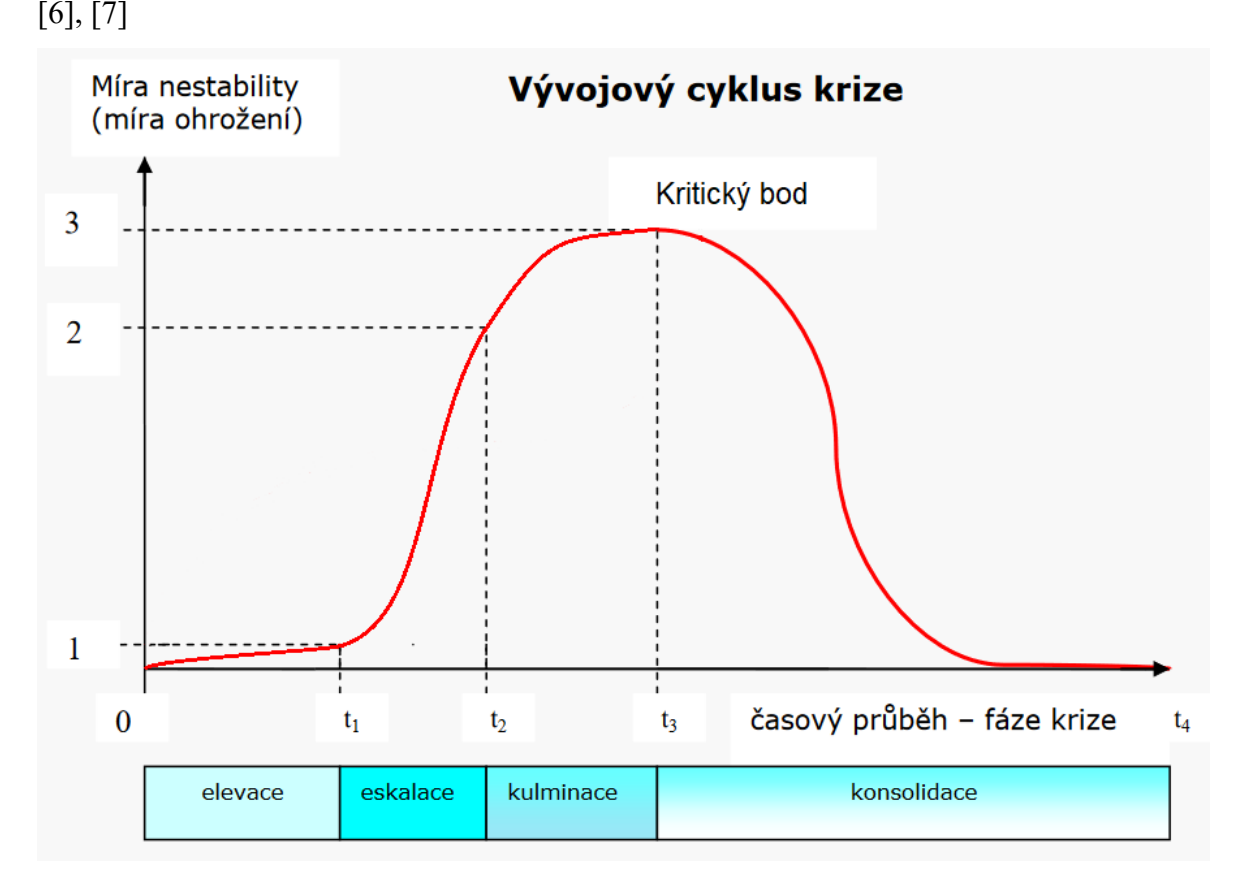

<span id="page-11-0"></span>*Obrázek 1. Vývojový cyklus krize* [\[8\]](#page-73-8)

Krize se vyvíjí v čase a její vývojový cyklus je složen ze čtyř fází [\[6\],](#page-73-6) [\[7\],](#page-73-7) [\[8\]:](#page-73-8)

- 1. **Elevace** je většinou spojena s postupným růstem nestability prvku, který se v daném systémovém prostředí jeví jako potenciální zdroj krize. U tohoto potencionálního zdroje se začínají objevovat varovné signály, které značí, že pokud nebudou včas navrhnuta a přijata dostatečná opatření k obnovení stability, může dojít k eskalaci krize. V některých případech však může dojít ke vzniku krize bez jakýchkoliv varovných příznaků.
- 2. **Eskalace** začíná spouštěcí mimořádnou událostí (zdrojem krize). To zpravidla způsobí další mimořádné události u méně stabilních prvků prostředí a dochází k uvolnění ničivých a škodlivých sil. Ve velmi krátkém čase dojde k prudkému nárůstu nestability v systémovém prostředí, což souvisí s rostoucí intenzitou působení ničivých a škodlivých sil.
- 3. **Kulminace –** krize dosahuje svého vrcholu (kritického bodu) a dochází ke zpomalení nebo zastavení růstu intenzity působení ničivých a škodlivých sil. Délka kulminace je závislá na zbývajícím energetickém potenciálu zdroje krize. Tato fáze však nemusí znamenat konec krize, ale může být přechodem k další eskalaci krize.
- 4. **Konsolidace –** nastává po skončení působení ničivých a škodlivých sil. Začíná se s odstraňováním způsobených škod a s činnostmi, které vedou k návratu do běžného života. Hledá se rovnováha mezi stabilizačními a destabilizačními silami. Výsledkem jsou nové hranice stability.

**Krizová situace** podle zákona č. 240/2000 Sb., o krizovém řízení znamená: *"Mimořádná událost podle zákona o integrovaném záchranném systému, narušení kritické infrastruktury nebo jiné nebezpečí, při nichž je vyhlášen krizový stav"*. Ohrožení a jeho následky nejdou odstranit obvyklou činností správních úřadů, orgánů územní samosprávy, ozbrojených sil, záchranných sborů, havarijních a jiných služeb. [\[9\],](#page-73-9) [\[10\]](#page-73-10)

Krizové situace lze rozdělit podle charakteru na vojenské a nevojenské. V případě vojenské krizové situace se jedná o takovou situaci, která vznikla v souvislosti s vnějším vojenským ohrožením státu nebo při plnění mezinárodních závazků o společné obraně. O nevojenskou krizovou situaci se jedná, pokud zajišťování obrany ČR nesouvisí s vnějším napadením. Tady lze zařadit mimořádné události jako např. nehody a havárie velkého rozsahu, živelné katastrofy, ohrožení veřejného pořádku nebo jiné rozsáhlé ohrožení životů, zdraví, majetku a životního prostředí. [\[9\],](#page-73-9) [\[11\]](#page-73-11)

**Mimořádná událost** je pak podle zákona č. 239/2000 Sb., o integrovaném záchranném systému: "*Škodlivé působení sil a jevů vyvolaných činností člověka, přírodními vlivy a také havárie, které ohrožují život, zdraví, majetek nebo životní prostředí a vyžadují provedení záchranných a likvidačních prací"*. [\[12\]](#page-73-12)

Mimořádné události je možné rozdělit podle příčiny vzniku na [\[11\],](#page-73-11) [\[13\]:](#page-74-0)

- přírodní povodeň, zemětřesení, tsunami, sopečná činnost atd.,
- antropogenní havárie v dopravě, teroristický útok, únik nebezpečných látek.

Zásadní rozdíl mezi mimořádnou událostí a krizovou situací spočívá v tom, že mimořádnou událost lze odstranit pomocí běžných činností výše uvedených subjektů, kdežto při krizové situaci je třeba využít mimořádných pravomocí spojených s vyhlášením krizového stavu. [\[11\],](#page-73-11) [\[13\]](#page-74-0)

**Krizová opatření** jsou organizační nebo technická opatření prováděná za účelem přípravy na krizové situace a jejich řešení. Slouží také ke zmírnění a odstranění následků způsobených krizovou situací. K jejich realizaci je možné udělit konkrétní povinnosti a omezit některá práva a svobody. Jsou vyhlašována vládou ČR, hejtmanem kraje a některá krizová opatření také starostou obce s rozšířenou působností. Souhrn opatření a postupů k řešení krizových situací jsou podrobně popsány v krizovém plánu. [\[6\],](#page-73-6) [\[10\]](#page-73-10)

#### <span id="page-13-0"></span>**1.2 Krizové stavy**

Jak již bylo zmíněno, krizové stavy se vyhlašují, pokud dojde ke krizové situaci. V ČR se v současnosti rozeznávají čtyři krizové stavy, které jsou vyhlašovány podle zákona č. 240/2000 Sb., o krizovém řízení a o změně některých zákonů (krizový zákon), ústavního zákona č. 110/1998 Sb., o bezpečnosti České republiky, a ústavního zákona č. 1/1993 Sb., Ústava České republiky. *[Obrázek](#page-14-1) 2* zobrazuje jednotlivé krizové stavy. [\[14\]](#page-74-1)

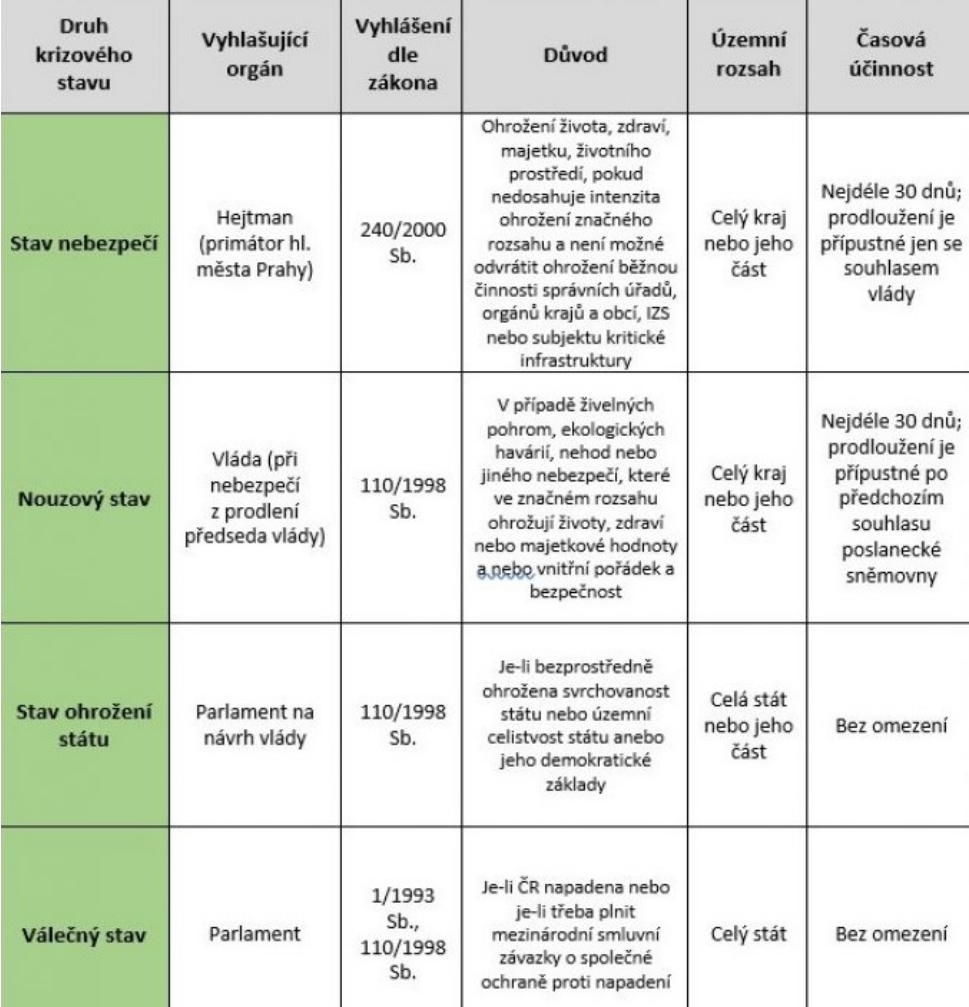

#### *Obrázek 2. Krizové stavy [\[15\]](#page-74-2)*

<span id="page-14-1"></span>V době povodní je vyhlašován pouze stav nebezpečí a nouzový stav. Tyto stavy byly vyhlášeny například při povodni v roce 2002. Stav ohrožení státu zatím nebyl na území ČR nikdy vyhlášen. Válečný stav byl vyhlášen na území Československa během druhé světové války. [\[14\],](#page-74-1) [\[16\]](#page-74-3)

## <span id="page-14-0"></span>**1.3 Krizové orgány**

Pro řešení krizových situací jsou zákonem stanoveny orgány krizového řízení. Jedná se o orgány veřejné správy (státní správy a samosprávy). Jejich úkolem je provádět analýzy a vyhodnocení možných ohrožení a podle toho vytvářet dokumenty, které dokládají schopnost orgánu plnit svoji funkci při zajišťování bezpečnosti. *[Obrázek](#page-15-1) 3* představuje schéma orgánů krizového řízení. [\[17\]](#page-74-4)

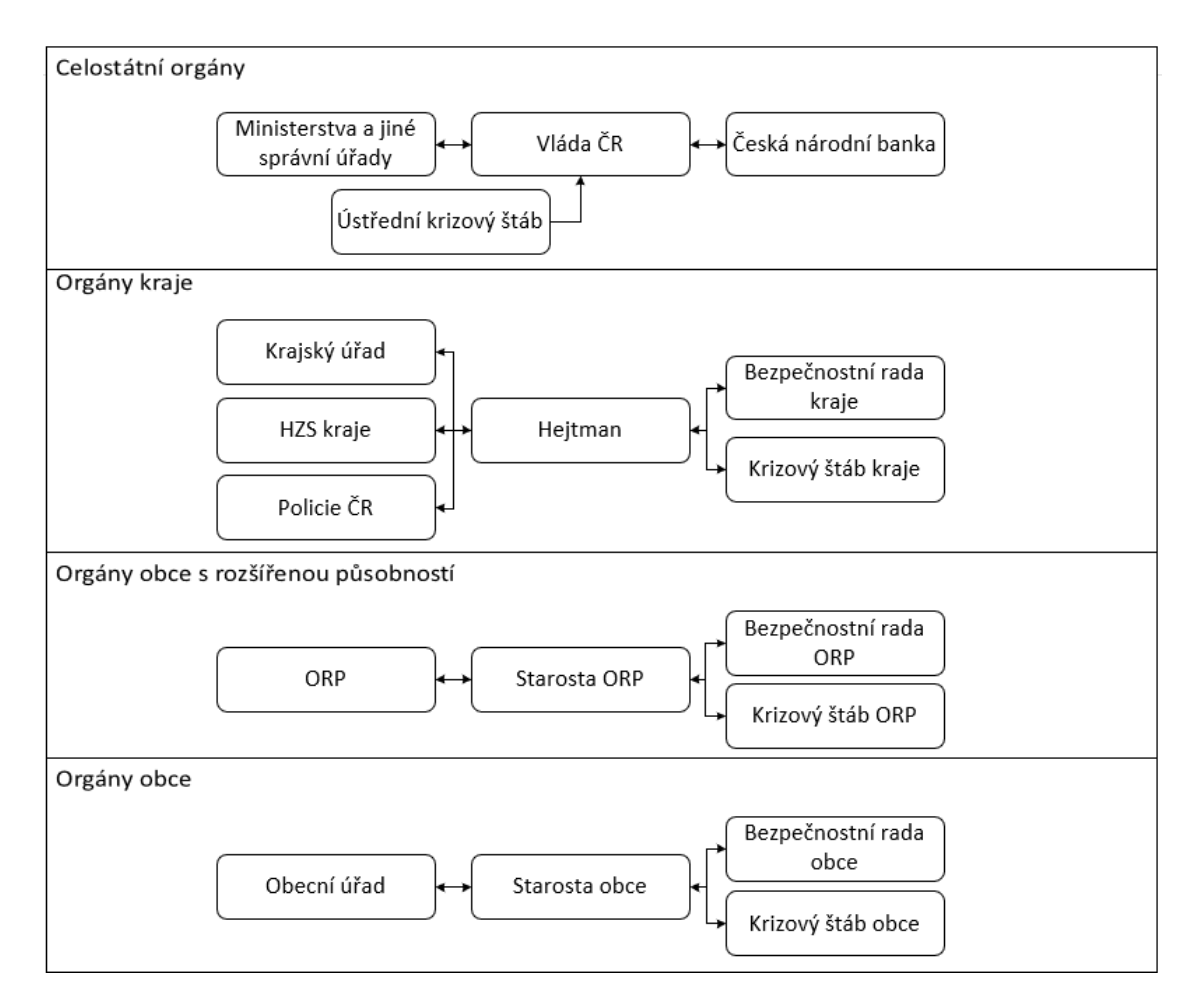

*Obrázek 3. Schéma orgánů krizového řízení [Vlastní]*

## <span id="page-15-1"></span><span id="page-15-0"></span>**1.3.1 Orgány krizového řízení s celostátní působností**

**Vláda ČR** zadává úkoly ostatním orgánům krizového řízení. Stará se o jejich řízení a dohlíží na jejich činnost. Pracovním orgánem pro řešení krizových situací je Ústřední krizový štáb. [\[17\]](#page-74-4)

**Ministerstva a ostatní ústřední správní úřady** jsou výkonnými orgány státní moci, které slouží k zajištění připravenosti pro řešení krizových situací v daném oboru působnosti. Zřizují si svá pracoviště krizového řízení, zpracovávají krizový plán a jako pracovní orgán zřizují resortní krizový štáb. Podle krizového zákona sem spadají ministerstva vnitra, zdravotnictví, dopravy, průmyslu a obchodu. [\[18\]](#page-74-5)

V rámci jednotlivých ministerstev je v problematice krizového řízení nejdůležitějším Ministerstvo vnitra ČR. Jeho úkolem je sjednocovat postupy ministerstev, krajských a obecních úřadů, fyzických a právnických osob. Stará se o zajištění školení, zřizování vzdělávacích zařízení a jiné přípravy k získání odborné způsobilosti pro pracovníky orgánů

krizového řízení. Kontroluje krizové plány, které jsou zpracovány ostatními ministerstvy. Společně pak provádějí kontrolu krizových plánů krajů. [\[10\],](#page-73-10) [\[17\]](#page-74-4)

**Česká národní banka (ČNB)** je orgán zodpovědný za monetární politiku státu a má na starosti veškeré účty státu a jejich zaměstnanců. Z těchto důvodů také spadá do orgánů krizového řízení. Jejím úkolem je zpracování krizového plánu v oblasti bankovnictví a měnové politiky. Tento krizový plán schvaluje její guvernér. Současně s tím spolupracuje s ministerstvy při zpracovávání jejich krizových plánů. Jako ostatní instituce v případě krizového stavu také zřizuje krizový štáb. [\[18\],](#page-74-5) [\[19\]](#page-74-6)

#### <span id="page-16-0"></span>**1.3.2 Orgány kraje**

**Hejtman** je odpovědný za krizové řízení kraje. Zajišťuje koordinaci příprav na mimořádné události dále také záchranné a likvidační práce. Organizuje a zároveň kontroluje činnost složek IZS v kraji. Podléhá mu Hasičský záchranný sbor kraje (HZS kraje) i Policie ČR (PČR). Mezi jeho další pravomoci patří schvalování havarijního plánu kraje a vnějších havarijních plánů. [\[20\]](#page-74-7)

**Krajský úřad** spolupracuje s HZS kraje při zpracování krizového plánu kraje a plní úkoly podle tohoto plánu. V čele krajského úřadu je ředitel. [\[20\]](#page-74-7)

**Hasičský záchranný sbor kraje** se stará o plnění úkolů při přípravě na krizové situace, které nesouvisejí s veřejným pořádkem a vnitřní bezpečností. Obcím pak zadává úkoly ohledně zpracování krizového plánu kraje a k vypracování jim poskytuje potřebné podklady. Za účelem přípravy na krizové situace je HZS kraje oprávněn získávat, shromažďovat a zpracovávat údaje týkající se [\[18\],](#page-74-5) [\[21\]:](#page-74-8)

- množství vyráběných a skladovaných nebezpečných látek,
- množství vody ve vodních nádržích,
- kapacit zdravotnických, stravovacích a ubytovacích zařízení,
- předmětů činností právnických a podnikajících fyzických osob.

**Policie ČR** se primárně stará o zajištění veřejného pořádku a vnitřní bezpečnosti. V IZS se podílí zejména na podpůrných činnostech při provádění záchranných a likvidačních prací. Ze složek PČR se na přímém provádění záchranných prací nejčastěji účastní letecká služba, pyrotechnická služba, potápěčské a kynologické složky. [\[21\]](#page-74-8)

#### <span id="page-17-0"></span>**1.3.3 Orgány obce s rozšířenou působností**

**Obecní úřad s rozšířenou působností** zajišťuje připravenost obce s rozšířenou působností na řešení krizových situací. Dále poskytuje součinnost HZS kraje při zpracovávání krizového plánu kraje a obce s rozšířenou působností. [\[10\]](#page-73-10)

**Starosta obce s rozšířenou působností** je zodpovědný za zajištění připravenosti správního obvodu obce s rozšířenou působností na řešení krizových situací. Dále se stará o řízení a kontrolu přípravných opatření, činností k řešení krizových situací a další činnosti ke zmírnění následků. V případě potřeby zřizuje a řídí bezpečnostní radu obce s rozšířenou působností. [\[10\]](#page-73-10)

#### <span id="page-17-1"></span>**1.3.4 Orgány obce**

**Obecní úřad** zajišťuje připravenost obce na krizové situace. Hasičskému záchrannému sboru kraje poskytuje potřebné informace a podklady pro zpracování krizového plánu kraje. Dále plní úkoly, které jsou stanoveny krajským úřadem při přípravě na krizové situace a jejich řešení. Informuje občany o možném ohrožení a o plánovaných krizových opatřeních. [\[22\],](#page-74-9) [\[23\]](#page-74-10)

**Starosta** je zodpovědný za připravenost obce při řešení krizových situací. Odpovídá také za provozuschopnost komunikačních a informačních prostředků a dalších pomůcek pro krizové řízení, které jsou určeny Ministerstvem vnitra ČR. [\[23\]](#page-74-10)

#### <span id="page-17-2"></span>**1.3.5 Přípravné a pracovní orgány krizového řízení**

**Bezpečnostní rada** slouží jako poradní orgán při přípravě na krizové situace. Na krajské úrovni je předsedou hejtman kraje. Na obecní úrovni to je starosta obce s rozšířenou působností či starosta obce. Složení rady určuje předseda. [\[24\]](#page-75-0)

**Krizový štáb** je stejně jako bezpečnostní rada veden předsedou. Slouží jako pracovní orgán v případě mimořádné události nebo krizového stavu. Ve spolupráci se složkami IZS se podílí na koordinování záchranných, likvidačních i obnovovacích činnostech postiženého území kraje či obce. Jako podklady pro rozhodování předkládá předsedovi zpracované dokumentace týkající se mimořádných událostí a krizových situací. [\[22\],](#page-74-9) [\[23\]](#page-74-10)

#### <span id="page-17-3"></span>**1.4 Integrovaný záchranný systém**

Integrovaný záchranný systém je právně definován jako otevřený systém koordinace a spolupráce. Základním principem je, aby se racionální a předem plánovanou kooperací

zajistilo, že budou použity veškeré dostupné zdroje a možnosti, které jsou potřebné při provádění záchranných a likvidačních pracích. Zákon o IZS stanovuje základní a ostatní složky, které jsou součástí IZS. Jejich úkolem je příprava na mimořádné události, úkony týkající se ochrany obyvatelstva (varování, evakuace, ukrytí a nouzové přežití) a likvidaci následků mimořádných událostí, přírodních či antropogenních katastrof. Jde tedy o systém s modelovými postupy součinnosti a nástroji spolupráce. Patří do systému vnitřní bezpečnosti státu. Mezi základní složky IZS, které zajišťují neustálou pohotovost pro příjem ohlášení o vzniku mimořádné události, její vyhodnocení a okamžitý zásah v postiženém místě patří [\[19\],](#page-74-6) [\[25\]:](#page-75-1)

- Hasičský záchranný sbor ČR (HZS ČR),
- Jednotky požární ochrany zařazené do plošného pokrytí kraje jednotkami požární ochrany (JPO),
- Poskytovatelé zdravotnické záchranné služby (PZZS),
- Policie ČR (PČR).

Proto, aby byl zásah proveden v nejkratším možném čase, jsou síly a prostředky základních složek IZS rozmístěny po celém území ČR. [\[19\]](#page-74-6)

Ostatní složky IZS jsou k záchranným a likvidačním pracím povolávány v závislosti na jejich možnosti zasáhnout, na povaze mimořádné události a také na pravomocích, které jim udávají právní předpisy. Podle zákona o IZS mezi ostatní složky patří [\[12\],](#page-73-12) [\[19\],](#page-74-6) [\[25\]:](#page-75-1)

- vyčleněné síly a prostředky ozbrojených sil,
- ostatní ozbrojené bezpečnostní sbory,
- orgány ochrany veřejného zdraví,
- havarijní, pohotovostní, odborné a jiné služby,
- zařízení civilní ochrany,
- neziskové organizace a sdružení občanů, které lze využít k záchranným a likvidačním pracím.

## <span id="page-18-0"></span>**1.4.1 Úrovně řízení integrovaného záchranného systému**

Při společném zásahu dvou a více složek IZS v místě mimořádné události je třeba řídit a společně řešit vzniklou situaci. Způsob tohoto řízení se odvíjí od počtu zasahujících složek a také od druhu a rozsahu mimořádné události. Způsob řízení záchranných a likvidačních prací je rozdělen do tří úrovní [\[19\],](#page-74-6) [\[25\]:](#page-75-1)

• taktické,

- operační,
- strategické.

**Taktická úroveň** je řízení velitelem zásahu v místě, kde mimořádná události projevuje své účinky. Po příjezdu na místo velitel přijme vhodná opatření a určí rozsah mimořádné události. Velitel zásahu řídí a koordinuje součinnost složek IZS. Pokud zvláštní zákon nestanoví jinak, je velitelem zásahu velitel JPO. Je odpovědný za provádění záchranných a likvidačních prací. Mezi jeho pravomoci ze zákona o IZS patří [\[19\],](#page-74-6) [\[25\],](#page-75-1) [\[26\]:](#page-75-2)

- vyhlášení evakuace,
- vyžádání osobní a věcné pomoci na fyzické nebo právnické osobě,
- žádost o odstranění porostu nebo stavby,
- omezení pohybu osob v místě zásahu, jejichž přítomnost není potřebná,
- zřídit štáb velitele zásahu, jako poradní a výkonný orgán,
- rozdělit místo na úseky (sektory) a stanovit jejich velitele, kteří mají pravomoc přiřazovat úkoly.

**Operační** je úrovní tzv. operačních středisek základních složek IZS. Operační středisko HZS je zároveň informačním a operačním střediskem IZS. To má hlavní koordinační roli mezi ostatními operačními středisky. Na žádost velitele zásahu operační a informační středisko IZS povolává ostatní složky IZS dle poplachového plánu IZS. Operační střediska jsou zřízena v krajích (KOPIS) i na Ministerstvu vnitra. Starají se o obsluhu linek tísňového volání (112, 150, 155, 158). [\[19\],](#page-74-6) [\[25\],](#page-75-1) [\[26\]](#page-75-2)

Na **strategické** úrovni řízení dochází k přímému zapojení starosty ORP, hejtmana kraje nebo Ministerstva vnitra do přímého řízení záchranných a likvidačních prací. Do řízení se zapojují, pokud o to požádá velitel zásahu nebo pokud je mimořádná událost ohodnocena nejvyšším stupněm poplachu podle poplachového plánu. K řídící činnosti využívají předem stanovený krizový štáb a jako podklady pro rozhodování jsou zpracovány krizové plány. [\[19\],](#page-74-6) [\[25\],](#page-75-1) [\[26\]](#page-75-2)

## <span id="page-19-0"></span>**1.5 Základní pojmy ochrany před povodněmi**

V návaznosti na předchozí podkapitolu je třeba vymezit základní pojmy týkající se problematiky ochrany před povodněmi.

**Povodeň** je zaplavení území mimo koryto vodního toku, při kterém dochází ke vzniku škod a které je způsobeno výrazným navýšením hladiny vodních toků či jiných povrchových vod.

Je to také stav, kdy voda působí škody tím, že z území nemůže přirozeně odtékat, respektive její odtok je příliš malý. Patří mezi přírodní katastrofy a dá se jim jen velmi těžko zabránit. V ČR se jedná o nejčastěji vyskytující se přírodní katastrofu, která dokáže způsobit ztráty na životech dále škody materiální, ekonomické a ekologické. Vyskytují se zcela nepravidelně a vzhledem k území proměnlivě. Proto je provádění systematických preventivních opatření složité. [\[27\],](#page-75-3) [\[28\],](#page-75-4) [\[29\]](#page-75-5)

**Vodní tok** je povrchová voda, která teče v korytě vlastním spádem po celý rok nebo větší část roku. Korytem se myslí dno a břehy vodního toku, které mohou být přirozené nebo uměle vytvořené. [\[30\],](#page-75-6) [\[31\]](#page-75-7)

**Vodní díla** jsou definována ve vodním zákoně jako: *"stavby, které slouží ke vzdouvání a zadržování vod, umělému usměrňování odtokového režimu povrchových vod, k ochraně a užívání vod, k nakládání s vodami, ochraně před škodlivými účinky vod, k úpravě vodních poměrů nebo k jiným účelům sledovaným tímto zákonem".* Mezi vodní díla patří například přehrady, hráze, vodní nádrže, stavby pro ochranu před povodněmi a další stavby složitějšího rozsahu. Naopak sem nepatří jednoduchá zařízení, která jsou umístěna mimo koryta vodních toků (vodovodní a kanalizační přípojky, vnitřní vodovody a kanalizace). [\[32\],](#page-75-8) [\[35\]](#page-76-0)

**Záplavová území** jsou administrativně určené oblasti, které mohou být v případě přirozené povodně zaplaveny. Jsou určena vodoprávním úřadem. Stanovuje se pomocí hydraulického výpočtu nejvyšších hladin vody pro průtoky s periodou při přirozené povodni 5, 20 a 100 let (Q5, Q20 a Q100). [\[11\],](#page-73-11) [\[31\]](#page-75-7)

**Aktivní zónou** se pak myslí část záplavového území, kterým v průběhu povodně proudí voda a dochází tak k ohrožení životů, zdraví a majetku. V této oblasti se nesmí povolovat ani umisťovat žádné stavby. Výjimkou jsou vodní díla, která upravují vodní tok. Aktivní zóna záplavového území je stanovena pro průtoky vyskytující se při povodni s periodicitou 100. [\[11\],](#page-73-11) [\[31\]](#page-75-7)

#### <span id="page-20-0"></span>**1.5.1 Rozdělení povodní**

**Přirozené povodně** jsou způsobeny přírodními jevy. Do této skupiny povodní patří [\[4\],](#page-73-4) [\[33\]:](#page-75-9)

• **Letní přívalové povodně** vznikají důsledkem velmi intenzivních srážek. Voda se pak kvůli velkému, nebo naopak malému nasycení půdy nestíhá vsakovat a odtéká po povrchu. Často s sebou odnáší i půdní materiál, což způsobuje erozi. Na území ČR mohou vznikat prakticky kdekoliv. Jde o lokální povodně, které příliš neovlivňují dolní a střední toky velkých řek. Jsou charakteristické svou rychlostí, proto se jim někdy také říká bleskové povodně. Jejich průběh a intenzita je ovlivněna zejména profilem krajiny a vodního toku.

- **Letní regionální povodně** jsou způsobeny dlouhotrvajícími vydatnými dešti na rozlehlém území. Půda je pak nasycena vodou, která se již dále nemůže vsakovat. Mohou se vyskytovat na všech tocích v zasaženém území, největší problémy však působí na středních a dolních tocích. Tento typ povodní je pro území ČR známý především z let 1997 a 2002.
- **Zimní nebo jarní povodně** jsou způsobeny oblevou a rychlým táním sněhu, ke kterému dochází vlivem proudění teplého jižního a jihozápadního větru. Vyskytují se na podhorských tocích a postupují i do nížinných úseků. V kombinaci s dešťovými srážkami mohou zasáhnout rozsáhlá území. Na základě předpovědi počasí je možné tyto povodně předpovídat.
- **Ledové povodně** vznikají v případě, kdy je koryto řeky ucpáno ledem. Mohou se vyskytovat v době oblevy i mrazu. Při oblevě dochází k odlamování ledu, který se může zachytit a nahromadit v úžinách nebo na překážkách. V období mrazů může ledová povodeň vznikat za pomocí dnového ledu či ledové kaše. V tomto případě jsou rizikovými úseky toky s malou hloubkou vody a větším sklonem dna.

**Zvláštní povodně** jsou způsobeny umělými vlivy. Mohou nastat při stavbě nebo poruše vodního díla, které vzdouvá a akumuluje vodu. Nebezpečí pro území pod vodními díly vyplývá ze samotné existence vodních děl, z jejich technického stavu a tím i pravděpodobnosti protržení. Vodní díla jsou rozdělena do kategorií I. až IV. podle rizika ohrožení lidských životů, možných škod na majetku a omezení funkcí a užitků ve veřejném zájmu. Havárie na vodních dílech kategorie I. a II. jsou velmi výjimečné, avšak mohou mít katastrofální následky, kdežto k protržení vodních děl III. a IV. kategorie dochází téměř při každé větší povodni a mají většinou jen lokální důsledky. [\[4\],](#page-73-4) [\[33\]](#page-75-9)

#### <span id="page-21-0"></span>**1.5.2 Stupně povodňové aktivity**

**1. stupeň povodňové aktivity – stav bdělosti (1. SPA)** nastává, pokud hrozí nebezpečí přirozené povodně a v případě pominutí nebezpečí zaniká. Stav bdělosti může nastat také vydáním výstražné informace předpovědní povodňové služby. Při 1. SPA zahajuje činnost hlásná a hlídková služba, která věnuje zvýšenou pozornost vodnímu toku nebo jinému zdroji nebezpečí. V případě vodního díla stav nastává, když dojde k dosažení mezních hodnot

sledovaných jevů. Obyvatelé jsou o možném nebezpečí informováni pomocí médií, povodňovým orgánům je rozeslána varovná SMS zpráva. [\[33\],](#page-75-9) [\[34\]](#page-75-10)

**2. stupeň povodňové aktivity – stav pohotovosti (2. SPA)** je vyhlášen příslušným povodňovým orgánem, pokud nebezpečí přirozené povodně přeroste v povodeň. Dále se vyhlašuje při překročení mezních hodnot sledovaných jevů na vodním díle. Dochází k zahájení činností povodňových orgánů a dalších účastníků ochrany před povodněmi. Podle povodňového plánu se provádějí opatření ke zmírnění následků a probíhá příprava prostředků pro zabezpečovací práce. Obyvatelé postiženého území jsou o vyhlášení 2. SPA informováni pomocí sirény, megafonu, SMS zprávy, místního rozhlasu, médií apod. [\[33\],](#page-75-9) [\[34\]](#page-75-10)

**3. stupeň povodňové aktivity – stav ohrožení (3. SPA)** je vyhlášen v případě nebezpečí vzniku škod většího rozsahu, ohrožení životů, zdraví a majetku v zaplaveném území. Dochází k nekontrolovatelnému rozlití vody a k ohrožení zastavěného území. Vyhlašuje se také, pokud dojde k dosažení kritických hodnot na vodním díle. Při tomto stavu jsou prováděny zabezpečovací práce případně záchranné práce a evakuace. Uvědomění obyvatel probíhá podobně jako u 2. SPA pomocí sirény, místního rozhlasu, megafonu, SMS zprávy, telefonního hovoru, médií, webových stránek a jiných komunikačních prostředků. [\[33\],](#page-75-9) [\[34\]](#page-75-10)

#### <span id="page-22-0"></span>**1.5.3 Opatření k ochraně před povodněmi**

**Přípravná opatření** lze podle konstrukční podstaty rozdělit na [\[27\],](#page-75-3) [\[33\]:](#page-75-9)

- **a) technická** (stavební):
	- údržba a zkapacitnění koryt,
	- výstavba ochranných hrází,
	- výstavba suchých nádrží,
	- retenční a protierozní opatření,
	- regulace zemědělství a lesního hospodářství,
- b) **technická** (mobilní):
	- pytle s pískem,
	- válcové zábrany plněné vodou,
	- hliníkové hrazení,
	- paletové zábrany,
- **c) netechnická:**
	- tvorba a aktualizace povodňových plánů,
- určení záplavových území a aktivních zón,
- organizační příprava,
- předpovědní a varovné systémy,
- příprava povodňového informačního systému,
- zajišťování povodňových rezerv,
- školení pracovníků povodňové ochrany.

**Při povodni** je pozornost soustředěna na [\[27\],](#page-75-3) [\[33\]:](#page-75-9)

- činnost předpovědní povodňové služby,
- činnost hlásné povodňové služby,
- varování obyvatel při nebezpečí povodně,
- zřízení hlídkové služby,
- povodňové zabezpečovací práce (mobilní zábrany, odstranění překážek),
- povodňové záchranné práce (varování a vyrozumění obyvatel, evakuace, humanitární pomoc).

**Po povodni** dochází k [\[27\],](#page-75-3) [\[33\]:](#page-75-9)

- obnově narušených funkcí zasaženého území,
- vyhodnocení celkové povodňové situace z hlediska způsobených škod,
- evidenci a dokumentaci zasažených míst (fotodokumentace, videodokumentace, povodňová kniha, zpráva o povodni).

## <span id="page-23-0"></span>**1.6 Povodňové orgány**

Ochranu před povodněmi zabezpečují povodňové orgány, které se řídí povodňovými plány. Pokud není povodňový orgán schopen vlastními silami zvládnout povodeň, může požádat o pomoc nadřízený orgán. Hierarchii povodňových orgánu znázorňuje *[Obrázek](#page-24-0) 4*. [\[5\]](#page-73-5)

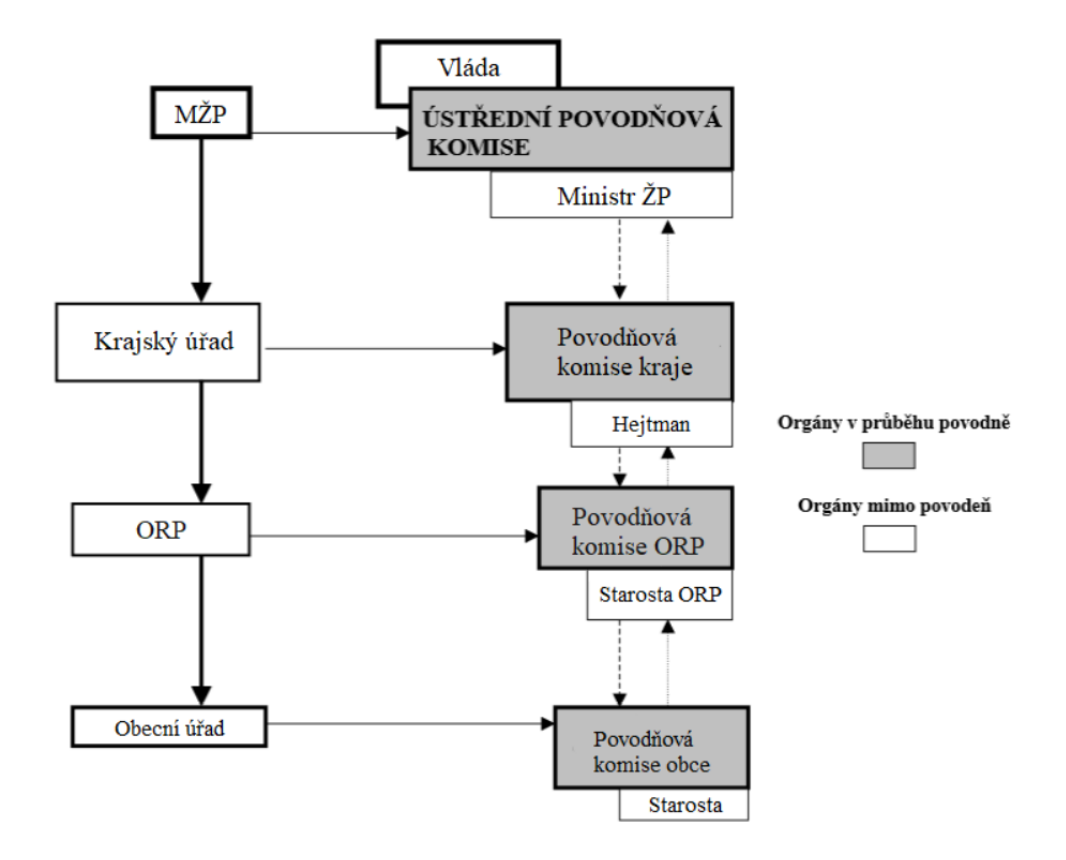

*Obrázek 4. Hierarchie povodňových orgánů [\[5\]](#page-73-5)*

<span id="page-24-0"></span>**Ministerstvo životního prostředí (MŽP)** je z hlediska povodní a ochrany před povodněmi klíčovým orgánem. Jako ústřední povodňový orgán řídí ochranu před povodněmi a také řídí metodickou přípravu opatření na ochranu před povodněmi. Jedná se zejména o zpracování, schvalování a předkládání povodňových plánů. [\[35\]](#page-76-0)

**Ústřední povodňová komise (ÚPK)** je zřizována a schvalována vládou. Její předseda je ministr životního prostředí a místopředseda ministr vnitra. Pokud povodňové komise krajů v době povodní nezvládají situaci pomocí vlastních sil a prostředků, pak řízení před povodněmi přebírá ÚPK. Jejími hlavními úkoly je informovat vládu o průběhu a možných důsledcích povodní, koordinovat a kontrolovat činnost povodňových komisí krajů a vést záznamy v povodňové knize. [\[32\],](#page-75-8) [\[35\]](#page-76-0)

**Povodňová komise kraje (PK kraje)** je podřízena ústřednímu povodňovému orgánu. Předsedou a zřizovatelem komise je hejtman kraje. Další členové komise jsou z řad zaměstnanců krajského úřadu, správců povodí a jiných zástupců orgánů, které mohou být nápomocné při ochraně před povodněmi. Jmenování členů provádí předseda komise. [\[32\],](#page-75-8) [\[35\]](#page-76-0)

**Povodňová komise obce s rozšířenou působností (PK ORP)** je zřizována starostou ORP, který je zároveň i jejím předsedou. Další členové komise jsou jmenováni předsedou. Jedná se o zaměstnance ORP a další zástupce orgánů, kteří mohou pomoci při ochraně před povodněmi. Komise zpracovává povodňový plán správního obvodu. [\[32\],](#page-75-8) [\[35\]](#page-76-0)

**Povodňová komise obce (PK obce)** je zřizována obecní radou, pokud je v územních obvodech obce šance na vznik povodní. Jejím předsedou je starosta obce, který jmenuje další členy komise z řad členů obecního zastupitelstva a jiných fyzických a právnických osob, které mohou pomoci při ochraně před povodněmi. Je podřízena povodňové komisi ORP a zpracovává povodňový plán obce. [\[32\],](#page-75-8) [\[35\]](#page-76-0)

#### <span id="page-25-0"></span>**1.6.1 Ostatní orgány podílející se na ochraně před povodněmi**

**Předpovědní povodňová služba** je zabezpečována Českým hydrometeorologickým ústavem (ČHMÚ) ve spolupráci se správci povodí. Její činnost definuje §73 zákona 254/2001 Sb. (Vodní zákon). Úkolem je informovat povodňové orgány o možném vzniku povodně a jejím vývoji. To je prováděno za pomocí upozornění ČHMÚ a výstrah ČHMÚ. V průběhu povodně pak podává informační zprávy ohledně dosavadního a očekávaného vývoje. [\[27\],](#page-75-3) [\[35\]](#page-76-0)

**Hlásná povodňová služba** je organizována povodňovými orgány a ostatními účastníky ochrany před povodněmi. Stejně jako v předchozím případě je definována §73 vodního zákona. Jejím úkolem je poskytnout příslušným orgánům informace ohledně vývoje povodňové situace a jejího vyhodnocování. Tyto informace jsou dále využívány k varování obyvatelstva a k řízení opatření na ochranu před povodněmi. Součástí systému hlásné povodňové služby jsou hlásné povodňové profily, jakožto místa na vodním toku, která slouží ke sledování průběhu povodně. Podle významu se rozeznávají tři typy hlásných profilů [\[27\],](#page-75-3) [\[35\]:](#page-76-0)

- Základní hlásné profily (kategorie A) vybrané profily s vodoměrnými stanicemi na významných vodních tocích, jež jsou zřizovány a provozovány ČHMÚ a správci povodí. Data se používají k řízení opatření a k ochraně před povodněmi na národní úrovni.
- Doplňkové hlásné profily (kategorie B) pro řízení opatření k ochraně před povodněmi na krajské úrovni, jsou zřizovány krajskými úřady a provozovány místně příslušnými obcemi.

• Pomocné hlásné profily (kategorie C) – jsou zřizovány obcemi nebo vlastníky nemovitostí pro své vlastní potřeby.

**Další orgány**, které se podílejí na protipovodňové ochraně, jsou [\[32\],](#page-75-8) [\[35\]:](#page-76-0)

- správci vodohospodářsky významných vodních toků (Povodí),
- správci ostatních vodních toků (Zemědělská vodohospodářská správa, Lesy ČR, s.p.),
- vlastníci nebo správci objektů na vodních tocích a nemovitostí v ohroženém území,
- úřady a složky Civilní ochrany (CO),
- hasičské záchranné sbory (HZS).

Účast ostatních účastníků při povodních závisí na charakteru povodní a na vážnosti situace. Zapojení složek PČR, dalších složek Ministerstva vnitra, případně Armády ČR je realizován formou výpomoci na žádost povodňových orgánů. Zástupci důležitých orgánů protipovodňové ochrany jsou často členy povodňových komisí. [\[32\],](#page-75-8) [\[35\]](#page-76-0)

## <span id="page-26-0"></span>**1.7 Legislativní předpisy**

Ochrana proti povodním je zmíněna v mnoha právních předpisech ČR.

## <span id="page-26-1"></span>**1.7.1 Základní zákonné normy**

Hlavním předpisem je **zákon č. 254/2001 Sb.** o vodách a o změně některých zákonů neboli vodní zákon. Povodňová problematika je obsažena v hlavě IX tohoto zákona. Jednotlivé paragrafy pak popisují prevenci před povodněmi, stanovují SPA, určují práva a povinnosti povodňových orgánů. Tento zákon také definuje činnost hlásné a předpovědní povodňové služby. [\[35\]](#page-76-0)

Pokud dojde při povodni k vyhlášení krizového stavu podle **zákona č. 240/2000 Sb.** Zákon o krizovém řízení a o změně některých zákonů (krizový zákon)*,* jsou oprávnění a povinnosti povodňových orgánů přeneseny na orgány krizového řízení. Mezi tyto práva a povinnosti patří například varování a informování obyvatelstva, nařízení evakuace osob, ukládání pracovní povinnosti a jiné. [\[10\]](#page-73-10)

V souvislosti s krizovým zákonem je třeba zmínit i následující **zákon č. 241/2000 Sb.** Zákon o hospodářských opatřeních pro krizové stavy a o změně některých souvisejících zákonů. Tento zákon pojednává o organizačních, materiálních a finančních opatřeních, které přijímají ministerstva společně s ostatními orgány státní správy v případě krizových stavů.

Jde tedy hlavně o zajištění nezbytných a mobilizačních dodávek výrobků, prací a služeb, bez kterých nelze vyhlášený krizový stav překonat. [\[36\]](#page-76-1)

**Zákon č. 239/2000 Sb.** Zákon o integrovaném záchranném systému a o změně některých zákonů vymezuje IZS, stanovuje složky IZS a jejich působnost, dále působnosti a pravomoci státních orgánů, fyzických a právnických osob při přípravě na mimořádné události a při ochraně obyvatelstva před vyhlášením a v době vyhlášení krizového stavu. [\[12\]](#page-73-12)

**Zákon č. 320/2015 Sb.** Zákon o Hasičském záchranném sboru České republiky a o změně některých zákonů (zákon o hasičském záchranném sboru) nahrazuje stejnojmenný dřívější zákon č. 238/2000 Sb. Popisuje HZS ČR z hlediska jeho organizace, úkolů, práv a povinností. [\[37\]](#page-76-2)

## <span id="page-27-0"></span>**1.7.2 Další související právní předpisy**

Dalšími předpisy, které souvisí s problematikou povodní a ochranou před povodněmi jsou [\[27\],](#page-75-3) [\[38\]:](#page-76-3)

- Směrnice evropského parlamentu a rady 2007/60/ES ze dne 27. října 2007 o vyhodnocování a zvládání povodňových rizik.
- Strategie ochrany před povodněmi pro území ČR schválená vládou usnesením č. 328/2000 Sb.
- Vyhláška Ministerstva zemědělství ČR č. 178/2012 Sb., kterou se stanoví seznam významných vodních toků a způsob provádění činností souvisejících se správou vodních toků.
- Vyhláška Ministerstva zemědělství č. 471/2001 Sb. o technickobezpečnostním dohledu nad vodními díly.
- Vyhláška Ministerstva zemědělství ČR č. 216/2011 Sb. o náležitostech manipulačních řádů a provozních řádů vodních děl.
- Vyhláška Ministerstva životního prostředí ČR č. 79/2018 Sb. o způsobu a rozsahu zpracovávání návrhu a stanovování záplavových území a jejich dokumentace.
- Vyhláška Ministerstva vnitra ČR č. 380/2002 Sb. k přípravě a provádění úkolů ochrany obyvatelstva.

#### <span id="page-27-1"></span>**1.7.3 Normy a metodické pokyny**

Mezi důležité normy a metodické pokyny patří [\[27\],](#page-75-3) [\[38\]:](#page-76-3)

• Odvětvová norma TNV 75 29 31 Povodňové plány.

- Odvětvová norma TNV 75 29 10 Manipulační řády vodohospodářských děl na vodních tocích.
- Metodický pokyn č. 9 odboru ochrany vod MŽP k zabezpečení hlásné a předpovědní povodňové služby (Věstník MŽP č. 12/2011).
- Metodický pokyn č. 24/99 odboru ochrany vod MŽP k posuzování bezpečnosti přehrad za povodní (Věstník MŽP č. 4/1999).
- Metodický pokyn č. 3/00 odboru ochrany vod Ministerstva životního prostředí pro stanovení účinků zvláštních povodní a jejich začlenění do povodňových plánů (Věstník MŽP č. 7/2000).

## <span id="page-28-0"></span>**1.8 Krizové a povodňové plánování**

Krizovým plánováním se označují různorodé činnosti, jejichž cílem je předcházení a řešení krizových situací. Jde o nástroj krizového řízení, který je zaměřen na minimalizaci možnosti vzniku krizových situací a je uskutečňován orgány krizového řízení. Úkolem je stanovení rizik, která mohou vyvolat krizovou situaci a navrhnout odpovídající zásah (reakci). V rámci krizového plánování se také usiluje o stanovení ekonomicky nejpřívětivějších kroků k obnovení zasažených systémů a jejich navrácení do původního stavu. Výstupem krizového plánování je krizový plán. [\[18\],](#page-74-5) [\[39\]](#page-76-4)

#### <span id="page-28-1"></span>**1.8.1 Dokumentace**

**Krizový plán** je hlavním produktem krizového plánování, který obsahuje souhrn krizových opatření a postupů pro řešení krizových situací. Popisuje, jakým způsobem se přistupuje k prevenci, připravenosti, zásahu i obnově, aby ztráty a náklady byly pro společnost akceptovatelné. Je vypracováván, aktualizován a ověřován orgány krizového řízení v období, kdy nehrozí vznik krizové situace. K tomu, aby byl zajištěn jednotný postup při zpracování krizových plánů, se používá *Metodika zpracování krizových plánů,* která stanovuje obsahové náležitosti a jiné podrobnosti týkající se zpracování krizového plánu. Krizový plán zpravidla obsahuje základní, operativní a pomocnou část. [\[1\],](#page-73-1) [\[18\],](#page-74-5) [\[19\]](#page-74-6)

Základní část krizového plánu obsahuje [\[40\]:](#page-76-5)

- charakteristiku organizace krizového řízení,
- přehled možných zdrojů rizik a analýzy ohrožení,
- přehled právnických a podnikajících fyzických osob, které zajišťují plnění opatření vyplývajících z krizového plánu,

• přehled prvků kritické infrastruktury určených ministerstvem, ústředním správním úřadem či ČNB.

Operativní část krizového plánu obsahuje [\[40\]:](#page-76-5)

- přehled krizových opatření a jejich provedení,
- plán nezbytných dodávek,
- způsob plnění regulačních opatření,
- spojení na subjekty podílející se na připravenosti na krizové situace a jejich řešení,
- typové plány a postupy pro řešení konkrétních druhů hrozících krizových situací identifikovaných v analýze ohrožení,
- přehled plánů zpracovaných podle zvláštních předpisů využitelných při řešení krizové situace,
- plán hospodářské mobilizace.

Pomocná část krizového plánu obsahuje [35]:

- právní předpisy využitelné při přípravě na krizové situace a jejich řešení,
- zásady manipulace s krizovým plánem,
- geografické podklady,
- typové dokumenty,
- další dokumenty související s připraveností a řešením krizových situací.

**Povodňový plán** je základním dokumentem pro řízení povodňové ochrany. Obsahuje souhrn organizačních a technických opatření, které slouží k odvrácení nebo minimalizaci škod při povodni. Je zpracováván pro různé územní celky (ČR, kraj, ORP, obec) či nemovitost, která je ohrožená povodní. Povodňový plán je každý rok kontrolován a v případě potřeby aktualizován. Podle vodního zákona je povodňový plán rozdělen do tří částí [\[30\],](#page-75-6) [\[32\]:](#page-75-8)

- věcná část údaje a informace potřebné k zajištění ochrany před povodněmi daného objektu, obce, povodí či jiného územního celku,
- organizační část jmenné seznamy, adresy, úkoly a způsob spojení účastníků ochrany před povodněmi, organizace hlídkové a hlásné služby,
- grafická část mapy, plány, nákresy, vyznačená záplavová území, evakuační trasy, informační místa a místa soustředění.

V současnosti se upouští od tištěných povodňových plánů. Ty jsou digitalizovány do podoby digitálního povodňového plánu (dPP), což s sebou nese mnoho výhod. Jsou přímo vázány na geografické informační systémy (GIS) a obsahují tak velké množství mapových podkladů a geografických informací. Další výhodou je soustředění všech informací týkající povodňových plánů a ochrany před povodněmi na jednom místě. Díky tomu jsou informačně propojeny všechny úrovně povodňových komisí a další povodňové orgány. [\[32\],](#page-75-8) [\[38\]](#page-76-3)

## <span id="page-31-0"></span>**2 PROGRAMY PRO MODELOVÁNÍ A SIMULACI POVODNÍ**

Povodním, jakožto přírodním katastrofám, nelze zabránit. O to důležitější je věnovat pozornost ochraně před povodněmi, aby došlo k minimalizaci škod. K tomu mohou efektivně pomoci softwarové nástroje, které dokážou simulovat průběh povodní a zjistit jejich rozsah. Programy jsou schopny modelovat všechny typy povodní včetně zvláštních povodní souvisejících s protržením hráze či přehrady. Základem těchto programů jsou často hydrologické modely společně s GIS. Výstupy z těchto programů je pak možné využít pro tvorbu povodňových plánů nebo ke stanovení záplavového území.

#### <span id="page-31-1"></span>**2.1 HEC-RAS**

Modelovací systém HEC-RAS byl vyvinut hydrologickým centrem spadajícím pod armádu Spojených států amerických. Zkratka HEC-RAS (Hydrologic Engineering Center – River Analysis System) znázorňuje název výzkumného centra a hlavní činnost modelovacího nástroje, kterou je analýza říčního systému. V hydrologii jde o velmi často používaný software, který je navíc zdarma dostupný. Systém HEC-RAS slouží k jednorozměrným (1D), dvourozměrným (2D) nebo kombinovaným (1D a 2D) analýzám. Analýzy je možné provádět pro síť říčních kanálů nebo pro jednotlivé říční úseky. Modelování probíhá v režimu proudění bystřinné, říční a kombinované. Vstupními daty pro simulace může být digitální model reliéfu, hydrografická síť, příčné a podélné profily (lávky, mosty, jezy). Pro předzpracování vstupních dat se používá nadstavbový modul HEC-GeoRAS pro ArcGIS, který vytváří soubory s geometrickými daty. Výstupem pak mohou být textové soubory, tabulky nebo vrstvy systémů GIS a CAD. Ukázku výstupu z programu HEC-RAS zobrazuje *[Obrázek](#page-32-0) 5*. [\[42\],](#page-76-6) [\[43\]](#page-76-7)

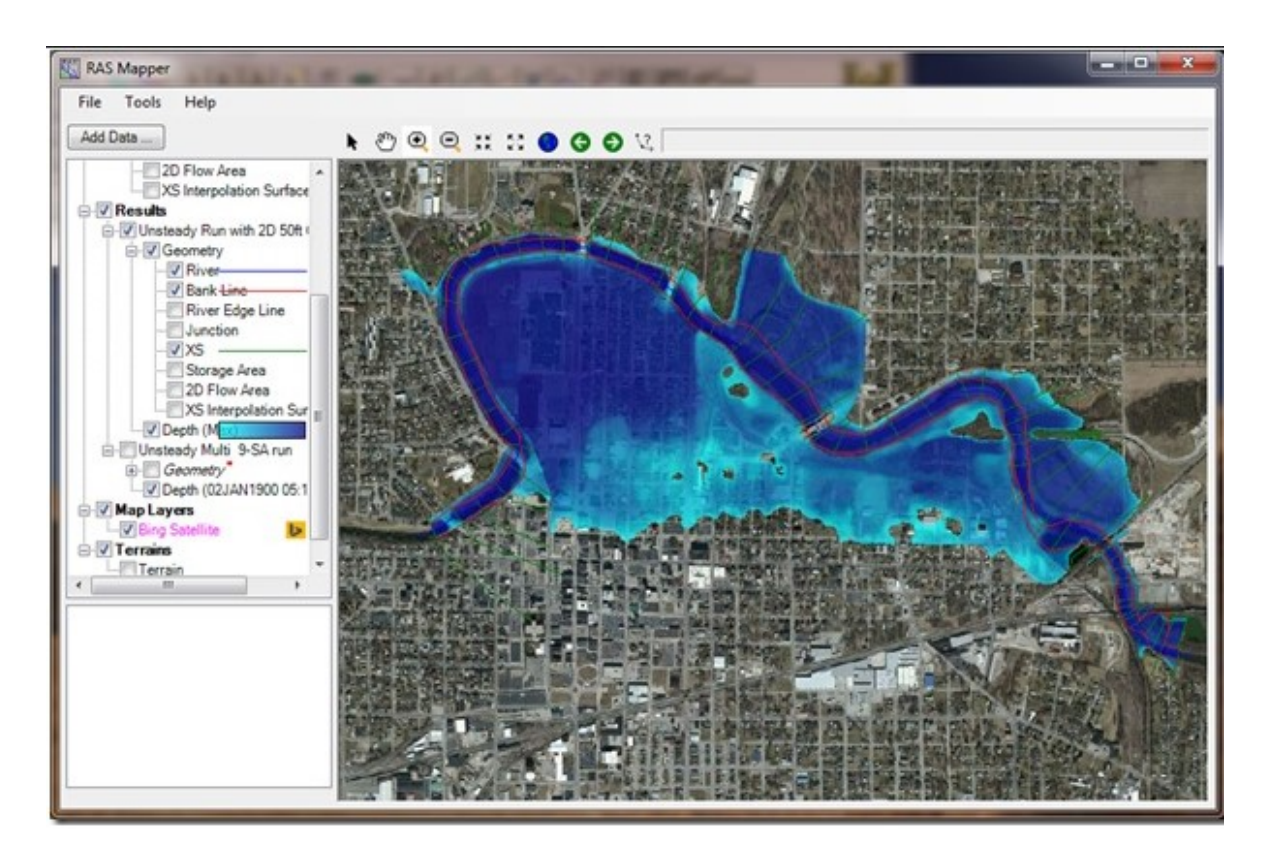

*Obrázek 5. Výstup programu HEC-RAS [\[43\]](#page-76-7)*

<span id="page-32-0"></span>Systém HEC-RAS obsahuje čtyři základní říční analýzy [\[41\]:](#page-76-8)

- simulace ustáleného proudění,
- simulace neustáleného proudění,
- přenos sedimentu,
- analýza kvality vody.

**Simulace ustáleného proudění** se používá pro výpočet profilů vodní hladiny. Proudění je vypočítáno pomocí energetické rovnice. Energetické ztráty jsou způsobeny třením a zúžením nebo rozšířením toku. Program počítá i s účinky objektů, které se na vodním toku vyskytují. Může se jednat o mosty, jezy, mostní pilíře a objekty v záplavovém území. Tato simulace se využívá hlavně pro řízení povodní a návrh či zhodnocení protipovodňových opatření. [\[42\],](#page-76-6) [\[43\]](#page-76-7)

**Simulace neustáleného proudění** využívá stejné funkce jako v případě simulace ustáleného proudění. Oproti předešlé simulaci je navíc možné simulovat protržení přehrady, prolomení či přelití hrází. [\[42\],](#page-76-6) [\[43\]](#page-76-7)

**Přenos sedimentu** slouží k simulaci transportu sedimentu za určitá časová období. Obvykle se jedná o období jednoho roku, v případě potřeby je možné simulaci aplikovat na jednotlivé povodně. Výpočet probíhá v závislosti na půdní zrnitosti. Za použití několika různých výpočetních rovnic dokáže simulovat a předpovídat míru usazování v opevněných korytech a vodních nádržích, dále rychlost vyplavování a usazování sedimentů při povodních. [\[42\],](#page-76-6) [\[43\]](#page-76-7)

**Analýza kvality vody** poskytuje informace o chemickém složení vody ve vodním toku. Vzhledem k objemu vody se simuluje výskyt a rozptyl rozpustných složek (rozpuštěný kyslík, rozpuštěný dusík, rozpuštěný fosfor, řasy). V rámci této analýzy je možné také detailně modelovat teplotu vody. [\[42\],](#page-76-6) [\[43\]](#page-76-7)

#### <span id="page-33-0"></span>**2.2 FLO-2D**

Flo-2D je hydrologicko-hydraulický dynamický povodňový model vytvořený společností FLO-2D Software v roce 1988. Slouží pro simulaci vodního toku a nekontrolovaného pozemního toku napříč celým územím. Jde o užitečný nástroj pro vymezení povodňových rizik, územní plánování z hlediska stanovení záplavových oblastí nebo pro navrhování protipovodňových opatření. Vstupní data pro simulaci musí obsahovat topografii území, geometrii rozvodí a kanálů, hydrologická data, hydraulická data a okrajové podmínky. Výsledky jsou počítány pomocí vlnové rovnice a rovnice kontinuity. Výstup může být zobrazen ve formě animace nebo může být importován do různých platforem GIS. Výsledkem simulace jsou mimo jiné informace ohledně výšky vodní hladiny, rozsahu postižené oblasti, rychlosti a směru proudění. [\[44\],](#page-76-9) [\[45\]](#page-76-10)

Primárně byla aplikace navržena pro simulaci městských povodní. Při modelování je možné počítat s budovami, propustkami, mosty a jinými ochrannými konstrukcemi. Obsahuje však i jiné komponenty týkající se modelování dešťových srážek, infiltrace, protržení hrází, toků bahna, trosek a přenosu sedimentů. Proto je možné ji využít prakticky na jakýkoliv povodňový problém. Software je dostupný ve dvou verzích. [\[44\],](#page-76-9) [\[45\]](#page-76-10)

Základní verze je k dispozici zdarma a obsahuje pouze základní funkce modelování. Rozšířená verze je zpoplatněna ročním předplatným (cca 23 000 korun). Oproti základní verzi zahrnuje technickou podporu a již zmíněné funkce pro modelování protržení přehrad či přenos sedimentu. *[Obrázek](#page-34-1) 6* představuje výstup ze softwaru FLO-2D. [\[44\],](#page-76-9) [\[45\]](#page-76-10)

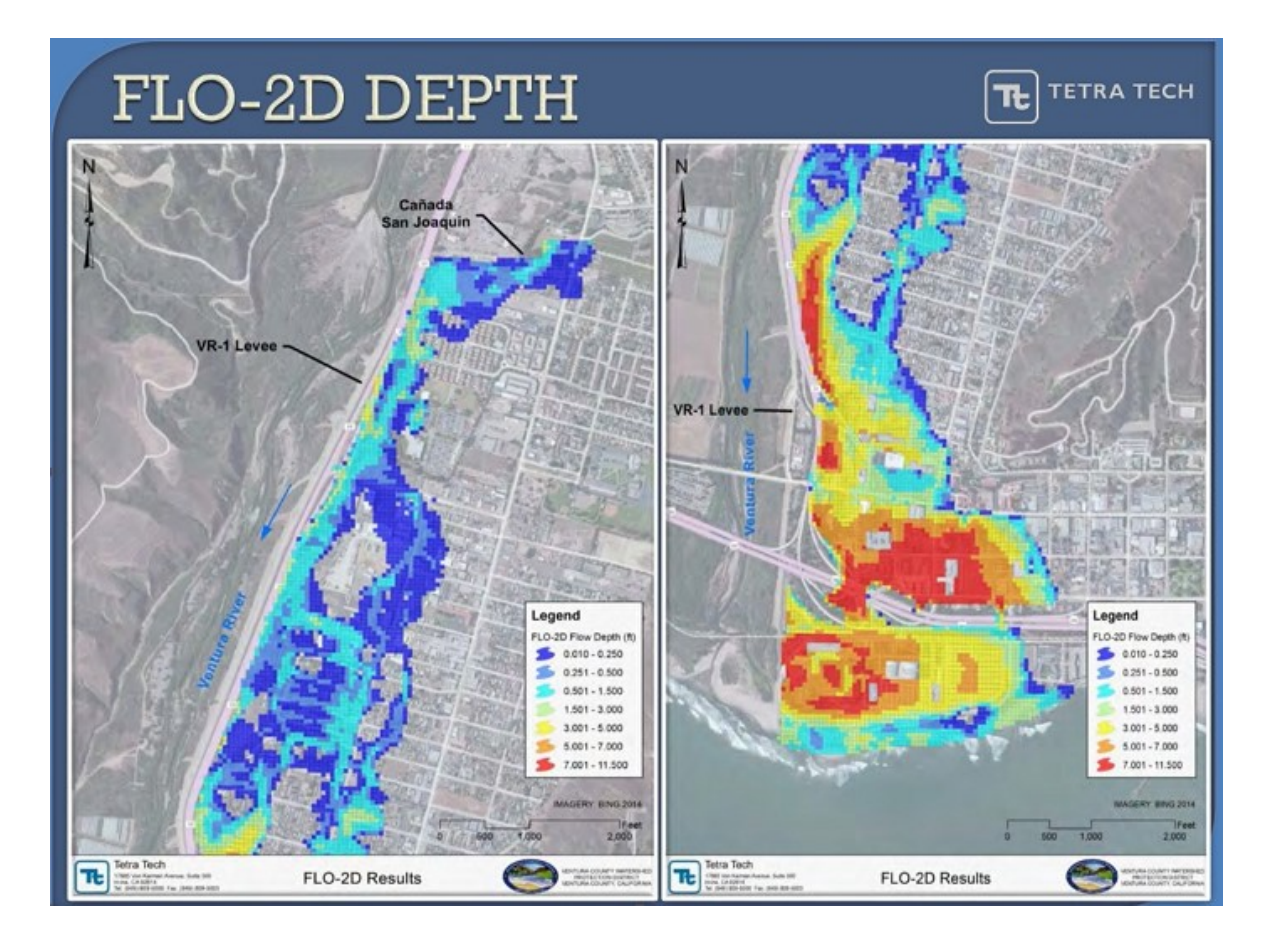

*Obrázek 6. Výsledky softwaru FLO-2D [\[44\]](#page-76-9)*

#### <span id="page-34-1"></span><span id="page-34-0"></span>**2.3 Flood Modeller**

Flood Modeller je komplexní balíček nástrojů pro modelování povodňových problémů spadající pod americkou firmu Jacobs Egineering Group. Jeho výzkum a vývoj začal již v roce 1976 a během následujících let prošel několika změnami a vylepšeními. Umožňuje 1D a 2D modelování říčních toků, záplavových území a městských odvodňovacích systémů. Je využitelný pro širokou škálu inženýrských a enviromentálních aplikací zahrnující tvorbu povodňových map, schémat povodňového managementu a vývoje povodňových strategií. Vstupem pro modelování jsou textové soubory, mapové podklady, CAD soubory nebo GIS vrstvy. Mimo klasické funkce modelování a vizualizace povodní jsou k dispozici funkce pro predikování přenosu sedimentu, simulování kvality vody, protržení hrází a kalkulaci způsobených škod. Osahuje širokou škálu hydraulických konstrukcí, kterými jsou jezy, propustky, mosty, rybníky, brány a čerpadla. Ty lze ovládat definováním logických pravidel. Výsledek simulace může být zobrazen za pomocí animace, grafů či pomocí exportu do aplikace Google Earth. *[Obrázek](#page-35-1) 7* zobrazuje prostředí aplikace Flood Modeller. [\[46\]](#page-76-11)

Základní balíček aplikace je po krátké registraci zdarma ke stažení na stránkách poskytovatele. Zpoplatněná verze aplikace disponuje větším množstvím bodů a buněk pro 1D a 2D modelování. Její cena je poskytnuta na vyžádání. [42]

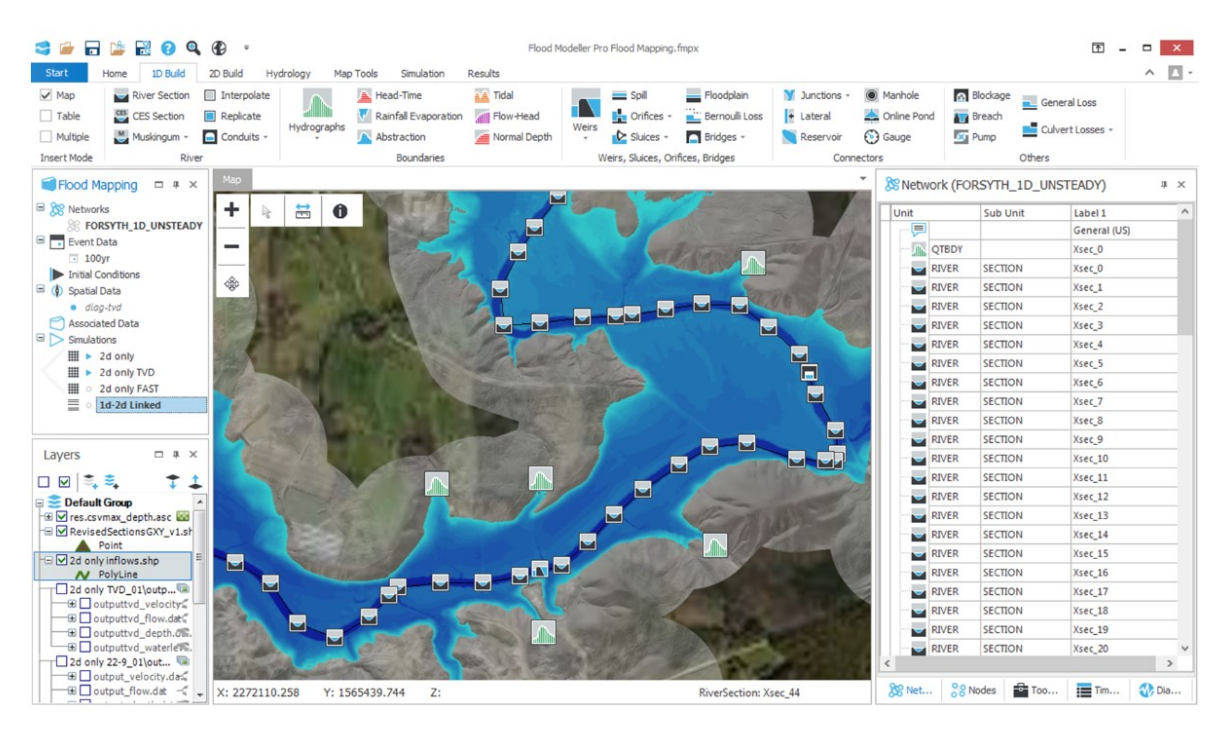

*Obrázek 7. Prostředí aplikace Flood Modeller [\[46\]](#page-76-11)*

## <span id="page-35-1"></span><span id="page-35-0"></span>**2.4 TUFLOW**

Produkty TUFLOW byly vyvinuty australskou společností BMT, jenž se specializuje na vodohospodářství a ochranu životního prostředí. Jde o sadu pokročilých numerických a podpůrných nástrojů, které slouží k simulaci volného toku povrchové vody v řekách, městských oblastech, záplavových oblastech, ústí řek a pobřeží. Potřebné fyzické procesy jsou řešeny na základě 1D, 2D a 3D technologií. Stejně jako ostatní programy umí TUFLOW simulovat přenos sedimentů a analýzu kvality vody. Dokáže pracovat s překážkami typu propustky, mosty, jezy, přehrady a nádrže. Vstupními daty pro modelování mohou být textové soubory, tabulky a vrstvy GIS. Software nedisponuje vlastním grafickým rozhraním. Vytvořené modely však mohou být snadno zobrazeny a vyhodnoceny v programech zahrnující textové a tabulkové editory, platformy GIS a CAD nástroje. Výpočetní jádra softwaru TUFLOW tak využívají GIS a jiné nástroje k vytváření, manipulaci a prohlížení dat. *[Obrázek](#page-36-0) 8* představuje výstup softwaru TUFLOW zobrazený v aplikaci QGIS[. \[47\],](#page-76-12) [\[48\]](#page-76-13)
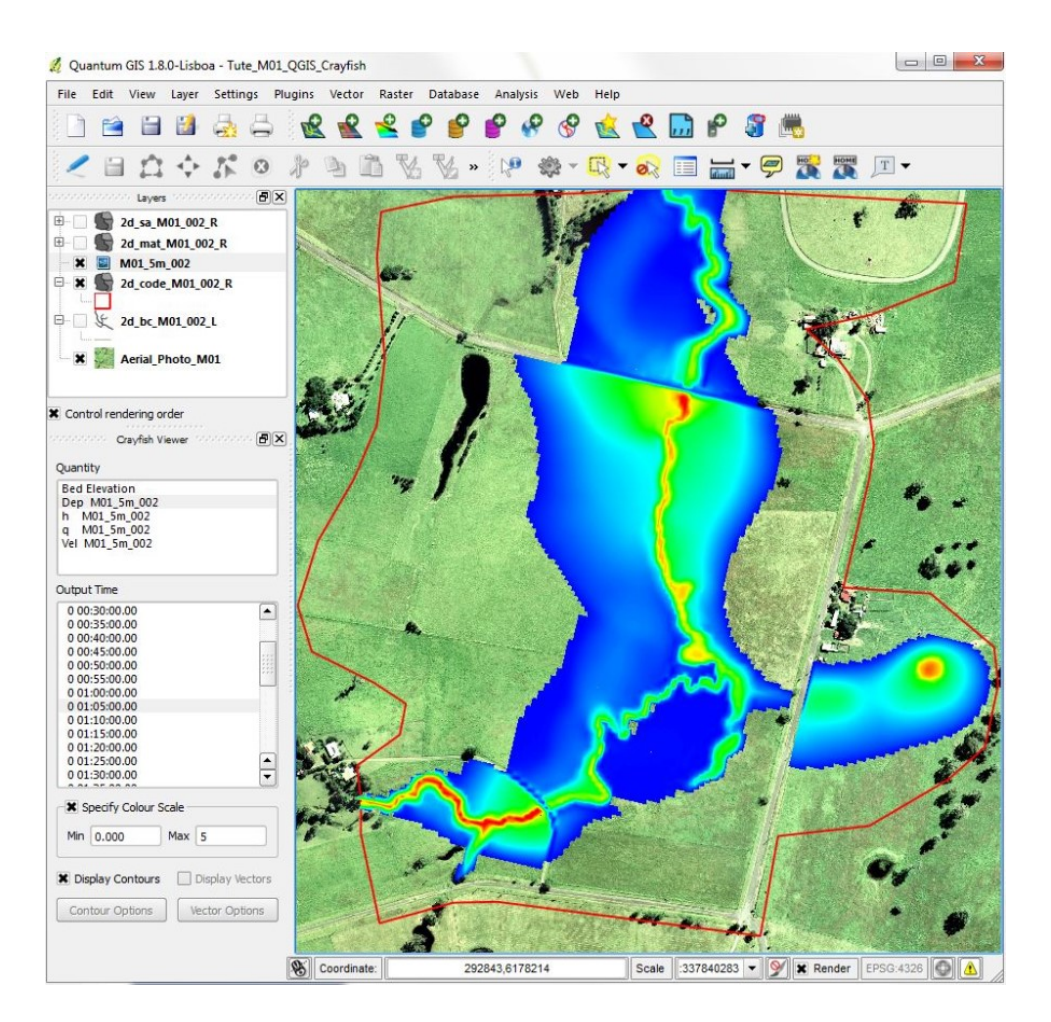

*Obrázek 8. TUFLOW v aplikaci QGIS [\[48\]](#page-76-0)*

# **2.5 OpenFlows FLOOD**

OpenFlows FLOOD od společnosti Bentley je software určený k modelování povodní. Pro simulaci hydrologických procesů ve vodním korytě využívá různé numerické modely. Díky tomu lze simulovat hromadění dešťových srážek, infiltraci, povrchový odtok a průtok koryta. Napomáhá k identifikaci úzkých a kritických míst, které mohou bránit v odtoku povodňové vlny. Mimo jiné umožňuje vytvářet různé scénáře, které slouží k návrhu efektivních protipovodňových opatření a upřednostnění provádění těchto opatření ke zmírnění dopadů povodní. Program je založen na GIS nástrojích, což zajišťuje kompatibilitu s formáty GDAL, ESRI Shapefile, Google Earth a NASA DTM databází. Po vizuální stránce je program a výstupy z něj velmi atraktivní. *[Obrázek](#page-37-0) 9* představuje ukázku programu OpenFlows FLOOD. [\[49\]](#page-77-0)

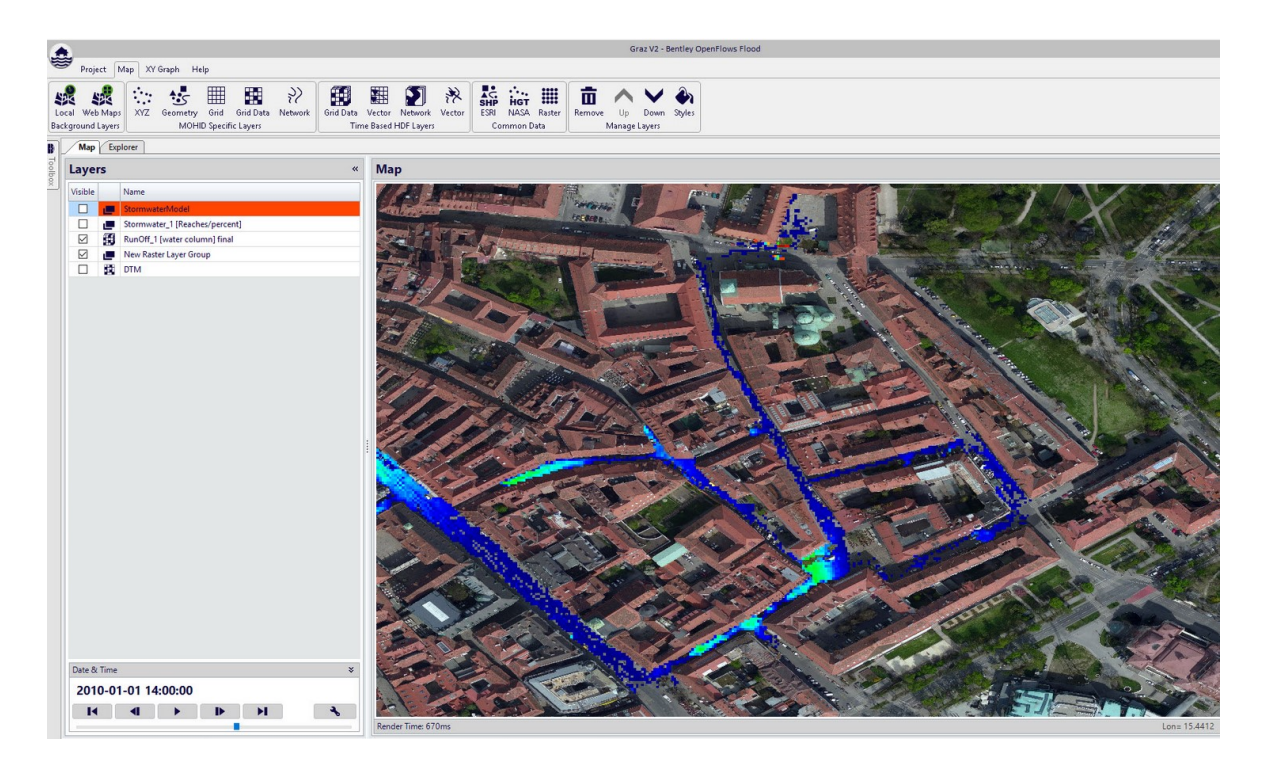

*Obrázek 9. Prostředí OpenFlows FLOOD [\[49\]](#page-77-0)*

# <span id="page-37-0"></span>**2.6 Mike Flood**

Jedná se o simulační program vyvinutý dánskou společností DHI. Základem programu jednorozměrný model říční hydrauliky MIKE 11 a dvojrozměrný model povrchových vod MIKE 21. Pomocí těchto modelů je možné simulovat jakékoliv povodňové problémy týkající se řek, městských a pobřežních oblastí, záplavových území, porušení přehrad a hrází. Jako podklad pro zobrazení průběhu povodní jsou využívány vrstvy GIS. Mimo zmíněné funkce je možné program využít pro [\[50\]:](#page-77-1)

- předpověď povodní,
- analýzu, mapování a zmírňování povodňových rizik,
- určení evakuačních tras a priorit,
- hodnocení změn klimatu.

Podle ceny se však jedná o nástroj vhodný spíše pro profesionální hydrologické či státní instituce. Cena základní licence startuje přibližně na 60 000 korun. *[Obrázek](#page-38-0) 10* představuje vizualizaci povodní v programu Mike Flood. [\[50\]](#page-77-1)

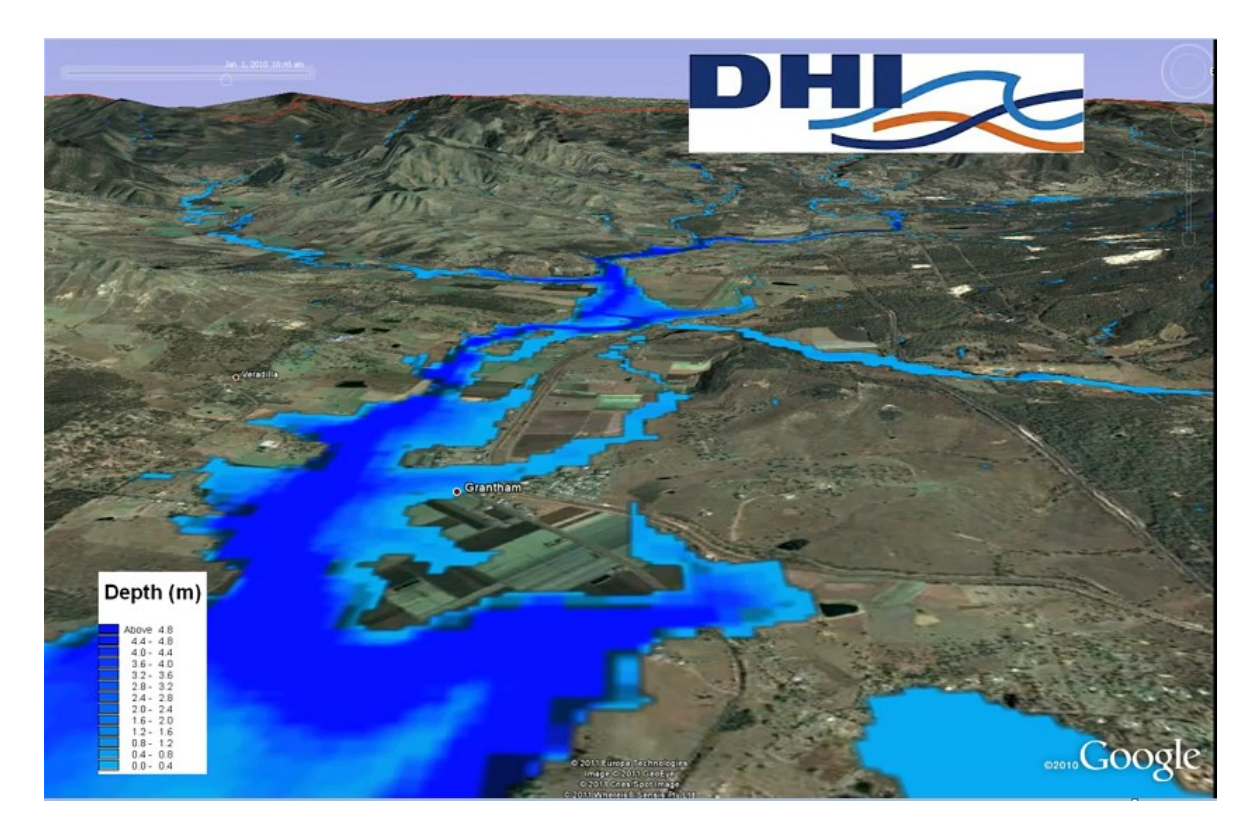

*Obrázek 10. Vizualizace povodní pomocí Mike Flood [\[50\]](#page-77-1)*

# <span id="page-38-0"></span>**2.7 Závěrečné porovnání**

Všechny výše uvedené softwary poskytují zajímavé výstupní modely, které mohou být užitečné nejen v povodňovém plánování, ale také v době, kdy povodeň již nastala a je třeba provést rychlá opatření k minimalizaci škod. *[Tabulka 8](#page-83-0)* porovnává výše uvedené softwary a je uvedena jako Příloha I.

Ve srovnání s aplikací POSIM, která je podrobněji popsána v další kapitole, jsou zmíněné nástroje mnohem propracovanější a také práce s nimi je celkově náročnější. Zatímco POSIM na základě zadaných parametrů pouze vybere předpřipravenou povodňovou mapu, tyto softwary skutečně modelují rozliv vody a postup povodňové vlny. Pomocí toho lze efektivněji navrhovat protipovodňová opatření a odhadnout ztráty, které může povodeň způsobit.

# **II. PRAKTICKÁ ČÁST**

# **3 POPIS PRÁCE S VYBRANÝMI PROGRAMY**

V této kapitole bude popsána funkce a práce s nástroji POSIM, SITUNET a PRACTIS. Jedná se o aplikace vytvořené českou vývojářskou společností T-soft. Aplikace mohou být využity v rámci taktických a prověřovacích cvičení, výuky či pro podporu krizového řízení.

# **3.1 POSIM**

Webová aplikace POSIM (POvodňový SIMulátor) byla vytvořena pro Fakultu logistiky a krizového řízení Univerzity Tomáše Bati ve Zlíně. Aplikace vychází z aktuálních dat, která jsou převzata z databáze Povodí Moravy, s.p. či ze zadaných parametrů. Výsledky jsou pak graficky zobrazeny ve skutečných povodňových mapách. Modelování lze provádět ve dvou základních režimech [\[51\],](#page-77-2) [\[52\]:](#page-77-3)

- aktuální stav zobrazuje reálné stavy a průtoky na vybraných měrných profilech;
- simulace zde je možné data na měrných profilech upravit a způsobit tak průtokový stav odpovídající vyšším SPA, poté je zobrazena mapa rozlivů, kde je možné sledovat, jaké následky tento stav v určité oblasti způsobí.

Aplikace byla vytvořena za účelem zkvalitnění a zatraktivnění výuky týkající se této problematiky. Lze jej však využít i při reálných povodních, kdy se zobrazuje rozliv toků a ohrožené objekty. *[Obrázek](#page-40-0) 11* zobrazuje prostředí aplikace POSIM. [\[51\],](#page-77-2) [\[52\]](#page-77-3)

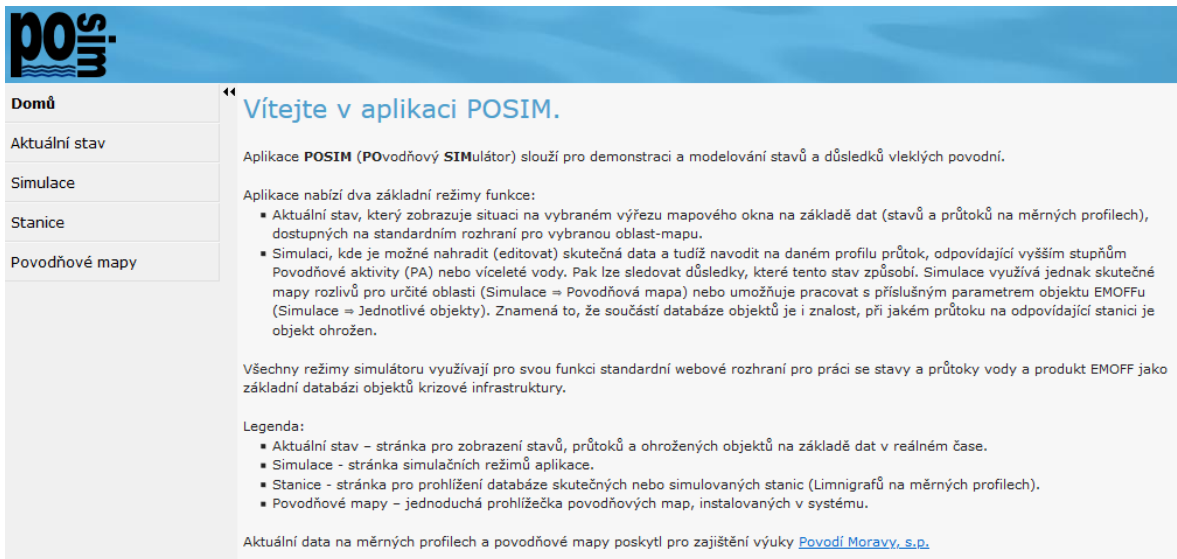

# *Obrázek 11. POSIM – úvodní stránka [\[53\]](#page-77-4)*

<span id="page-40-0"></span>V levé části hlavního okna se nachází navigační menu, které obsahuje záložky [\[51\],](#page-77-2) [\[52\]:](#page-77-3)

- domů,
- aktuální stav,
- simulace,
- stanice,
- povodňové mapy.

V dalších podkapitolách bude podrobněji rozepsána funkce těchto záložek.

# **3.1.1 Domů**

První záložka navigačního menu slouží jako úvodní stránka aplikace. Součástí této stránky je popis shrnující význam a základní funkce aplikace POSIM.

# **3.1.2 Aktuální stav**

Tato záložka umožňuje zobrazit stavy měrných stanic a ohrožených objektů na základě dat poskytovaných v reálném čase. Stupně povodňové aktivity a ohrožení objektů je graficky zobrazeno pomocí barevných obrazců. *[Obrázek](#page-41-0) 12* slouží jako ukázka mapy v záložce *Aktuální stav*.

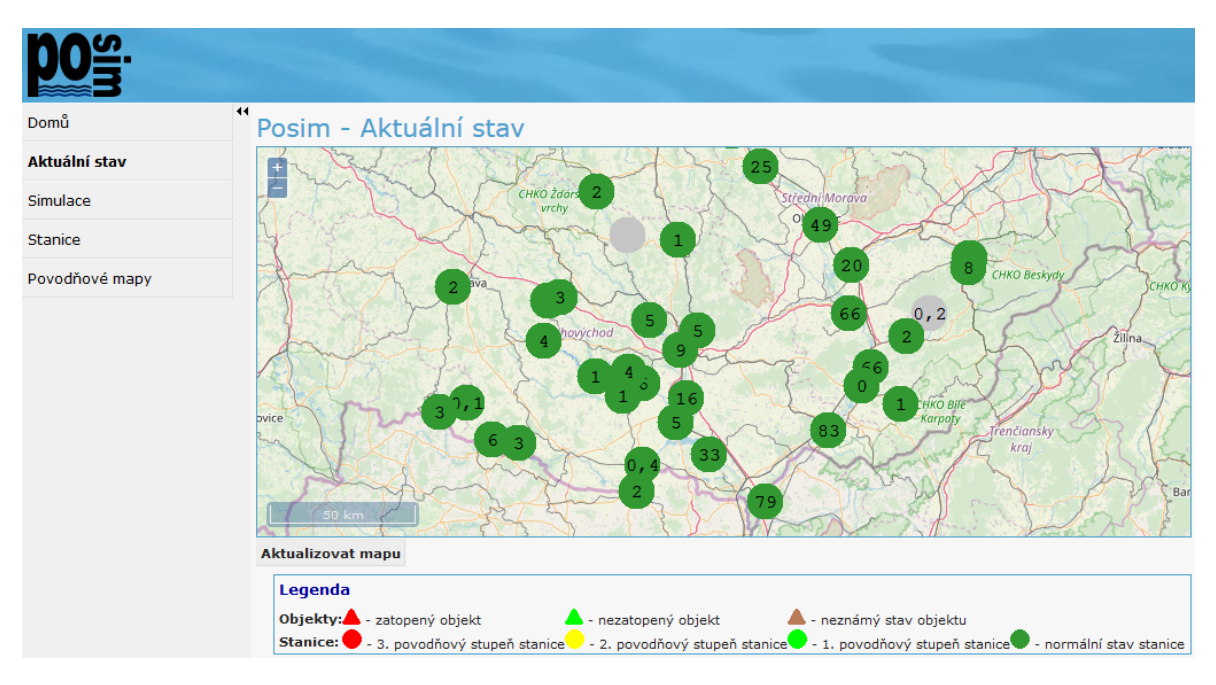

*Obrázek 12. POSIM – aktuální stav [\[53\]](#page-77-4)*

<span id="page-41-0"></span>Pomocí tlačítka "Aktualizovat mapu" se obnoví stav měřících stanic na mapě.

# **3.1.3 Simulace**

Záložka *Simulace* představuje simulační režim aplikace. Zde je možné upravovat parametry na simulovaných stanicích. Proměnné, které lze upravovat jsou výška hladiny vodního toku a průtok. Přenastavením parametrů dojde k vykreslení záplavové oblasti na mapě pomocí modré barvy a k zobrazení povodňového stupně měřících stanic.

## **3.1.4 Stanice**

Pod touto záložkou se nacházejí dvě databáze stanic:

- skutečné stanice.
- simulované stanice.

**Skutečné stanice** představují reálné měrné stanice, které se nachází na vodních tocích. Aktuální hodnoty na měrných stanicích poskytuje Povodí Moravy, s.p. Data z těchto stanic jsou aktualizována v reálném čase a nelze je uživatelem změnit. Při nastavování simulovaných stanic slouží jako výchozí data a v tomto případě mohou být editována.

Záznamy jsou zobrazeny ve formě tabulky, která obsahuje ID měrné stanice, název, výšku hladiny (cm) a povodňový stupeň. Tabulku je možné exportovat do aplikace Excel. V horní části stránky se nachází tlačítko "Detail", které slouží k zobrazení podrobných informací týkající měrné stanice.

**Simulované stanice** představují virtuální (uživatelem vytvořené) měrné stanice. Záznamy jsou zobrazeny ve stejné tabulce, jako v předchozím případě. V této záložce je však možné vytvářet a odebírat měrné stanice.

Kliknutím na tlačítko "**Nová**" se zobrazí rozbalovací seznam, ze kterého je třeba vybrat skutečnou stanici pro převzetí výchozích hodnot. Převzaté hodnoty se zobrazí ve formuláři, kde je možné je následně upravit. *[Obrázek](#page-43-0) 13* představuje formulář pro přidání nové měrné stanice.

| Nová stanice                                            |                        |
|---------------------------------------------------------|------------------------|
| Přidat Zpět                                             |                        |
| Vzorová stanice: Olomouc                                | $\vee$ Převzít hodnoty |
|                                                         | <b>Stanice</b>         |
| Identifikátor 003i                                      |                        |
| Název * Olomouc                                         |                        |
| Název toku * Morava                                     |                        |
| Souřadnice X (v JTSK) * 1123387                         |                        |
| Souřadnice Y (v JTSK) * 546535                          |                        |
|                                                         | Obec Olomouc           |
|                                                         | <b>Okres Olomouc</b>   |
| Nula vodočtu 204,63                                     |                        |
| Průtok při jednoleté vodě 135                           |                        |
| Průtok při pětileté vodě 258                            |                        |
| Průtok při desetileté vodě 319                          |                        |
| Průtok při padesátileté vodě 476                        |                        |
| Průtok při stoleté vodě 551                             |                        |
| Výška hladiny při 1. povodňovém stupni (v cm) 360       |                        |
| Průtok při 1. povodňovém stupni (v m <sup>3</sup> ) 133 |                        |
| Výška hladiny při 2. povodňovém stupni (v cm) 390       |                        |
| Průtok při 2. povodňovém stupni (v m <sup>3</sup> ) 165 |                        |
| Výška hladiny při 3. povodňovém stupni (v cm) 430       |                        |
| Průtok při 3. povodňovém stupni (v m <sup>3</sup> ) 216 |                        |
|                                                         | <b>Hodnoty</b>         |
| Datum měření 10.3.2020                                  | $\sqrt{2}$ 19:07       |
| Výška hladiny (v cm) 188                                |                        |
| Průtok (v m <sup>3</sup> ) 48                           |                        |

*Obrázek 13. POSIM – přidání nové stanice [\[53\]](#page-77-4)*

<span id="page-43-0"></span>Pokud jsou všechny povinné údaje vyplněné, je možné novou stanici přidat do tabulky prostřednictvím tlačítka "Přidat". Odebrání vybrané stanice lze pomocí tlačítka "Smazat".

#### **3.1.5 Povodňové mapy**

Poslední záložka slouží k zobrazení povodňových map pro vybraný tok. Pro výběr mapového podkladu slouží textové pole, do kterého je potřeba napsat název vodního toku. Poté se zobrazí nabídka vybraného vodního toku s různou periodicitou (5letá voda, 20letá voda, 100letá voda).

# **3.2 SITUNET**

Další aplikace společnosti T-soft je určena pro podporu rozhodovacích a řídících procesů v krizovém řízení. Aplikace sbírá aktuální data z různých dostupných zdrojů, které následně zpracuje a zobrazí v definované podobě. Výsledkem je zobrazení událostí, dějů, sil a prostředků, které jsou použity k řešení daných situací. Mezi základní funkce aplikace patří [\[54\]:](#page-77-5)

- zobrazení obrazu situace v simulovaném či reálném čase,
- monitorování stavu a průběhu řešení mimořádných událostí a krizových situací,
- získávání relevantních dat z různých informačních zdrojů a jejich následné zobrazení.

Aplikaci je možné použít pro různé mimořádné události a krizové situace, kterými mohou být povodně, únik nebezpečné látky, blackout a další. [\[54\]](#page-77-5)

Po spuštění aplikace se uživateli zobrazí interaktivní mapa. V horní části obrazovky se nachází menu s nabídkou [55]:

- aktuální situace,
- objekty,
- organizace,
- značky,
- vrstvy,
- foto.

Nad touto nabídkou je zobrazen datum a čas. Je zde také několik tlačítek, kterými je možné tento čas ovládat. [\[54\]](#page-77-5)

## **3.2.1 Aktuální situace**

Tato záložka je zároveň úvodní stránkou u aplikace. Součástí stránky je mapový podklad OpenStreetMap, který slouží k zobrazení všech sledovaných a ohrožených objektů. Objekty jsou v mapě zobrazeny symbolem, který jim je přiřazen. Po kliknutí na symbol se zobrazí základní informace o objektu.

## **3.2.2 Objekty**

Záložka slouží k vytvoření a zobrazení objektu. Objekt je místo, budova či část území, které je předmětem našeho zájmu. Objekty mohou být zobrazeny pomocí bodu, polygonu nebo značky.

K vytvoření objektu slouží tlačítko "Nový". Poté se zobrazí formulář, kam je třeba napsat název objektu, vrstvu zařazení, typ zobrazení objektu a jaké organizaci objekt přísluší. V pravé části obrazovky je mapový podklad, kde je možné objekt vyhledat a dané místo označit. *[Obrázek](#page-45-0) 14* představuje ukázku vytvoření objektu.

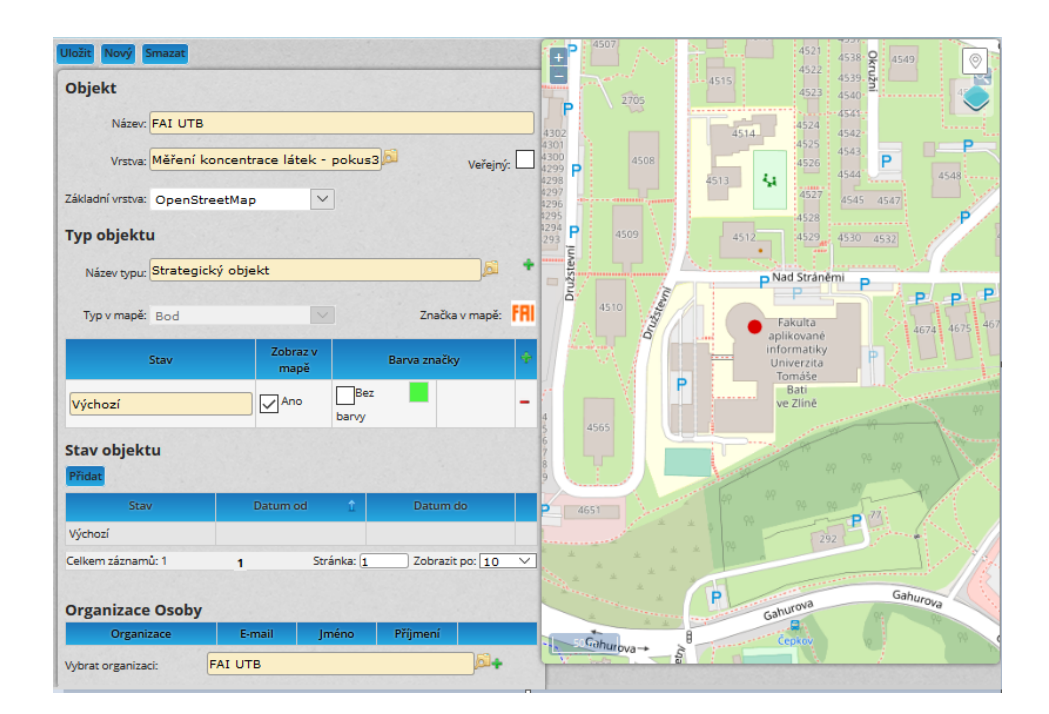

*Obrázek 14. SITUNET – objekty [\[55\]](#page-77-6)*

# <span id="page-45-0"></span>**3.2.3 Organizace**

V této záložce se vyplňují základní informace (název, adresa, IČ, telefon, email) ohledně příslušné organizace. Je možné přidat také osoby, které k organizaci patří.

# **3.2.4 Značky**

Modul umožňuje vytvářet a přidávat symboly k objektům na mapě. Značku lze vytvořit pomocí tlačítka "**Nová**". Poté se zobrazí malé grafické pole, kam se značka zakresluje. Pomocí tlačítka "**Procházet**" je možné vybrat soubor z adresáře počítače a nahrát tak libovolný obrázek (např. logo firmy). To slouží ke snadnější identifikaci a rozeznání objektů na mapě.

# **3.2.5 Vrstvy**

Záložka slouží ke správě vrstev. Tyto vrstvy se pak zobrazují v záložce "Aktuální situace". Pro vytvoření nové vrstvy je určeno tlačítko "Nová". Pro vybranou vrstvu se zobrazí seznam objektů, které jsou dané vrstvě přiřazeny. Objekty a vrstvy mohou být odebrány pomocí tlačítka "Smazat".

## **3.2.6 Foto**

Pomocí této záložky je možné nahrávat fotografie k různým vrstvám. Může se jednat o fotografie definovaných objektů, jejich prostranství apod.

# **3.3 PRACTIS**

Posledním nástrojem od společnosti T-soft je aplikace PRACTIS. Jedná se o webovou aplikaci, která slouží ke správě a optimalizaci procesů ať už ve firemním prostředí, nebo v krizovém řízení. Je dostupná v české i anglické verzi. Mezi základní funkce aplikace patří [\[56\]:](#page-77-7)

- tvorba scénáře (postupu cvičení),
- úprava a sdílení scénáře,
- sledování průběhu a aktuálního stavu cvičení,
- závěrečné vyhodnocení,
- generování výsledků.

Je možné ji využít k posílení připravenosti organizace na vznik netradiční situace. Aplikace umožňuje ověřit a zhodnotit komunikaci mezi skupinami, které jsou součástí procesu. Dále také stanovit vhodnou alokaci lidských kapacit a zdrojů. [\[56\]](#page-77-7)

# **3.3.1 Úvodní stránka**

Přihlášení do aplikace probíhá pomocí uživatelského jména a hesla. Účet je uživateli přidělen správcem aplikace a uživatel je zařazen do jedné či více uživatelských skupin. Úvodní stránka obsahuje záhlaví a pracovní plochu. *[Obrázek](#page-46-0) 15* ukazuje vzhled úvodní stránky nástroje PRACTIS.

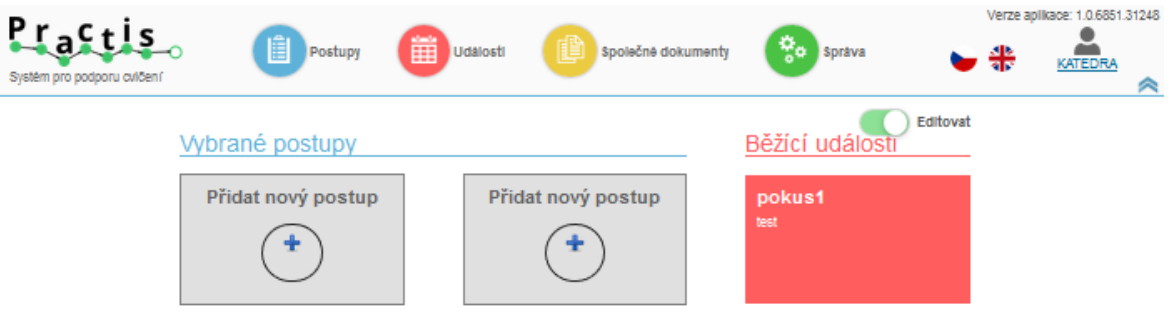

*Obrázek 15. PRACTIS – úvodní stránka [\[57\]](#page-77-8)*

<span id="page-46-0"></span>V záhlaví jsou obsaženy základní moduly nástroje, kterými jsou:

- postupy,
- události,
- společné dokumenty,
- správa.

Jednotlivé moduly jsou řešeny formou tabulek. U těchto tabulek je možné aplikovat filtr pro zobrazení hodnot podle zadaného kritéria, exportovat záznamy do aplikace Excel, skrýt sloupce, případně vrátit tabulku do výchozího nastavení.

Pomocí ikon vlajek v záhlaví se aplikace přepne do anglického nebo českého jazyka. Pracovní plochu úvodní stránky lze upravovat pomocí aktivního přepínače "**Editovat**".

## **3.3.2 Postupy**

Po kliknutí na tento modul se zobrazí tabulkový přehled vytvořených postupů. Nad přehledem jsou tlačítka určená pro vytvoření nového postupu, zobrazení detailu, smazání, vytvoření kopie a nové události.

Pro vytvoření nového postupu je nutné zadat název, případně popsat daný postup, vybrat pracovní skupinu a přidat účastníky.

Pro zobrazení podrobných informací je třeba vybrat některý postup a kliknout na tlačítko "Detail postupu". Poté se zobrazí editační okno se záložkami:

- **Základní údaje** úprava základní informací postupu název, popis, časy, vazby.
- **Účastníci** přidávání či editace účastníků postupu.
- **Grafické zobrazení** v grafickém přehledu zobrazí účastníky, činnosti a vazby mezi nimi.
- **Přehled činností** tabulkový přehled všech činnost, vybranou činnost je možné editovat.

*[Obrázek](#page-48-0) 16* představuje grafické zobrazení postupu při mimořádné události.

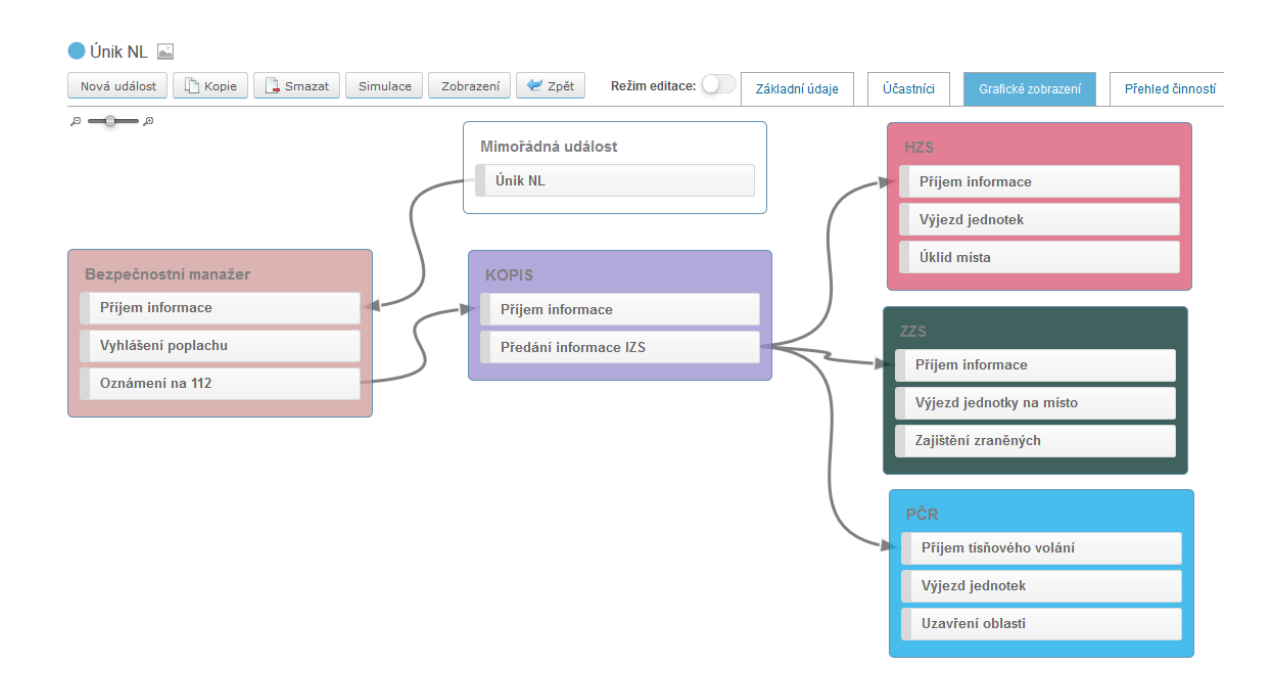

*Obrázek 16. PRACTIS – grafické zobrazení postupu [\[57\]](#page-77-8)*

<span id="page-48-0"></span>Pokud je aktivní přepínač režimu editace, lze do pracovní plochy přidávat nové účastníky, jejich činnosti a společné vazby.

#### **3.3.3 Události**

Tento modul zobrazí přehled událostí, které byly v dané pracovní skupině vytvořeny. Přehled obsahuje údaje jako:

- název události,
- autor,
- datum vytvoření,
- stav aktuální události,
- skupina uživatelů.

Nad tabulkou jsou k dispozici tlačítka "Detail" a "Smazat". První jmenované tlačítko zobrazí základní informace o vybrané události. Druhé tlačítko smaže označenou událost z tabulky.

Nové události vznikají v modulu *Postupy*. Zde si uživatel vybere postup, ze kterého chce událost vytvořit a klikne na tlačítko "Nová událost". Poté se požadovaná událost vygeneruje a zobrazí se detail události. V horní části nad tabulkou jsou tlačítka, kterými je možné spustit, pozastavit/pokračovat, ukončit a smazat události. Dále také zobrazit průběh simulace, přidat záznam, zobrazit report nebo návrat o krok zpět. V pravé časti jsou k dispozici tyto záložky:

- **Základní údaje** obsahuje základní informace o události. Zde se zadává název události, její popis, značku, nastavit čas začátku události, dobu trvání události a typy vazeb mezi činnostmi.
- **Účastníci** slouží k přidání či odebrání jednotlivých účastníků postupu.
- **Grafické zobrazení**  zobrazení či editace vybrané události.
- **Log**  automaticky zaznamenává všechny akce a činnosti související s vybranou událostí.
- **Přehled činností**  nabízí tabulkový přehled vytvořených činností. Činnosti jsou barevně odlišeny (zelená – splněno, bílá – nesplněno, oranžová – následující, šedá – přeskočené).

#### **3.3.4 Společné dokumenty**

Tato sekce slouží jako úložiště souborů. Sem mohou uživatelé nahrávat dokumenty, které souvisí s řešenou problematikou. Tyto dokumenty jsou viditelné pro všechny členy dané skupiny.

#### **3.3.5 Správa**

V této sekci se nachází několik záložek. Jejich počet závisí na roli uživatele. Uživateli s rolí *Editor* se zobrazí pouze záložky "Značky" a "Metriky". Je oprávněn přidávat, odebírat a přiřazovat značky, respektive metriky k postupům, které jsou vytvářeny v rámci jeho skupin.

Uživatel s rolí *Správce* může spravovat skupiny, v nichž je zařazen. Je oprávněn přidávat a odebírat členy či měnit jejich role.

Nejvíce práv náleží uživateli s rolí *Administrátor*, který vidí všechny skupiny. Ve skupinách může přidávat či odebírat členy a měnit jejich role. Dále může zakládat i mazat celé skupiny.

# **4 SIMULACE POVODŇOVÉ UDÁLOSTI**

V rámci této kapitoly bude provedena simulace povodňové události vybraného zájmového území. Pomocí nástroje POSIM budou znázorněny rozlivy v daném území. V nástroji SITUNET dojde k vyznačení strategických objektů a znázornění postupu povodňové vlny. Nástroj PRACTIS bude sloužit k návrhu scénáře pro řešení povodňové události a práci bezpečnostních sborů.

## **4.1 Popis zájmového území**

Jako zájmové území pro simulaci povodňové situace byla vybrána oblast střední Moravy, přesněji území ORP Litovel. Oblast se nachází na území geomorfologického celku Hornomoravský úval. Jedná se převážně o rovinatou nížinnou oblast s minimálními výškovými rozdíly a střední nadmořskou výškou 226 metrů, která se vyznačuje zemědělskou úrodností. Mimo lidská sídla se zde nachází rozlehlá pole. Lesní porosty jsou nevelké a rozptýlené. Výjimkou jsou rozsáhlé lužní lesy v okolí města Litovel známé jako Litovelské Pomoraví. Napříč územím se táhne široká niva středního toku řeky Moravy. Do této řeky se pak postupně vlévají další významné vodní toky Třebůvka, Oskava, Trusovický potok a Bečva.

Tato oblast byla v minulosti několikrát silně zasažena rozsáhlými povodněmi, které si vyžádaly několik obětí a mnohamilionové škody. Zájmové území zobrazuje *[Obrázek](#page-51-0) 17*.

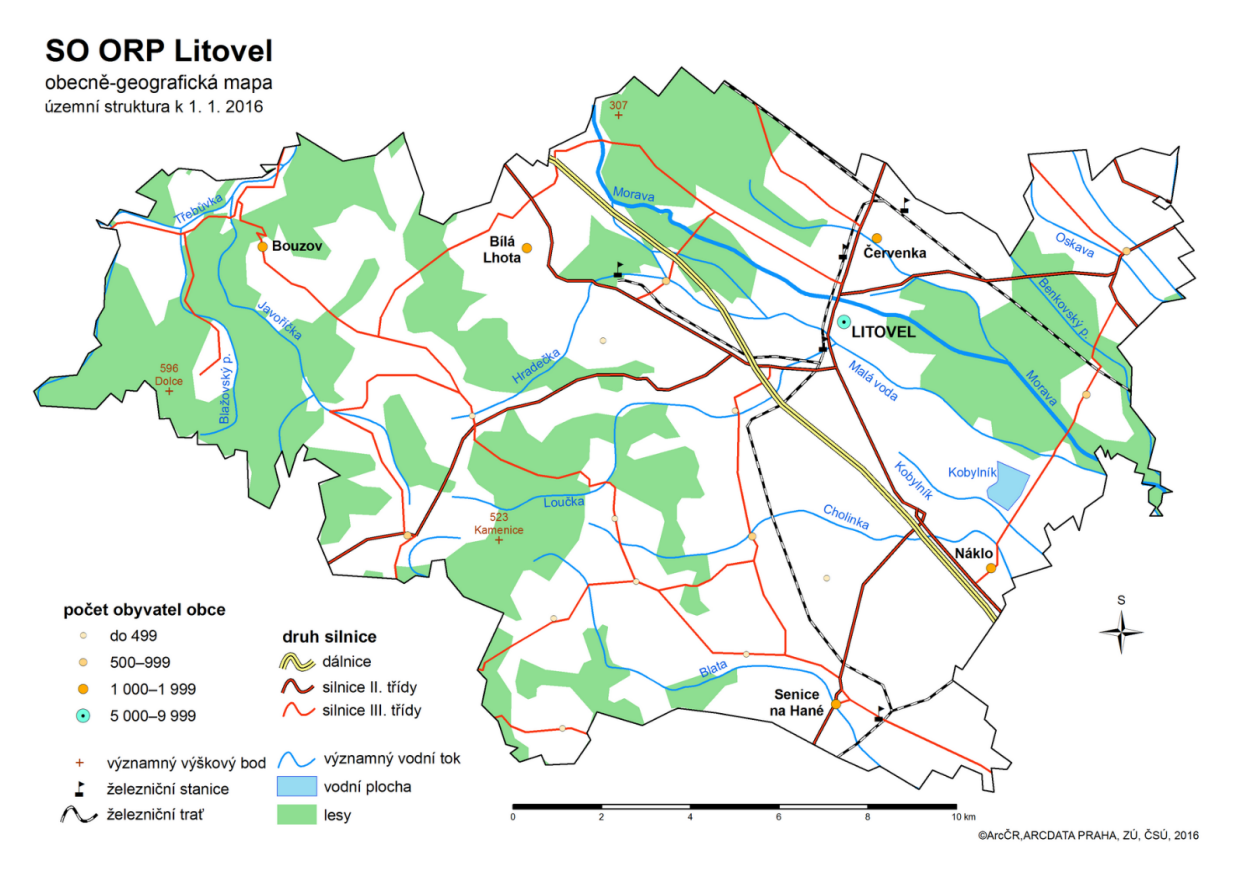

*Obrázek 17. Vymezení zájmového území [\[58\]](#page-77-9)*

# <span id="page-51-0"></span>**4.2 Historie povodní v zájmovém území**

Nejstarší zpráva o povodni v povodí Moravy pochází již z roku 1257. Od té doby až po současnost se na Moravě vyskytlo více než 30 dalších povodňových událostí. [\[59\]](#page-77-10)

V zájmovém území je první povodeň zaznamenána v roce 1525, avšak bez přesnějších informací. [\[59\]](#page-77-10)

Z novodobé historie je nezapomenutelná katastrofální povodeň, která zasáhla celou Moravu v roce 1997. Příčinou této povodně byly velmi intenzivní několikatýdenní srážky. To vedlo k prudkému zvýšení průtoků na všech vodních tocích. Nejvíce zasaženým místem byla obec Troubky na Přerovsku, kde dochází k soutoku Moravy a Bečvy. Zcela zaplavená byla také obec Střeň, město Litovel a její místní části Chořelice, Víska, Březové a Tři Dvory. Při této povodni zahynulo 50 osob a škody byly vyčísleny na 63 miliard korun. Jediným pozitivním důsledkem této katastrofy je změna postoje a vnímání protipovodňové ochrany v ČR. Došlo k legislativním změnám, tvorbě povodňových plánů a budování protipovodňových opatření. [\[59\]](#page-77-10)

Další povodně přišly v březnu 2005. Šlo o jarní povodně způsobené rychlým táním sněhu doprovázeným silnými dešťovými srážkami. Voda zaplavila pole poblíž města Litovel a okolních vesnic. [\[59\]](#page-77-10)

Další jarní povodně zasáhly zájmové území o rok později. Nejvíce postiženo bylo město Litovel, kde byla škoda vyčíslena na 60 milionů korun. [\[59\]](#page-77-10)

V roce 2010 zasáhly střední Moravu další záplavy. V květnu se vlivem intenzivních srážek opět zvedly hladiny řek a došlo k jejich vylití.

Další povodňovou událostí jsou bleskové povodně z roku 2013. Extrémní přívalový déšť způsobil problémy v několika obcích na Olomoucku a Litovelsku. Situace však nebyla až tak vážná, proto nedošlo k zasedání povodňových komisí ani vyhlášení SPA.

V červnu 2020 došlo k bleskovým povodním v sousedním ORP Uničov. Litovelsko však zasaženo nebylo. O necelý měsíc později došlo v důsledku intenzivních srážek k překročení hodnoty 3. SPA na vodoměrné stanici v Moravičanech. Starosta města a zároveň předseda PK Litovel proto vyhlásil 3. SPA, přičemž žádal obyvatele o ohleduplnost a opatrnost.

# **4.3 Strategické objekty**

Pomocí aplikace SITUNET jsou nahrány strategické objekty, které mohou být reálně ohroženy povodní. Jde o místa, kde dochází ke shlukování většího počtu osob (školy, domovy pro seniory, poliklinika), případně další významná místa (rozvodna VVN, požární stanice, úřady, zdroje pitné vody), jejichž zaplavení může značně zkomplikovat situaci. Tyto objekty se následně zobrazí i v aplikaci POSIM. Seznam vybraných objektů je v následující tabulce (*[Tabulka 1](#page-53-0)*).

<span id="page-53-0"></span>

| Objekt            | <b>Město</b> | <b>Popis</b>    | Objekt             | <b>Město</b> | <b>Popis</b>  |
|-------------------|--------------|-----------------|--------------------|--------------|---------------|
| Domov pro seniory | Červenka     | Sociální služby | Obecní úřad        | Červenka     | Úřad          |
| Domov pro seniory | Litovel      | Sociální služby | Poliklinika        | Litovel      | Zdravotnictví |
| Domov se          | Nové         |                 | Střední<br>odborná |              |               |
| zvláštním režimem | Zámky        | Sociální služby | škola              | Litovel      | Školství      |
| Gymnázium         | Litovel      | Školství        | Rozvodna VVN       | Červenka     | Energetika    |
|                   |              |                 | Vodohospodářská    |              |               |
| Požární stanice   | Litovel      | <b>IZS</b>      | společnost         | Litovel      | Pitná voda    |
| Mateřská škola 1  | Litovel      | Školství        | ZŠ a MŠ            | Červenka     | Školství      |
| Mateřská škola 2  | Litovel      | Školství        | ZŠ a MŠ            | Nasobůrky    | Školství      |
| Městský úřad      | Litovel      | Úřad            | ZŠ a MŠ            | Haňovice     | Školství      |
| Obecní úřad       | Haňovice     | Úřad            | ZŠ a MŠ            | Náklo        | Školství      |
| Obecní úřad       | Mladeč       | Úřad            | ZŠ a MŠ            | Střeň        | Školství      |
| Obecní úřad       | Náklo        | Úřad            | ZŠ a MŠ            | Pňovice      | Školství      |
| Obecní úřad       | Střeň        | Úřad            | ZŠ Praktická       | Litovel      | Školství      |
| Obecní úřad       | Pňovice      | Úřad            | Základní škola     | Litovel      | Školství      |

*Tabulka 1. Seznam strategických objektů [Vlastní]*

Na následujícím obrázku (*[Obrázek](#page-53-1) 18*) jsou tyto objekty vyznačeny v aplikaci SITUNET.

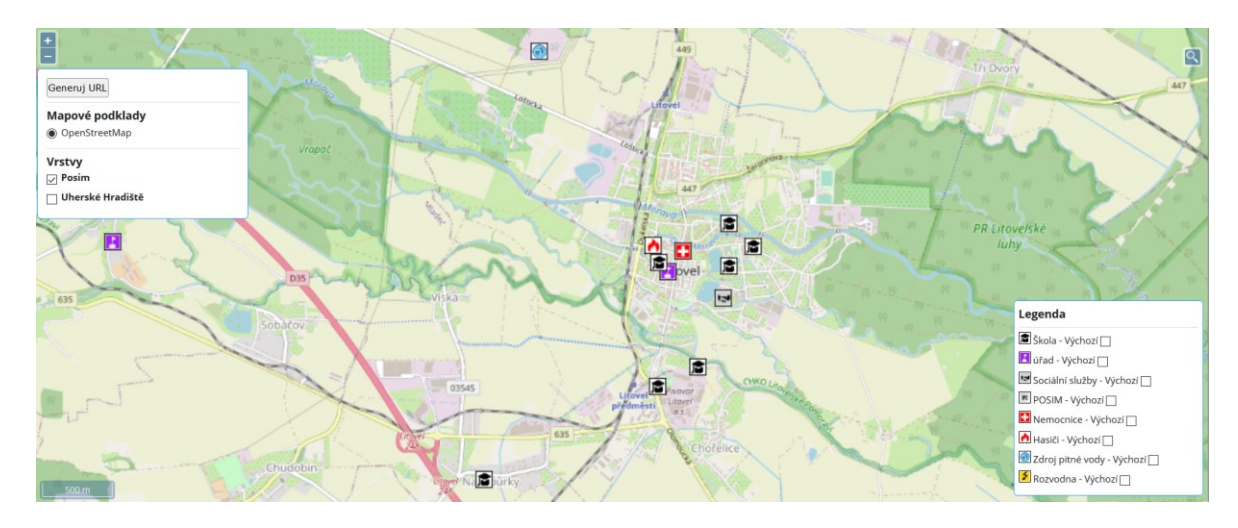

*Obrázek 18. Objekty v aplikaci SITUNET [\[55\]](#page-77-6)*

<span id="page-53-1"></span>Pro větší přehlednost je každému typu objektu přiřazena jiná ikona. V legendě je pak možné zobrazit popisky objektů, které však nejsou příliš čitelné.

# **4.4 Povodňové mapy zájmového území**

Prostřednictvím aplikace POSIM je možné zobrazit povodňové mapy nejen pro dané území, ale i pro celé povodí. Dostupné jsou rozlivy odpovídající Q5, Q20 a Q100. Pro simulaci byl vytvořen měrný profil Moravičany-test, který přebírá hodnoty ze skutečné měrné stanice. Postupným zadáváním hodnot průtoků a výšky hladiny do tohoto měrného profilu dojde ke změně rozlivů i ke změně počtu zatopených či nezatopených objektů v oblasti ORP Litovel.

Pětileté vodě na měrném profilu Moravičany odpovídá průtok 189 m<sup>3</sup>. Pro zobrazení rozlivu Q5 je tedy třeba zadat hodnotu vyšší. V tomto případě je zadána hodnota 190 m<sup>3</sup>. Obrázek *[19](#page-54-0)* zobrazuje rozliv pětileté vody.

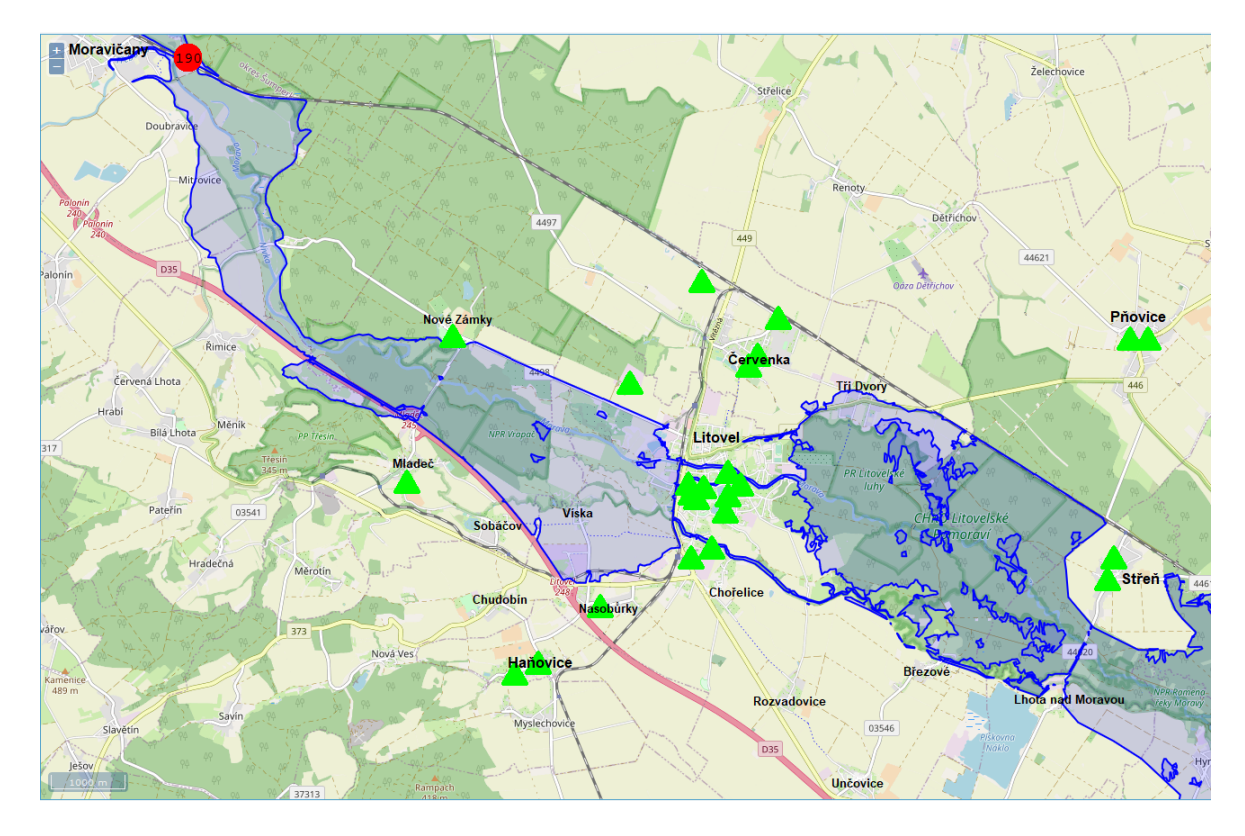

*Obrázek 19. Povodňová mapa Q5 [\[53\]](#page-77-4)*

<span id="page-54-0"></span>Na obrázku je možné vidět, že žádný z vybraných strategických objektů není zaplaven. Je však zaplaven západní okraj města Litovel, městské části Víska a Tři Dvory, dále také lesy a pole podél toku řeky Moravy.

Dvacetileté vodě na měrném profilu Moravičany odpovídá průtok 279 m $^3$ . Zde však nastává problém s aplikací POSIM, která po zadání hodnoty pro Q20 zobrazuje povodňovou mapu odpovídající pětileté vodě. Povodňová mapa Q20 se zobrazí až po zadání hodnot padesátileté vody. Proto je nutné zadat hodnotu alespoň 345 m<sup>3</sup>. Rozliv dvacetileté vody představuje *[Obrázek](#page-55-0) 20*.

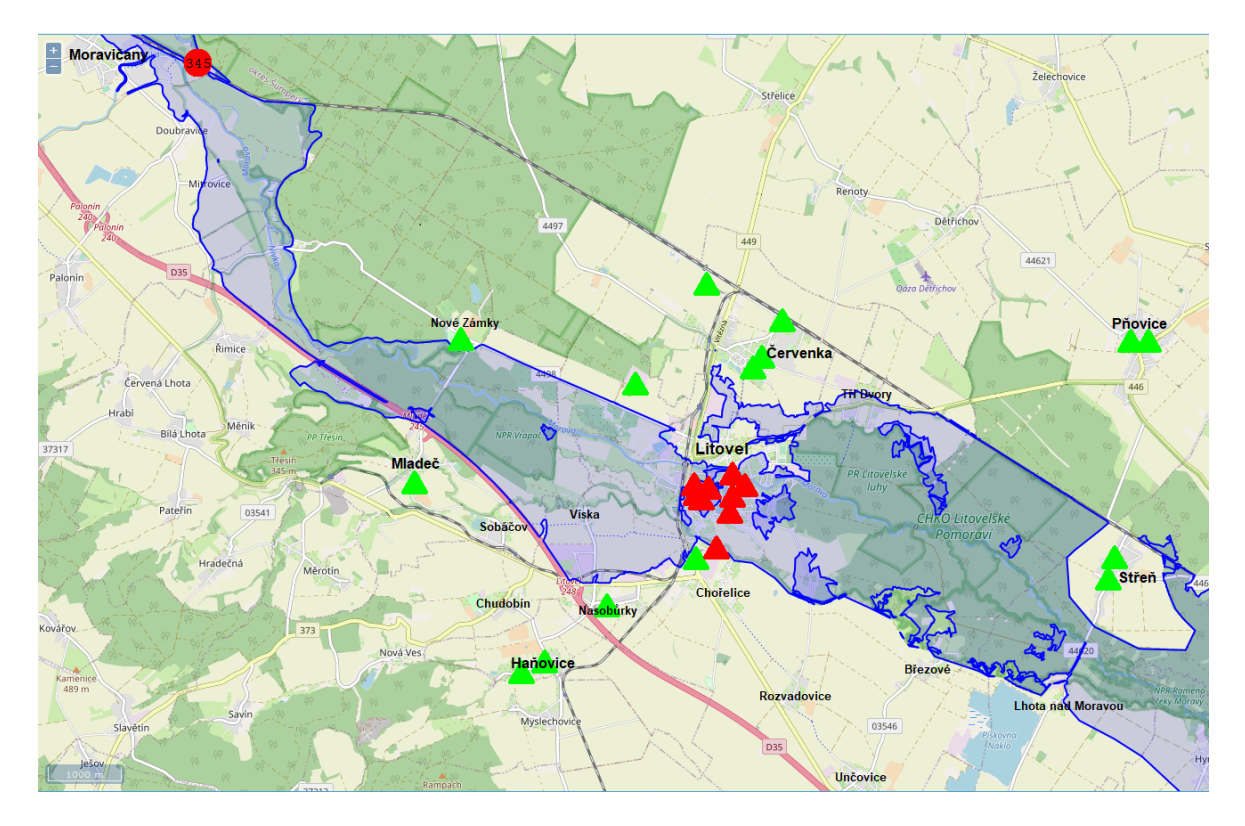

*Obrázek 20. Povodňová mapa Q20 [\[53\]](#page-77-4)*

<span id="page-55-0"></span>V tomto případě se tvar rozlivu příliš nezměnil. Zásadním rozdílem je zaplavení města Litovel a tím pádem i většiny vyznačených strategických objektů.

Poslední povodňová mapa je pro rozliv Q100 (*[Obrázek](#page-56-0) 21*). Pro její zobrazení je třeba zadat na simulované stanici Moravičany-test hodnotu průtoku vyšší než 394 m<sup>3</sup>.

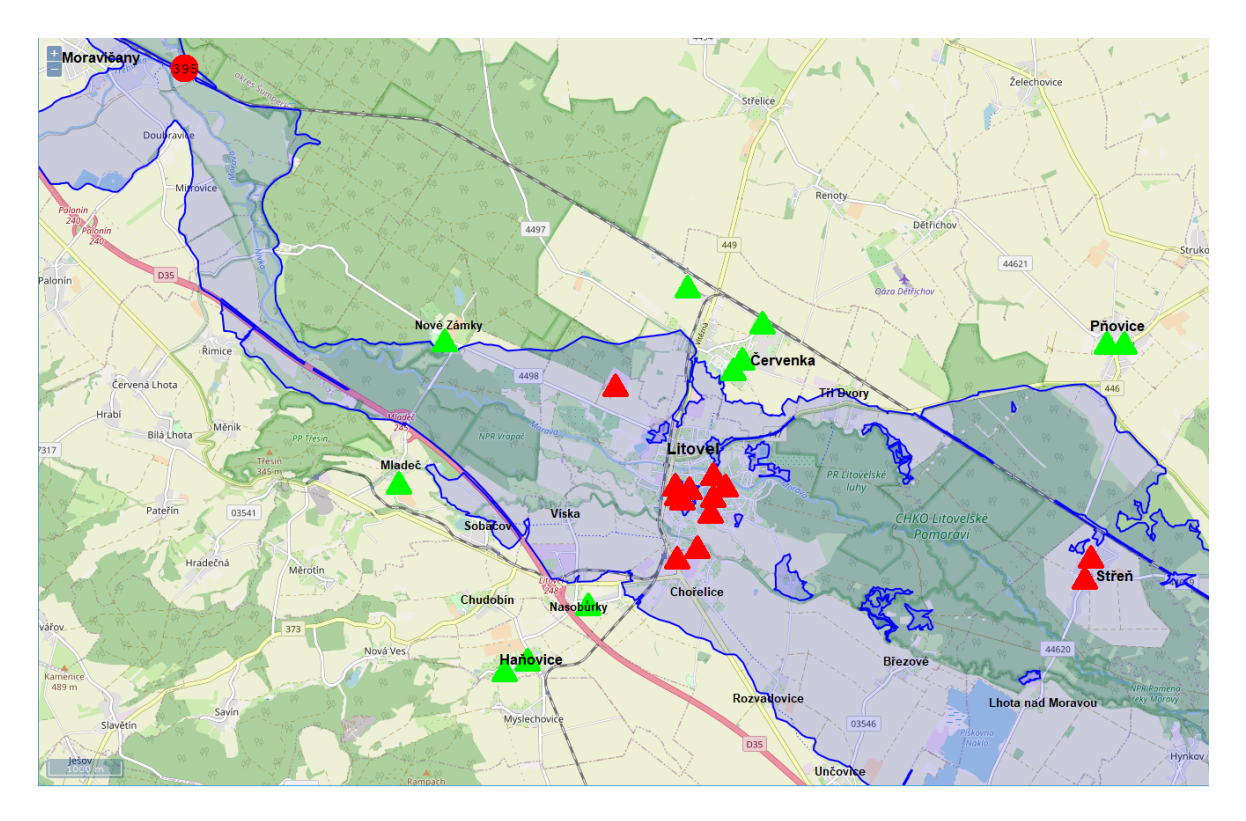

*Obrázek 21. Povodňová mapa Q100 [\[53\]](#page-77-4)*

<span id="page-56-0"></span>Při tomto rozlivu dochází k zaplavení celého města Litovel a jeho městských částí Víska, Tři Dvory, Chořelice, Březové, Rozvadovice a Unčovice. Kompletně zaplavená je také obec Střeň a Lhota nad Moravou. Částečně zaplaveny jsou pak obce Červenka, Sobáčov a okrajově i Pňovice. Vybrané strategické objekty v těchto obcích však zaplaveny nejsou. Největší šířky (cca 7 kilometrů) dosahuje rozliv mezi obcemi Pňovice a Unčovice.

# **4.5 Scénář povodňové události**

K návrhu scénáře pro práci povodňových orgánů je použit nástroj PRACTIS. Celkově lze povodňovou událost a s tím i činnosti povodňových orgánů rozdělit do pěti fází:

- při hrozbě povodně,
- při 1. SPA,
- při 2. SPA,
- při 3. SPA,
- po povodni.

# **Při hrozbě povodně**

Prvotní informaci o hrozící povodni neboli výstrahu o nebezpečí povodně rozesílá předpovědní povodňová služba ČHMÚ na KOPIS ohroženého kraje. Ten informaci předává zástupcům PK a JPO. Zástupce PK (nejčastěji tajemník) kontaktuje všechny členy PK. Předpovědní povodňová služba ČHMÚ dále monitoruje vývoj a zveřejňuje informace. [\[60\]](#page-77-11)

#### **Při 1. stupni povodňové aktivity**

Při dosažení limitu pro 1. SPA (měrný profil Moravičany – výška hladiny 200 cm) tajemník PK aktivuje hlídkovou povodňovou službu. Tu provádí pověření členové PK či členové JPO nejméně 2x denně. Pochůzky jsou dokumentovány a předány zpět tajemníkovi, který veškeré informace zapisuje do povodňové knihy. Tajemník dále prověřuje funkčnost spojení se sousedními či nadřazenými PK, monitoruje a vyhodnocuje možný vývoj (na webu ČHMÚ, správce povodí, vodohospodářského informačního portálu). [\[60\]](#page-77-11)

#### **Při 2. stupni povodňové aktivity**

Pokud dojde k překročení limitu pro 2. SPA (měrný profil Moravičany – výška hladiny 250 cm), ČHMÚ informuje zástupce PK. S ohledem na situaci svolává předseda PK k projednání nutných opatření. Povodňová komise dále vyhlašuje 2. SPA a o vyhlášení informuje občany prostřednictvím webových stránek či místního rozhlasu. Dochází také k přípravě mechanizace a materiálů pro případné záchranné práce. I nadále je monitorován vývoj situace, prováděna dokumentace a jsou vedeny záznamy v povodňové knize. Hlídková služba podává informace nejméně 3x denně. [\[60\]](#page-77-11)

#### **Při 3. stupni povodňové aktivity**

Jakmile výška hladiny na měrném profilu dosáhne limitu pro 3. SPA (měrný profil Moravičany – výška hladiny 300 cm), ČHMÚ informuje PK a ta rozhodne o vyhlášení 3. SPA. Společně s tím má povinnost informovat o vyhlášení ostatní subjekty (obce v daném správním obvodu, firmy, obyvatele). Jsou organizovány zabezpečovací a záchranné práce. Jednotky požární ochrany vyjíždějí na postižená místa a starají se o stavbu protipovodňových hrází, evakuování nejvíce postižených oblastí, záchranu zvířat a majetku. V případě potřeby je do evakuace zapojena i Policie ČR či Armáda ČR. Z důvodu evakuace osob jsou zřízena evakuační střediska a centra psychiatrické či psychologické pomoci. Zdravotnická záchranná služba se stará o přednemocniční péči a přepravení raněných osob. Četnost sbírání informací hlídkové služby určuje povodňový orgán. Nejčastěji to však bývá každé 3 hodiny, případně každou hodinu v závislosti na vážnosti situace. [\[60\]](#page-77-11)

#### **Po povodni**

Po obdržení informace o poklesu hladiny PK ověří danou informaci, jestliže hladina opravdu klesá, odvolá vyhlášené SPA. Policie ČR uzavře postiženou oblast, aby nedošlo k pohybu cizích a nepovolaných osob. Poté jsou zahájeny likvidační práce, které jsou prováděny JPO, dobrovolníky, Armádou ČR a dalšími subjekty. Jde především o úklid bahna, čištění toku, čerpání sklepů, čištění studen apod. Jsou zjišťovány a kalkulovány škody. Na úplný závěr PK sepíše závěrečnou zprávu, ve které vyhodnotí povodně z hlediska provedených postupů, opatření a důsledků (ekonomických, sociálních, zdravotních). Tato zpráva je předána krajskému povodňovému orgánu a správci povodí. [\[60\]](#page-77-11)

Vytvořený scénář zobrazuje *[Obrázek](#page-84-0) 25*, který je uveden jako Příloha P 2.

# **5 PROTIPOVODŇOVÁ OPATŘENÍ**

V této kapitole budou navrhnuta vhodná protipovodňová opatření pro město Litovel a její okolí. Dále bude zhodnocen současný stav protipovodňových opatření a chystané projekty na zabezpečení města proti povodním.

Nejohroženějším místem Povodí Moravy je město Litovel. Zástavba města je ohrožována velkými vodami z ramen řeky Moravy a jejich přítoků, které nemají dostatečnou průtočnou kapacitu. Problémy s rozlivem zde nastávají již při průtocích úrovně Q5.

# **5.1 Ramena řeky Moravy v Litovli**

Litovli se přezdívá "Hanácké Benátky" a to zejména díky tomu, že městem protéká šest ramen řeky Moravy. Už před Litovlí dochází k rozdělení Moravy na hlavní tok Morava a Malá voda (Mlýnský potok).

#### **Hlavní tok Morava**

Na západním okraji města se od hlavního toku odděluje rameno Náhon, které teče centrem města a tam mění svůj název na Dušní Morava. Poté se vlévá zpět do hlavního toku. Od tohoto ramena se pak v místech litovelské vodní elektrárny odděluje další rameno Nečíz, které teče pod náměstím Přemysla Otakara a pod radnicí města. Dále pokračuje jako Papírenská voda a za městem se vlévá zpět do hlavního toku Morava.

#### **Malá voda**

Od Malé vody se v okolí obce Mladeč odděluje rameno Mlýnský potok. Ten protéká dále obcí Sobáčov a v místní části Víska se opět spojuje s Malou vodou. Malá voda (Mlýnský potok) poté protéká jižní částí města Litovel, kde se opět krátce dělí. Vzniká tak další rameno Mlýnský náhon. K soutoku Malé vody a hlavního toku Moravy dochází až ve městě Olomouc. Posledním ramenem ve městě je Muzejní voda.

Ramena řeky protékající městem jsou vyznačena na následujícím obrázku (*[Obrázek](#page-60-0) 22*).

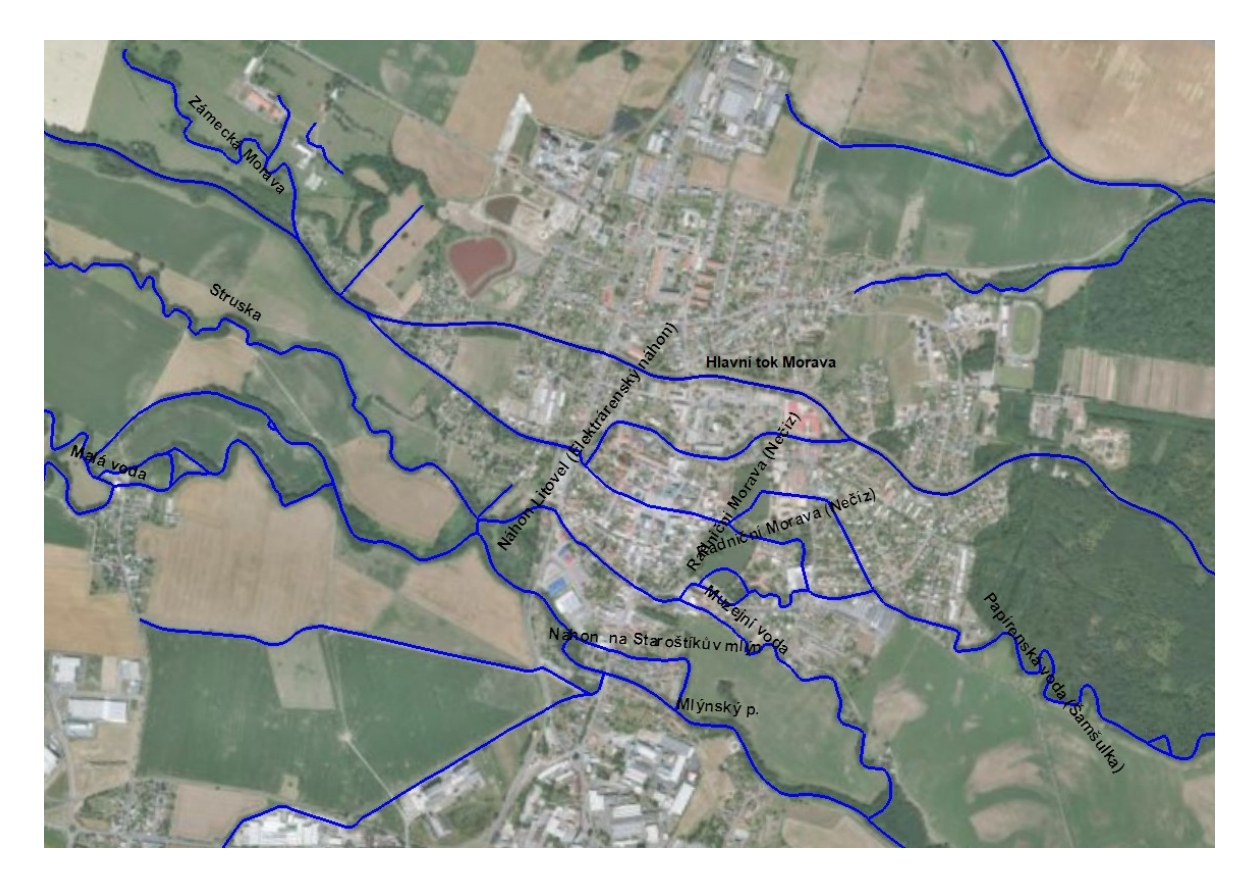

*Obrázek 22. Ramena řeky Moravy v Litovli [Vlastní]*

# <span id="page-60-0"></span>**5.2 Současný stav**

Z hlediska netechnických opatření má město zpracováno digitální povodňový plán, ve kterém jsou uvedeny všechny potřebné informace o povodních. Varování a informování občanů probíhá pomocí místního rozhlasu, který je však ve velmi špatném stavu. Informace jsou dále zveřejňovány na internetových stránkách města a na úřední desce. Za účelem kvalitní hlásné předpovědní a povodňové služby využívá PK města informace ze srážkoměrů a hladinoměrů provozovaných Povodím Moravy a ČHMÚ, které se nacházejí ve vedlejších obcích.

Mnoho let po tragických povodních 1997 a 2006, kdy bylo zatopeno téměř celé město, Litovel stále není dostatečně technicky chráněna před povodněmi. Protipovodňových hrází je ve městě minimum a jejich rozšiřování je kvůli husté zástavbě takřka nemožné. Ochranou vedoucí ke zmírnění následků povodní jsou lužní lesy vyskytující se v okolí Litovle. Ty díky své rozloze umožňují pojmout a zadržet velké množství vody či bahna. Voda se zde volně rozlévá do nezastavěné krajiny a nepůsobí tak velké škody, jako v obydlených oblastech. Další výhodou těchto lesů je zpomalení povodňové vlny.

Město Litovel má již několik let naplánován projekt protipovodňové ochrany v hodnotě 800 milionů korun, který by město ochránil před rozlivem odpovídající Q100. Celý projekt je rozdělen do tří částí:

- Morava Litovel, Protipovodňová ochrana Litovle "0" etapa,
- Morava Litovel, Protipovodňová ochrana Litovle I. etapa,
- Morava Litovel, Protipovodňová ochrana Litovle II. etapa.

#### **Morava – Litovel, Protipovodňová ochrana Litovle "0" etapa**

Tato etapa protipovodňových opatření je spíše přípravná. Jejím obsahem je příprava území pro stavbu hrází plánovaných v etapách I a II. V místech, kudy hráze povedou, je třeba odstranit objekty, vytěžit stromy, upravit inženýrské sítě, veřejné osvětlení a elektrické vedení. Dále dojde k vyčištění a zpevnění břehů, rozšíření současných protipovodňových hrází (zvýšení cca o 1 metr, šířka v koruně hráze bude 3 metry), stavba ochranných železobetonových zídek v místech, kde není dostatek místa pro rozšíření hrází. Bude také vybudován kamenitý skluz a opravena opěrná zeď u vodní elektrárny. [\[61\]](#page-77-12)

#### **Morava – Litovel, Protipovodňová ochrana Litovle I. etapa**

Po dokončení "nulté" etapy by se mělo plynule přejít k zahájení výstavby protipovodňových hrází, které jsou naplánovány v rámci I. etapy. Jedná se o západní hráz a ochrannou hráz podél obce Červenka (severně od města Litovel). Hráze by měly dosahovat šířky 4 metry v koruně. Dalšími opatřeními této etapy je stavba ochranné zídky kolem místní části Víska, rekonstrukce mostů a propustků na železniční trati, revitalizace vodního koryta Radniční Morava a Třídvorka, úpravy vodních koryt Zámecká Morava, Struska a Mlýnský potok, rekonstrukce jezů a ochrana vodního zdroje Čerlinka. Tato opatření mají ochránit město Litovel před dvacetiletým průtokem. [\[61\]](#page-77-12)

#### **Morava – Litovel, Protipovodňová ochrana Litovle II. etapa**

V poslední etapě se počítá s vytvořením obtoku, který by odvedl nadměrné průtoky mimo město. Trasa obtoku je plánována mezi západní hrází Litovle a ochrannou hrází u obce Červenka. Kvůli hrozbě zpětného vzdutí je třeba vytvořit ochrannou hráz z východní strany města Litovel. Obtok bude ústit do ramena Třídvorka v okolí vesnice Tři Dvory, kterou je však také potřeba ochránit před rozlivem. Zde se bude voda rozlévat do rozsáhlých lužních lesů a pomalu odtékat. Dle zástupců města je to jediné logické řešení, jak se vypořádat s nadměrnými průtoky, které město dlouhá léta ohrožují. S obtokem, vybudovanými hrázemi a dalšími zmíněnými opatřeními bude město ochráněno před průtokem odpovídající

Q100. Na následujícím obrázku (*[Obrázek](#page-62-0) 23*) jsou vyznačeny plánované ochranné hráze a obtok města. [\[61\]](#page-77-12)

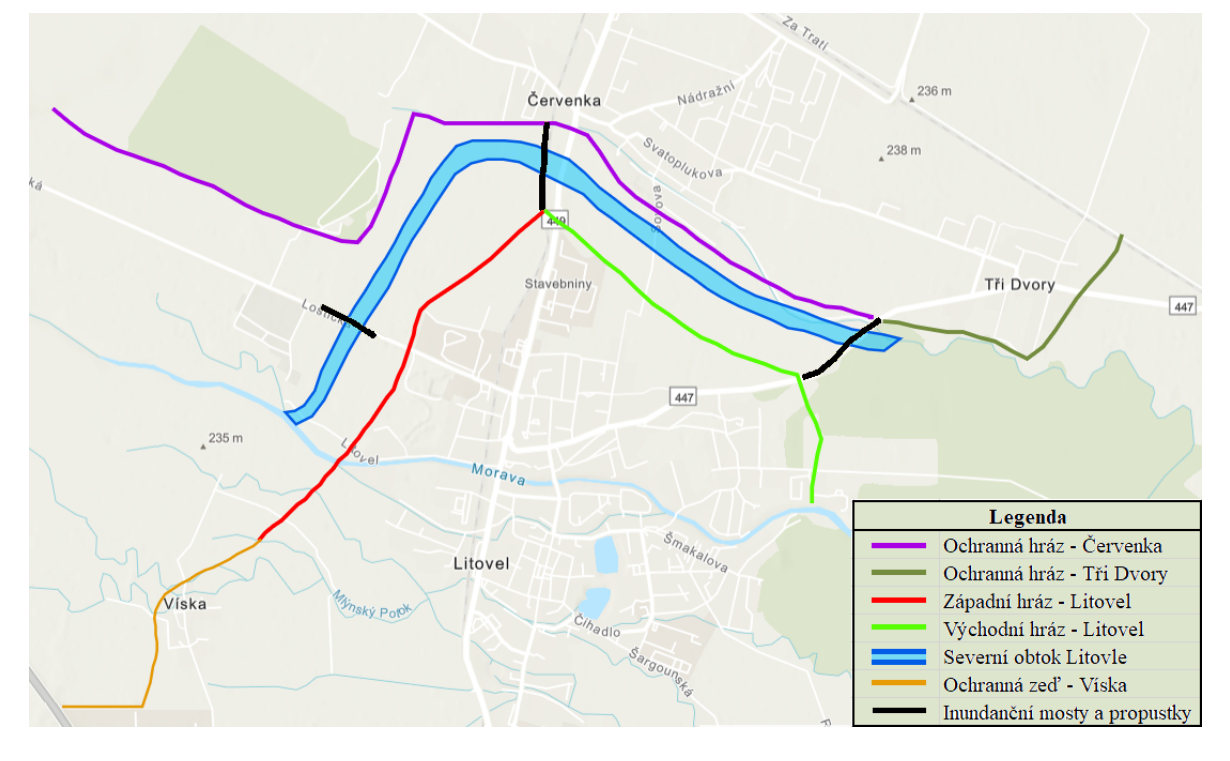

*Obrázek 23. Plánované ohrázování města [Vlastní]*

<span id="page-62-0"></span>Projekt protipovodňové ochrany města je zpracován již od roku 2008. První stavební práce měly začít v roce 2013. Kvůli výkupu pozemků bylo zahájení projektu již několikrát odloženo. Město Litovel společně s Povodím Moravy začalo v roce 2019 alespoň s dílčími kroky "nulté" etapy. Krajský úřad Olomouckého kraje poté prodloužil platnost stanoviska I. etapy do roku 2024.

# **5.3 Návrh opatření**

Opatření proti rozsáhlým regionálním povodním jsou již navržena. Problémem posledních let jsou však přívalové povodně, které každoročně působí škody na mnoha místech. Ty se vyznačují svým rychlým a nečekaným nástupem. Díky velké rychlosti a síle proudění dokážou unášet pevný materiál (větve, auta). Škody tak nezpůsobuje pouze voda, ale i věci, které voda unáší. Situaci pak zhoršují mosty a propustky, o které se mohou tyto věci zachytávat. Základním a možná také jediným aspektem v této problematice jsou preventivní opatření, které jsou uvedeny v následujících podkapitolách.

#### **5.3.1 Včasné varování před povodněmi**

Meteorologové dokážou poměrně úspěšně předpovídat podmínky pro vznik přívalových srážek. Zásadním problémem je však přesná lokalizace těchto srážek, stanovení jejich intenzity a doby trvání. To zejména kvůli velké proměnlivosti konvektivní oblačnosti, ve které přívalové srážky vznikají. K předpovědi a modelování přívalových srážek v ČR se využívá několik systémů.

#### **FFG-CZ ČHMÚ**

Jde o indikátor přívalových povodní založený na platformě ArcGIS. Úkolem je detekovat riziko výskytu přívalových povodní. To probíhá na základě množství spadlých srážek, odtoku a celkového výparu. Podle aktuální nasycenosti území je pak odvozeno potenciální riziko srážek, u kterých se předpokládá zvýšený povrchový odtok, jenž může způsobit bleskovou povodeň. [\[62\]](#page-77-13)

#### **SIVS ČHMÚ**

Předmětem systému integrované výstražné služby (SIVS) je vydávání a rozšiřování výstražných informací na základě vyhodnocení aktuálních meteorologických a hydrologických dat. Tuto službu poskytuje ČHMÚ společně s Vojenským geografickým a hydrometeorologickým úřadem. Výstrahy jsou zasílány na KOPIS daného kraje, který je dále rozešle příslušným ORP. [\[63\]](#page-78-0)

#### **Algoritmus předpovědi bouří**

V rámci Fakulty aplikované informatiky Univerzity Tomáše Bati ve Zlíně je experimentálně vyvíjen algoritmus pro zpřesnění konvektivních srážek a nebezpečných konvektivních doprovodných jevů na úrovni územních celků ORP. Základem tohoto algoritmu je analýza výstupních parametrů z předpovědních numerických modelů. Algoritmus dále hodnotí vliv reliéfu na vznik konvektivních srážek a přihlíží také na historické povodňové či povětrnostní situace. Výstupem algoritmu je předpovědní zpráva, která obsahuje informace ohledně času, místa a intenzity bouře s dobou předstihu předpovědi až na 24 hodin. Algoritmus počítá také riziko vzniku přívalových povodní. [\[64\]](#page-78-1)

#### **Portál Hladiny.cz**

Pokud ORP či obec obdrží informace o výstraze je potřeba, aby vybraní členové PK zahájili monitorování situace. K lepší informovanosti může výrazně přispět portál Hladiny.cz. Na tomto portálu jsou uvedeny aktuální stavy hladin a srážkové úhrny. Dostupné jsou data z hladinoměrů ČHMÚ i z lokálních výstražných systémů (LVS) měst a obcí. Z mapy je možné vybrat si některou ze stanic a po rozkliknutí se zobrazí graf popisující stav hladiny (v případě srážkoměru zobrazuje množství srážek) za posledních 7 dní.

#### **5.3.2 Místní informační systém**

Podle informací uvedených v digitálním povodňovém plánu města Litovel je místní rozhlas na okraji své životnosti a bylo by potřeba jej renovovat či vyměnit. Vhodnou variantou pro řešení tohoto problému je instalace místního informačního systému (MIS) neboli bezdrátového místního rozhlasu.

Jedná se o systém, který slouží k informování a varování obyvatel. Musí být propojitelný na jednotný systém vyrozumění a varování (JSVV) generálního ředitelství HZS ČR a schválený podle aktuálních požadavků Ministerstva vnitra. Skládá se z vysílací a přijímací části. Ovládání systému probíhá pomocí ovládacího pultu či PC. Vysílač je umístěn v blízkosti obecního či městského úřadu odkud vysílá signál na frekvencích přidělených českým telekomunikačním úřadem. Při přenosu na větší vzdálenosti jsou nainstalovány převaděče signálu, které zabezpečí příjem kvalitního signálu i v nepokrytých oblastech. U některých typů systému je možné rozšíření pomocí GSM modulu, který zajistí ovládání pomocí mobilního telefonu. Systém je zálohovaný pro případ výpadku elektrického proudu. Přijímací část systému tvoří venkovní přijímače umístěné na sloupech veřejného osvětlení. Dalším zařízením pro příjímání hlášení jsou domácí přijímače, které slouží především členům PK či lidem žijícím na samotě. [\[65\]](#page-78-2)

K systémům je možné připojit čidla LVS. Město Litovel by tak mohlo i nadále využívat informací ze srážkoměrů a hladinoměrů, které se nacházejí v okolních obcích. Mezi nejrozšířenější systémy na trhu patří Sarah III, BIS III – digi a ROR digi.

#### **Výběr vhodné varianty**

Pro výběr vhodné varianty bezdrátového rozhlasu bude použita Saatyho metoda párového porovnání. Ta se velmi často používá v rozhodovacích procesech při vícekriteriálním hodnocení variant. Pro analýzu bylo zvoleno těchto 5 kritérií:

- dosah udáván v kilometrech (maximalizační kritérium),
- doba zálohy udávána v hodinách (maximalizační kritérium),
- ovládání pomocí mobilního telefonu dichotomické,
- podporované zvukové formáty textová odpověď (maximalizační kritérium),

• orientační pořizovací cena – v korunách (minimalizační kritérium).

Vybrané produkty s jejich technickými specifikacemi jsou uvedeny v následující tabulce (*[Tabulka 2](#page-65-0)*).

<span id="page-65-0"></span>

| <b>Produkt</b> | (K1) | (K2)                     | Dosah Doba zálohy Ovládání pomocí<br>telefonu (K3) | Podporované formáty   Orientační<br>(K4) | cena (K5)    |
|----------------|------|--------------------------|----------------------------------------------------|------------------------------------------|--------------|
| Sarah III      | 8 km | 88 hodin                 | ano                                                | MP3, WAV, WMV                            | 7 000 000 Kč |
| $BIS III -$    |      |                          |                                                    |                                          |              |
| digi           |      | $10 \text{ km}$ 72 hodin | ne                                                 | MP3                                      | 6 000 000 Kč |
| ROR digi       | 5 km | 72 hodin                 | ano                                                | MP3                                      | 6 500 000 Kč |

*Tabulka 2. Technické specifikace vybraných produktů [Vlastní]*

<span id="page-65-1"></span>Prvním krokem analýzy je stanovení váhy kritérií. Vytvoří se Saatyho matice a doplní se preference jednotlivých kritérií. Vyjádření preferencí je zobrazeno v následující tabulce (*[Tabulka 3](#page-65-1)*).

*Tabulka 3. Hodnoty preferencí [\[66\]](#page-78-3)*

| Hodnota<br>preferencí | Slovně                                                  |  |  |  |
|-----------------------|---------------------------------------------------------|--|--|--|
|                       | Kritéria jsou stejně významná                           |  |  |  |
|                       | První kritérium je slabě významnější než druhé          |  |  |  |
|                       | První kritérium je silně významnější než druhé          |  |  |  |
|                       | První kritérium je velmi silně významnější než<br>druhé |  |  |  |
|                       | První kritérium je absolutně významnější než            |  |  |  |
|                       | druhé                                                   |  |  |  |

Pokud je preferován prvek v řádku, napíše se do buňky číslo 1–9. Pokud je preferováno kritérium ve sloupci napíše se do buňky převrácená hodnota. Dále se vypočítá geometrický průměr hodnot v řádku. Vypočtené geometrické průměry se sečtou a vypočítají se výsledné váhy řádkových prvků pomocí vzorce:

$$
v_i = \frac{G_i}{\sum_{i=1}^n G_i} \tag{66}
$$

Vyplněná Saatyho matice společně s vypočítanými váhami pro jednotlivá kritéria zobrazuje následující tabulka (*[Tabulka 4](#page-66-0)*).

<span id="page-66-0"></span>

|                                     | K1  | K <sub>2</sub> | K3  | <b>K4</b> | K5     | Geometrický<br>průměr | Váhy | Pořadí         |
|-------------------------------------|-----|----------------|-----|-----------|--------|-----------------------|------|----------------|
| Dosah $(K1)$                        | л.  | 1/7            | 5   | 3         | 1/5    | 0,84                  | 0,10 | 3              |
| Doba zálohy<br>(K2)                 | 7   |                | 7   | 9         | 1/7    | 2,29                  | 0,28 | $\overline{2}$ |
| Ovládání<br>pomocí telefonu<br>(K3) | 1/5 | 1/7            |     | 5         | 1/5    | 0,49                  | 0,06 | $\overline{4}$ |
| Podporované<br>formáty (K4)         | 1/3 | 1/9            | 1/5 | 1         | 1/9    | 0,24                  | 0,03 | 5              |
| Orientační cena<br>(K5)             | 5   | 7              | 5   | 9         | 1      | 4,36                  | 0,53 |                |
|                                     |     |                |     |           | Součet | 8,23                  | 1,00 |                |

*Tabulka 4. Vyplněná Saatyho matice [Vlastní]*

Na hlavní diagonále jsou doplněny jedničky. Podle vypočítaných vah je stanoveno pořadí kritérií. Jako nejdůležitější kritérium byla zvolena cena, naopak nejméně důležitým kritériem jsou podporované zvukové formáty.

Nyní se vytvoří tabulka pro každé kritérium zvlášť a vždy podle daného kritéria dojde k porovnání vybraných alternativ. Poté se stejným postupem vypočítá geometrický průměr a váhy. Následující souhrnná tabulka (*[Tabulka 5](#page-67-0)*) obsahuje hodnoty porovnání alternativ podle daných kritérií.

<span id="page-67-0"></span>

| Cena                        | $\mathbf{A1}$ | A2             | A3             | Geometrický průměr | Váhy         |
|-----------------------------|---------------|----------------|----------------|--------------------|--------------|
| Sarah III (A1)              | 1             | 1/5            | 1/3            | 0,41               | 0,10         |
| $BIS III - digi (A2)$       | 5             | 1              | $\overline{3}$ | 2,47               | 0,64         |
| ROR digi (A3)               | 3             | 1/3            | $\mathbf{1}$   | 1,00               | 0,26         |
|                             |               |                | Součet         | 3,87               | 1,00         |
| Doba zálohy                 | ${\bf A1}$    | A2             | A3             | Geometrický průměr | Váhy         |
| Sarah III (A1)              |               | 3              | $\overline{3}$ | 2,08               | 0,60         |
| BIS III $-$ digi (A2)       | 1/3           | $\mathbf{1}$   | 1              | 0,69               | 0,20         |
| ROR digi (A3)               | 1/3           | $\mathbf{1}$   | $\mathbf{1}$   | 0,69               | 0,20         |
|                             |               |                | Součet         | 3,47               | 1,00         |
| Dosah                       | $\mathbf{A1}$ | A2             | A3             | Geometrický průměr | Váhy         |
| Sarah III (A1)              | $\mathbf{1}$  | 1/3            | $\overline{3}$ | 1,00               | 0,26         |
| BIS III $-$ digi (A2)       | 3             | $\mathbf{1}$   | 5              | 2,47               | 0,64         |
| ROR digi (A3)               | 1/3           | 1/5            |                | 0,41               | 0,10         |
|                             |               |                | Součet         | 3,87               | 1,00         |
| Ovládání pomocí<br>telefonu | ${\bf A1}$    | A2             | A3             | Geometrický průměr | Váhy         |
| Sarah III (A1)              | 1             | $\overline{3}$ | 1              | 1,44               | 0,43         |
| BIS III $-$ digi (A2)       | 1/3           | $\mathbf{1}$   | 1/3            | 0,48               | 0,14         |
| ROR digi (A3)               | $\mathbf{1}$  | $\overline{3}$ | $\mathbf{1}$   | 1,44               | 0,43         |
|                             |               |                | Součet         | 3,37               | 1,00         |
| Podporované formáty         | $\mathbf{A1}$ | A2             | A3             | Geometrický průměr | Váhy         |
| Sarah III (A1)              | 1             | 3              | $\overline{3}$ | 2,08               | 0,6          |
| BIS III $-$ digi (A2)       | 1/3           | $\mathbf{1}$   | $\mathbf{1}$   | 0,69               | 0,2          |
| ROR digi (A3)               | 1/3           | $\mathbf{1}$   | 1              | 0,69               | 0,2          |
|                             |               |                | Součet         | 3,47               | $\mathbf{1}$ |

*Tabulka 5. Porovnání alternativ podle jednotlivých kritérií [Vlastní]*

Posledním krokem analýzy je výpočet celkového ohodnocení alternativ. To se provádí pomocí váženého součtu dílčích hodnocení alternativ podle vzorce [\[66\]:](#page-78-3)

$$
H^{j} = \sum_{i=1}^{n} \nu_{i} * h_{i}^{j} \quad j = 1, 2, ..., m
$$
 [66]

kde  $j$ - celkové hodnocení j-té alternativy [-],

 $v_i$  – dílčí hodnocení j-té alternativy k i-tému kritériu,

- $n$  počet kritérií,
- $m$  počet alternativ.

Nejlepší alternativou je pak ta, která dosáhne nejvyšší hodnoty. Pořadí alternativ je uvedeno v následující tabulce (*[Tabulka 6](#page-68-0)*).

| Produkt          |      | Výsledná váha   Celkové pořadí |
|------------------|------|--------------------------------|
| Sarah III        | 0.29 |                                |
| $BIS III - digi$ | 0.4′ |                                |
| ROR digi         |      |                                |

*Tabulka 6. Pořadí alternativ [Vlastní]*

<span id="page-68-0"></span>Jako nejlepší alternativa se tedy jeví produkt BIS III – digi. Naopak nejhorší alternativou je podle provedené analýzy systém ROR digi.

## **5.3.3 Čištění koryt a kanalizací**

Vodohospodáři společně s pracovníky Povodí Moravy již několik let postupně čistí koryta vodních toků ve městě za účelem zvýšení průtočnosti. Jsou odebírány nánosy ze dna koryt, odstraňovány popadané stromy či zachycené větve apod. Důležité je pokračovat v čištění i v následujících letech. Práce však často komplikují samotní obyvatelé, kteří mají v blízkosti toků černé stavby či nepovoleně upravené břehy.

Vhodným opatření jsou také pravidelné povodňové prohlídky, které by měly probíhat v období před táním sněhu (únor) a před obdobím letních povodní (květen). Je třeba věnovat zvýšenou pozornost místům, kde dochází k prudké změně směru vodního toku či k zúžení koryta (mosty, propustky).

Stejně jako u vodních toků by mělo docházet k pravidelnému čištění a kontrolování dešťové kanalizace. Ke kontrole dochází nejčastěji na jaře a poté na podzim, kdy hrozí ucpání kanalizace spadeným listím. Důležité je zajistit, aby kanalizační poklopy zůstaly průchozí a nebyly zaneseny. Dále se provádí čištění záchytného koše uvnitř kanalizační vpusti.

#### **5.3.4 Kritické body**

Jde o vytipování takových míst, u kterých je riziko, že může dojít ke vzniku negativních důsledků vlivem přívalových srážek. Důležitými faktory, které ovlivňují náchylnost území ke vzniku přívalové povodně, jsou sklonitost přispívající plochy a podíl orné půdy. Rizikovost daného místa vyjadřuje ukazatel kritických podmínek vypočítaný pomocí vzorce [\[67\]:](#page-78-4)

$$
F = P_{p,r} \cdot H_{m,r} \cdot (a_1 \cdot I_p + a_2 \cdot ORP + a_3 \cdot CNII), \tag{67}
$$

kde F – ukazatel kritických podmínek,

 $a$  – vektor vah [1,48876; 3,09204; 0,467171],

 $P_{p,r}$  – relativní velikost přispívající plochy,

 $I_p$  – průměrný sklon přispívající plochy [%],

ORP – podíl orné půdy [%],

CNII – střední nasycení půdy pro území ČR,

 $H_{m,r}$  – relativní hodnota úhrnu jednodenních srážek s dobou opakování 100 let.

Data pro výpočet hodnot CNII a  $H_{m,r}$  poskytuje na vyžádání ČHMÚ. V rámci celorepublikového šetření bylo identifikováno více než 9000 kritických bodů. [\[67\]](#page-78-4)

Samotné město Litovel se nachází v rovinaté oblasti, tudíž zde nebyl identifikován žádný kritický bod. Místa ohrožené přívalovou povodní byla vymezena v místních částech Myslechovice, Nová Ves a Savín. Problémy mohou způsobit místní potůčky, proto by mělo dojít k jejich pročištění a zkapacitnění.

#### **5.3.5 Prvky modrozelené infrastruktury**

Modrozelená infrastruktura je relativně nový pojem. Jde o budování přírodních prvků ve městech. Tyto prvky napomáhají zlepšit kvalitu půdy, zemní vody, ovzduší, omezit erozi a zmírnit riziko přívalových povodní. Příkladem takových prvků je drenážní dlažba, zatravňovací tvárnice, průlehy či dešťové zahrady. [\[68\]](#page-78-5)

#### **Drenážní dlažba a zatravňovací tvárnice**

Při použití klasické zámkové dlažby jsou většinou mezery mezi dlaždicemi zasypány pískem. Nedochází tak k vsakování, ale pouze k odtoku vody. Drenážní dlažba umožňuje díky svým širším spárám vsáknout a zadržet více vody, čímž ulehčí dešťové kanalizaci. Hodí se zejména pro náměstí, chodníky, průmyslové areály, parkoviště a jiné prostranství.

Podobným typem jsou i zatravňovací tvárnice. Ty také slouží k vsakování a zadržování vody. Voda pak pomalu odtéká drenážními kanálky. Nejčastěji se používají pro zatravnění parkovišť, parků, chodníků, ale také proti erozi svažitých ploch.

#### **Průlehy a dešťové zahrady**

Průlehy jsou široké, často zatravněné příkopy, které mají za úkol zadržovat vodu v krajině. Zadržená voda se poté vsákne nebo pomalu odteče. Jako podloží se používá štěrk, který umožňuje rychlejší vsakování vody. Výhodou těchto průlehů jsou nízké náklady na vybudování.

Podobným opatřením jsou i dešťové zahrady. Jde o terénní prohlubeň, která má za úkol zadržovat vodu. Voda se poté postupně vsákne do půdy. Tím pomáhá udržovat stav

podzemních vod a snižuje tak riziko vzniku přívalových povodní. Příklad vhodného místa pro vybudování dešťové zahrady či průlehu je na následujícím obrázku (*[Obrázek](#page-70-0) 24*).

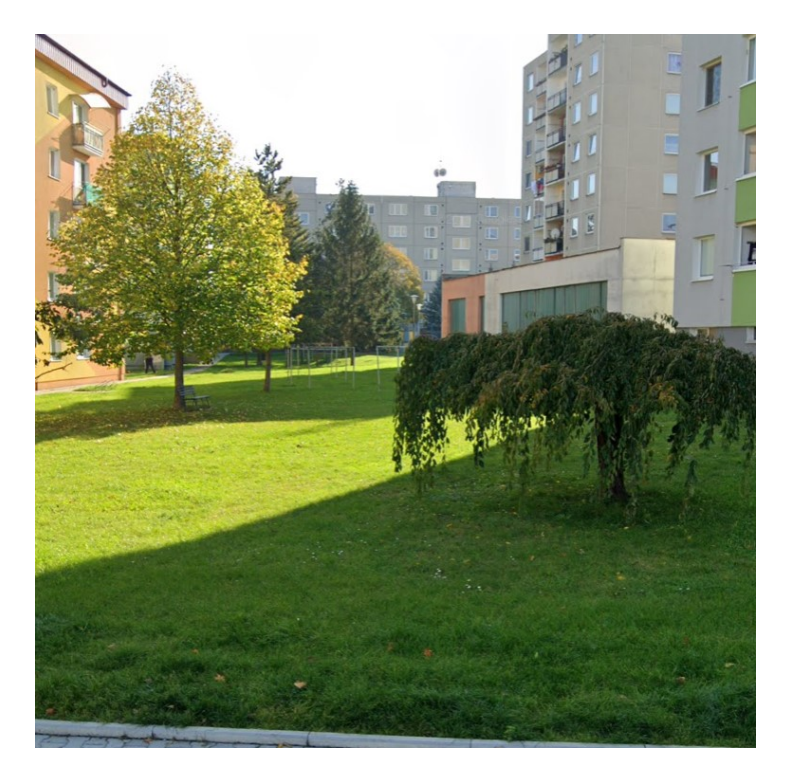

*Obrázek 24. Místo pro dešťovou zahradu či průleh [\[69\]](#page-78-6)*

<span id="page-70-0"></span>Toto místo se jeví jako vhodné pro vybudování dešťové zahrady či průlehu. Veškerá dešťová voda z okolních střech a parkovišť by byla svedena na toto místo, kde by došlo k postupnému vsáknutí do půdy. Výrazně by se tak ulehčilo dešťové kanalizaci.

# **5.4 Souhrn opatření**

Všechna navržená opatření jsou uvedena v následující souhrnné tabulce (*[Tabulka 7](#page-71-0)*). Ta dále popisuje místa, kde by měla být opatření umístěna. V posledním sloupci tabulky je uveden přínos pro město, jeho místní části a celkově obyvatele města.

<span id="page-71-0"></span>

| Opatření                   | Umístění                      | Výsledek                         |
|----------------------------|-------------------------------|----------------------------------|
|                            |                               | Ochrana obce před nadměrnou      |
| Protipovodňová hráz        | Jih – obec Červenka           | vodou ze severního obtoku        |
|                            |                               | Ochrana města před povodňovou    |
| Protipovodňová hráz        | Západ – město Litovel         | vlnou                            |
|                            |                               | Ochrana města před zpětným       |
| Protipovodňová hráz        | Východ – město Litovel        | vzdutím vody                     |
|                            |                               | Ochrana obce před nadměrnou      |
| Protipovodňová hráz        | obec Tři Dvory                | vodou ze severního obtoku        |
|                            |                               | Ochrana místní části před        |
| Protipovodňová zeď         | Víska u Litovle               | povodňovou vlnou                 |
|                            |                               | Odvedení nadměrné vody mimo      |
| Obtok                      | mezi Červenkou a Litovlí      | město                            |
| Rekonstrukce mostů a       |                               |                                  |
| propustků                  | Litovel                       | Zvýšení průtočnosti              |
| Místní informační systém   | Litovel + místní části        | Lepší informovanost obyvatelstva |
| Povodňové prohlídky a      |                               |                                  |
| kontrola dešťové           |                               | Snížení rizika vzniku přívalové  |
| kanalizace                 | Litovel + místní části        | povodně                          |
|                            |                               | Snížení rizika vzniku přívalové  |
| Čištění koryt a kanalizací | Litovel + místní části        | povodně                          |
|                            | Myslechovice, Nová Ves,       | Zvýšená pozornost těmto místům   |
| Kritické body              | Savín                         | při výstraze                     |
| Drenážní dlažba a          | Parkoviště, parky, průmyslové | Vsakování vody a snížení náporu  |
| zatravňovací tvárnice      | areály, náměstí               | pro dešťovou kanalizaci          |
|                            | Prostranství mezi paneláky,   | Vsakování vody a snížení náporu  |
| Průlehy a dešťové zahrady  | parky                         | pro dešťovou kanalizaci          |
| Předpovědní modely a       |                               | Lepší informovanost, více        |
| algoritmy                  | Povodňová komise              | podkladů k vyhodnocení situace   |

*Tabulka 7. Souhrnná tabulka protipovodňových opatření [Vlastní]*

Některá z uvedených opatření jsou již zaznačena v mapě (*[Obrázek](#page-62-0) 23*). Jak je možné vidět z povodňových map uvedených v předchozí kapitole, tak západní okraj města je zatopen již při pětiletém rozlivu (*[Obrázek](#page-54-0) 19*). Této situaci by mohla pomoci plánovaná západní hráz, která by vodu zadržela před městem. Soustava plánovaných a navržených opatření by pak měla ochránit město a tím i strategické objekty (*[Obrázek](#page-53-1) 18*) před většími rozlivy Q20 (*[Obrázek](#page-55-0) 20*) a Q100 (*[Obrázek](#page-56-0) 21*).

Z hlediska činností povodňových orgánů uvedených ve scénáři povodňové události (*[Obrázek](#page-84-0) 25*), jsou zásadní opatření týkající se MIS a předpovědních modelů a algoritmů. Tyto modely a algoritmy poskytují PK informace o možném vývoji situace. Za pomocí kvalitního MIS pak může PK spolehlivě předat získané informace občanům.
### **ZÁVĚR**

Cílem diplomové práce bylo provést komplexní analýzu problematiky povodní. V souladu s tím popsat využití softwarových nástrojů v oblasti protipovodňové ochrany, jejího plánování a návrhu. Dále také pomocí vybraných softwarů provést simulaci povodňové události, vizualizaci následků povodní v zájmovém území, návrh scénáře a vhodných protipovodňových opatření.

V rámci teoretické části byly vymezeny základní pojmy týkající se krizového řízení státu. V návaznosti na to byly vymezeny pojmy ohledně problematiky povodní. Druhá kapitola se zabývala popisem simulačních softwarů, které používají k modelování povodní. Vybrány byly zpoplatněné i zdarma dostupné aplikace. V praxi se pak tyto softwary používají k tvorbě povodňových map, návrhu a projektování protipovodňových opatření. Jako nejvíce přijatelný se jevil program Flood Modeller, který disponuje přehledným uživatelským rozhraním, propracovanými grafickými výstupy, a navíc je zdarma dostupný.

Praktická část byla zaměřena na práci se softwary POSIM, SITUNET a PRACTIS. Nejprve byla obecně popsána jejich funkce a práce s nimi. Následně byla simulována povodňová událost. Byly určeny strategické objekty a pomocí aplikace SITUNET došlo k jejich importování do vrstvy aplikace POSIM. V této aplikaci se pak podle zadaných hodnot na simulované měrné stanici zobrazily povodňové mapy území a stav určených objektů, zdali došlo či nedošlo k jejich zatopení. Aplikace PRACTIS sloužila k návrhu scénáře pro práci povodňových orgánů.

V poslední kapitole byl popsán současný stav protipovodňových opatření ve městě Litovel. Dále bylo zmíněno plánované ohrázování města, o kterém se mluví již několik let a které by ochránilo město až před stoletou povodní. Stále však není jisté, kdy bude projekt realizován. Stavbu těchto hrází přitom blokují samotní obyvatelé Litovle, čímž ohrožují svůj majetek, životy a zdraví. Návrhy opatření byly zaměřeny zejména na přívalové povodně, jejichž výskyt je v posledních letech velmi častý a následky mnohdy tragické. Předpověď těchto povodní je kvůli proměnlivosti konvektivních srážek velmi složitý, proto je důležité podporovat projekty zabývající se vývojem prediktivních modelů, systémů a algoritmů. V rámci města Litovel je žádoucí instalace MIS, který by nahradil současný drátový rozhlas. Díky tomu by byla zajištěna lepší informovanost obyvatel města, a to nejen při povodních, ale i dalších mimořádných událostech.

#### **SEZNAM POUŽITÉ LITERATURY**

- [1] HRABÁNKOVÁ, Magdalena a Dana PROCHÁZKOVÁ, Krizové řízení. Praha: Eko-Consult, 2002, 79 s. ISBN 80-238-9922-8.
- [2] HUMLÍČEK, Vojtěch, Michal POTÁČ a Jaroslav ŽĎÁRA. *Krizové řízení: učební text pro vysokoškolskou výuku*. V Hradci Králové: Univerzita obrany, 2016. ISBN 978-80- 7231-361-7.
- [3] COPPOLA, Damon P. Introduction to international disaster management. Third edition. Amsterdam: Elsevier, [2015]. ISBN 9780128014776.
- [4] *Žijeme v záplavovém území*. Praha: Člověk v tísni, 2015. ISBN 978-80-87456-76-7.
- [5] ČAMROVÁ, Lenka a Jiřina JÍLKOVÁ. *Povodně jako průřezový problém státní politiky*. Praha: Institut pro ekonomickou a ekologickou politiku (IEEP) Fakulty národohospodářské, Vysoká škola ekonomická v Praze, 2004. ISBN 80-86684-09-1.
- [6] ANTUŠÁK, Emil a Josef VILÁŠEK. *Základy teorie krizového managementu*. Praha: Univerzita Karlova v Praze, nakladatelství Karolinum, 2016. ISBN 978-80-246-3443- 2.
- [7] SPÁČIL, Lubomír, Pojetí krizových jevů. Vojenské rozhledy, 1998, č. 3.
- [8] HENDRYCH, Tomáš., Termín krizová situace a jeho vymezení v krizovém řízení "112", Odborný časopis požární ochrany, integrovaného záchranného systému a ochrany obyvatelstva, Ročník VII č. 6/2008
- [9] PROCHÁZKOVÁ, Dana. Řízení bezpečnosti, krizové řízení a plánování, ochrana kritické infrastruktury: skripta. Praha: Regionservis, 2005. ISBN 80-239-4452-5.
- [10] Zákon č. 240/2000 Sb., o krizovém řízení a o změně některých zákonů (krizový zákon), ve znění pozdějších předpisů.
- [11] MINISTERSTVO VNITRA ČESKÉ REPUBLIKY: Odbor bezpečnostní politiky a kriminality. Terminologický slovník pojmů z oblasti krizového řízení, ochrany obyvatelstva, environmentální bezpečnosti a plánování obrany státu [online]. Praha, 2016 [cit. 2020-01-21]. Dostupné z: https://www.mvcr.cz/clanek/terminologickyslovnik-krizove-rizeni-a-planovani-obrany-statu.aspx
- [12] Zákon č. 239/2000 Sb., o integrovaném záchranném systému a o změně některých zákonů, ve znění pozdějších předpisů.
- [13] SOVIŠ, Jan. *Povodně – vyhlašování krizových stavů* [online]. Praha, 2007, 26 [cit. 2020-01-22]. Dostupné z: http://www.regionservis.cz/document/filename/1855/document.pdf
- [14] BAŠTECKÁ, Bohumila. *Psychosociální krizová spolupráce*. Praha: Grada, 2013. Psyché (Grada). ISBN 978-80-247-4195-6.
- [15] Základní pojmy. *Město – Oficiální stránky města Jaroměř* [online]. [cit. 2020-01-23]. Dostupné z: https://www.jaromer-josefov.cz/prakticke-informace/krizove-rizeni-1/pracoviste-krizoveho-rizeni/zakladni-pojmy/
- [16] *Dějiny československého státu a práva (1918-1945)*. 2. opr. vyd. Brno: Doplněk, 1992. Edice učebnic Právnické fakulty Masarykovy univerzity v Brně.
- [17] VALÁŠEK, Jarmil a František KOVÁŘÍK. *Krizové řízení při nevojenských krizových situacích: účelová publikace pro krizové řízení*. Praha: Ministerstvo vnitra – generální ředitelství Hasičského záchranného sboru ČR, 2008. ISBN 978-80-86640-93-8.
- [18] ANTUŠÁK, Emil. *Krizový management: hrozby – krize – příležitosti*. Praha: Wolters Kluwer Česká republika, 2009. ISBN 978-80-7357-488-8.
- [19] HORÁK, Rudolf. *Průvodce krizovým řízením pro veřejnou správu*. Praha: Linde, 2004. ISBN 80-7201-471-4.
- [20] BAŠTECKÁ, Bohumila. *Terénní krizová práce: psychosociální intervenční týmy*. Praha: Grada, 2005. Psyché (Grada). ISBN 80-247-0708-X.
- [21] SOUČEK, Vladimír. *Vnitřní bezpečnost a veřejný pořádek a vybrané kapitoly krizového řízení: modul G*. Praha: MV – generální ředitelství Hasičského záchranného sboru ČR, 2009. ISBN 978-80-86640-68-6.
- [22] Krizový štáb obce. *HZS Olomouckého kraje – Hasičský záchranný sbor České republiky* [online]. [cit. 2020-02-03]. Dostupné z: https://www.jaromerjosefov.cz/prakticke-informace/krizove-rizeni-1/pracoviste-krizovehorizeni/zakladni-pojmy/
- [23] Orgány krizového řízení. *Moravská Třebová* [online]. [cit. 2020-02-04]. Dostupné z: https://www.moravskatrebova.cz/cs/mesto/bezpecnost-ve-meste/krizoverizeni/organy-krizoveho-rizeni.html
- [24] Systém krizového řízení. *HZS Moravskoslezského kraje – Hasičský záchranný sbor České republiky* [online]. [cit. 2020-02-04]. Dostupné z: https://https://www.hzscr.cz/clanek/system-krizoveho-rizeni.aspx
- [25] VILÁŠEK, Josef, Miloš FIALA a David VONDRÁŠEK. *Integrovaný záchranný systém ČR na počátku 21. století*. Praha: Karolinum, 2014. ISBN 978-80-246-2477-8.
- [26] Integrovaný záchranný systém a krizové řízení [online]. [cit. 2020-01-30]. Dostupné z: [www.hzscr.cz/soubor/izs-a-kz-pdf.aspx](http://www.hzscr.cz/soubor/izs-a-kz-pdf.aspx)
- [27] KOVÁŘ, Milan. *Ochrana před povodněmi: řešení přirozených a zvláštních povodní*. Praha: Triton, 2004. ISBN 80-7254-499-3.
- [28] SENE, Kevin. Flood warning, forecasting and emergency response. Berlin: Springer, c2008, xii, 303 s. ISBN 9783540778523.
- [29] Česká meteorologická společnost [online]: Elektronický meteorologický slovník výkladový a terminologický (eMS) [cit 01.04.2020]. Dostupné z: *http://slovnik.cmes.cz*
- [30] ADAMEC, Vilém. *Ochrana před povodněmi a ochrana obyvatelstva*. V Ostravě: Sdružení požárního a bezpečnostního inženýrství, 2012. Spektrum (Sdružení požárního a bezpečnostního inženýrství). ISBN 978-80-7385-118-7.
- [31] ČAMROVÁ, Lenka. *Ochrana před povodněmi v urbanizovaných územích*. Praha: IREAS, Institut pro strukturální politiku, 2007. ISBN 80-86684-48-2.
- [32] KRAJSKÝ ÚŘAD KARLOVARSKÉHO KRAJE, Odbor životního prostředí a zemědělství. *Metodická pomůcka k povodňové ochraně obcí* [online]. 2013 [cit. 2020- 02-11]. Dostupné z: https://www.krkarlovarsky.cz/zivotni/povodne/Documents/Metodika\_obce.pdf
- [33] KOVÁŘ, Milan. *Ochrana před přirozenými a zvláštními povodněmi: příručka pro orgány státní správy, územní samosprávy, právnické osoby a podnikající fyzické osoby*. Praha: Ministerstvo vnitra – generální ředitelství Hasičského záchranného sboru ČR, 2003. ISBN 8086640175.
- [34] Stupně povodňové aktivity. *Povodňový portál* [online]. [cit. 2020-02-17]. Dostupné z: https://www.povodnovyportal.cz/povodnovy-plan/dobra-134/stupne-povodnoveaktivity
- [35] Zákon č. 254/2001 Sb., o vodách a o změně některých zákonů (Vodní zákon), ve znění pozdějších předpisů.
- [36] Zákon č. 241/2000 Sb., o hospodářských opatřeních pro krizové stavy a o změně některých souvisejících zákonů, ve znění pozdějších předpisů.
- [37] Zákon č. 320/2015 Sb., o Hasičském záchranném sboru České republiky a o změně některých zákonů (zákon o hasičském záchranném sboru).
- [38] EDPP.CZ | Dokumenty. *EDPP.CZ | Elektronický digitální povodňový portál* [online]. [cit. 2020-01-24]. Dostupné z: https://www.edpp.cz/dokumenty\_2/
- [39] PLEVOVÁ, Ilona. *Management v ošetřovatelství*. Praha: Grada, 2012. Sestra (Grada). ISBN 978-80-247-3871-0.
- [40] HZS ČR: Krizové řízení. Metodika zpracování krizových plánů[online]. [cit. 10. února 2020]. Dostupné z: <http://www.hzscr.cz/clanek/dokumenty-ke-stazeni.aspx>.
- [41] BRUNNER, G. W. (2010): HEC-RAS: River Analysis System User's Manual: Version
- [42] HEC-RAS Features. *Hydrologic Engineering Center* [online]. [cit. 2020-02-25]. Dostupné z: https://www.hec.usace.army.mil/software/hec-ras/features.aspx
- [43] HEC RAS 2D. Novedades y primeros pasos. *Cursos GIS | TYC GIS* [online]. [cit. 2020-02-25]. Dostupné z: https://www.cursosgis.com/hec-ras-2d-novedades-yprimeros-pasos/
- [44] FLO-2D Software *| Hydrologic and Hydraulic Modeling Software* [online]. [cit. 2020- 02-24]. Dostupné z: https://www.flo-2d.com/
- [45] FLO-2D. *FLO-2D Europe* [online]. [cit. 2020-02-24]. Dostupné z: https://www.flo-2deurope.com/en/flo-2d/
- [46] Flood Modeller. *Flood Modeller* [online]. [cit. 2020-02-28]. Dostupné z: https://www.floodmodeller.com/products/software/flood-modeller/
- [47] TUFLOW *User Manual* [online]. 2016. [cit. 2020-02-26]. Dostupné z: www.tuflow.com
- [48] View Results in QGIS with Crayfish Tuflow. *Tuflow* [online]. [cit. 2020-02-26]. Dostupné z: https://wiki.tuflow.com/index.php?title=View\_Results\_in\_QGIS\_with\_Crayfish
- [49] Integrovaný software pro modelování povodní. *Bentley – architektonická a inženýrská softwarová řešení* [online]. [cit. 2020-02-27]. Dostupné z: https://www.bentley.com/cs/products/product-line/hydraulics-and-hydrologysoftware/openflows-flood
- [50] MIKE FLOOD. *MIKE Powered by DHI* [online]. [cit. 2020-03-02]. Dostupné z: https://www.mikepoweredbydhi.com/products/mike-flood
- [51] FRÖHLICH, Tomáš. *POSIM: Uživatelský manuál* [online]. 2018 [cit. 2020-03-09].
- [52] FRÖHLICH, Tomáš. *POSIM: Metodický manuál použití nástroje* [online]. 2018 [cit. 2020-03-09].
- [53] *Posim – Povodňový Simulátor* [online]. T-soft [cit. 2020-06-20]. Dostupné z: https://ucebnakr.fai.utb.cz/Posim/
- [54] ŠTILIP, Pavel. *Popis aplikace SITUNET* [online]. 2018 [cit. 2020-06-26].
- [55] *Situnet* [online]. T-soft [cit. 2020-06-26]. Dostupné z: https://ucebnakr.fai.utb.cz/Situnet/
- [56] HRDLIČKOVÁ, Miloslava. *PRACTIS: Uživatelský manuál* [online]. 2018 [cit. 2020- 06-29].
- [57] *Practis* [online]. T-soft [cit. 2020-06-29]. Dostupné z: https://ucebnakr.fai.utb.cz/Practis/
- [58] SO ORP Litovel | ČSÚ v Olomouci. *ČSÚ* [online]. [cit. 2020-06-30]. Dostupné z: https://www.czso.cz/csu/xm/so-orp-litovel
- [59] KOZÁK, Jan. *Povodně v českých zemích*. [Praha]: Professional Publishing, 2007. ISBN 978-80-86946-39-9.
- [60] *Povodňový plán města Litovel* [online]. [cit. 2020-07-03]. Dostupné z: http://olomoucky.dppcr.cz/web\_503444/
	- [61] EVERNIA S.R.O. Morava, Litovel protipovodňová opatření I. etapa. In: Informační systém EIA: Záměry na území ČR [online]. 2008 [cit. 2020-07-05]. Dostupné z: http://portal.cenia.cz/eiasea/download/EIA\_OLK358\_dokumentace\_1.pdf
	- [62] Portál ČHMÚ: Aktuální situace: Hydrologická situace: Riziko přívalových povodní. *Portál ČHMÚ* [online]. [cit. 2020-07-07]. Dostupné z: http://portal.chmi.cz/aktualnisituace/hydrologicka-situace/riziko-privalovych-povodni
- [63] Portál ČHMÚ: Informace pro vás: Prezentace a výuka: Nový systém integrované výstražné služby. *Portál ČHMÚ* [online]. [cit. 2020-07-07]. Dostupné z: http://portal.chmi.cz/informace-pro-vas/prezentace-a-vyuka/SIVS
- [64] ŠAUR, David. *Informační podpora krizového řízení kraje z hlediska hodnocení výskytu povodní*. Zlín: Univerzita Tomáše Bati ve Zlíně, 2013, 172 s. ISBN 978-80- 7454-712-6. Dostupné také z: http://hdl.handle.net/10563/41602. Univerzita Tomáše Bati ve Zlíně. Fakulta aplikované informatiky, Ústav řízení procesů.
- [65] Varovný protipovodňový systém. Povodňový portál [online]. [cit. 2020-07-20]. Dostupné z: https://www.povodnovyportal.cz/varovne-systemy
- [66] KŘUPKA, Jiří, Miloslava KAŠPAROVÁ a Renáta MÁCHOVÁ. Rozhodovací procesy, Pardubice: Univerzita Pardubice, Fakulta Ekonomicko-správní, 2012, ISBN 978-80-7395-478-9
- [67] *Prevence a zmírňování následků přívalových povodní ve vztahu k působnosti obcí: Certifikovaná metodika výsledků výzkumu, vývoje a inovací* [online]. 2015 [cit. 2020- 07-20]. Dostupné z: https://www.mmr.cz/getmedia/e32acf20-7f24-40ef-a114- 869f5311a14d/Metodika\_Prevence-a-zmirnovani-nasledku-privalovych-povodni-vevztahu-k-pusobnosti-obci\_3.pdf
- [68] MACHÁČ, Jan, Lenka DUBOVÁ, Jiří LOUDA, Marek HEKRLE, Lenka ZAŇKOVÁ, et Jan BRABEC, (2019). Metodika pro ekonomické hodnocení zelené a modré infrastruktury v lidských sídlech. Ústí nad Labem: Institut pro ekonomickou a ekologickou politiku (IEEP).
- [69] Mapy Google. *Google* [online]. [cit. 2020-07-15]. Dostupné z: https://www.google.cz/maps

## **SEZNAM POUŽITÝCH SYMBOLŮ A ZKRATEK**

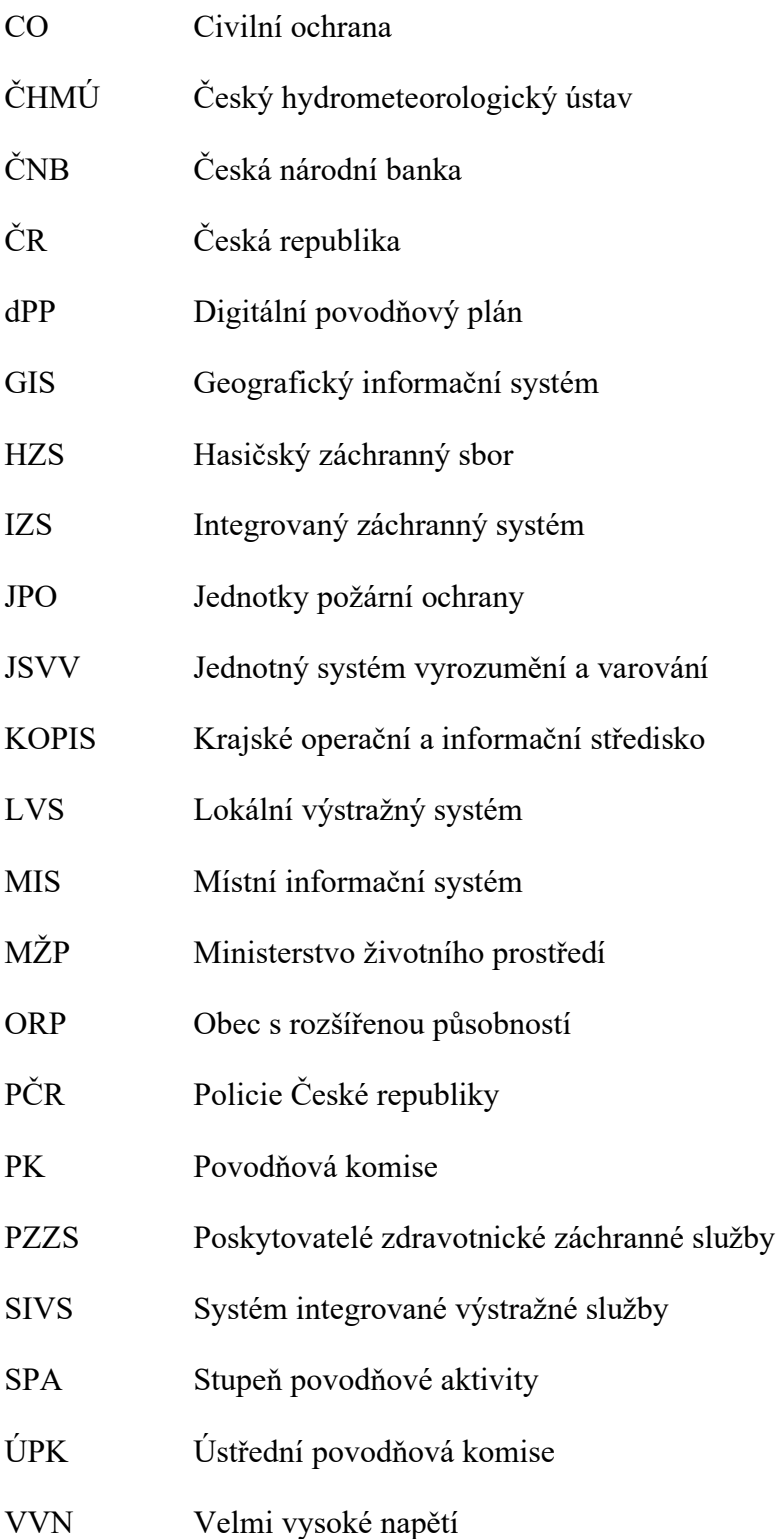

## **SEZNAM OBRÁZKŮ**

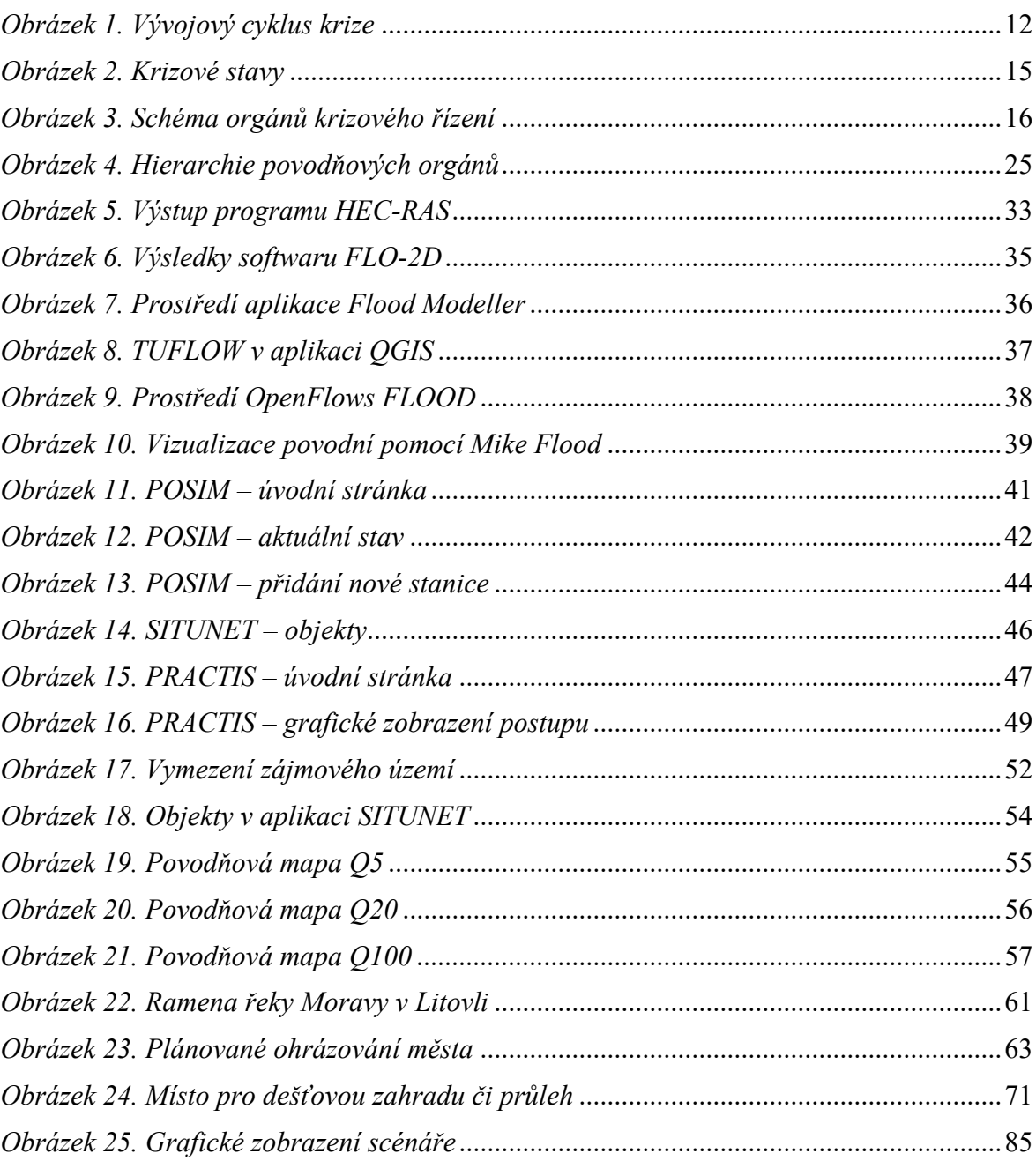

#### **SEZNAM TABULEK**

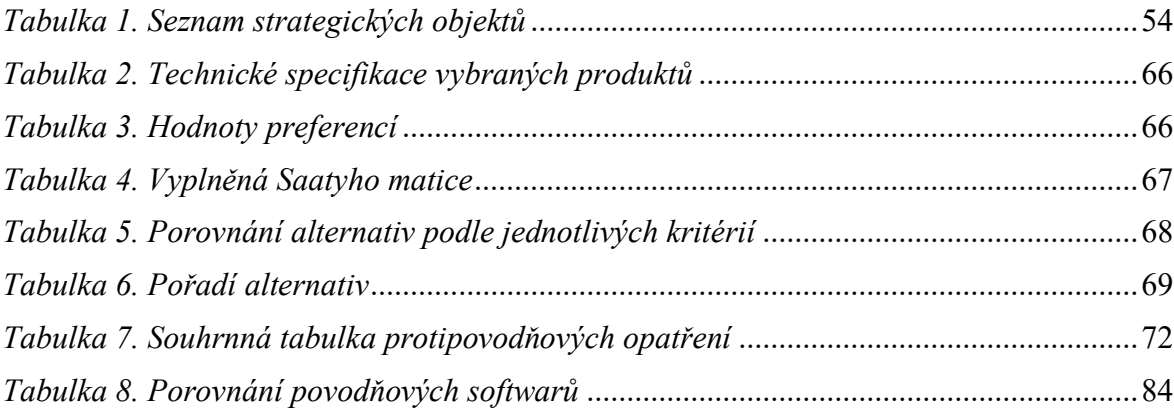

## **SEZNAM PŘÍLOH**

#### Příloha P 1: Porovnání povodňových softwarů

Příloha P 2: Scénář povodňové události

# **PŘÍLOHA P 1: POROVNÁNÍ POVODŇOVÝCH SOFTWARŮ**

<span id="page-83-0"></span>

| <b>Název</b>       | Vstupní data                                                                                    | Výstupní data                                                              | Výhody/Nevýhody                                           |
|--------------------|-------------------------------------------------------------------------------------------------|----------------------------------------------------------------------------|-----------------------------------------------------------|
| <b>HEC-RAS</b>     | geometrická data, hydrologická a<br>hydraulická data, GIS a CAD soubory                         | grafy, tabulky dat, průřezové<br>profily, animace                          | + Zdarma dostupný                                         |
|                    |                                                                                                 |                                                                            | + Velké množství manuálů a tutoriálů                      |
|                    |                                                                                                 |                                                                            | Oproti jiným modelův menší výpočetní rychlost             |
|                    |                                                                                                 |                                                                            | - Data je třeba předpřipravit v HEC-GeoRAS                |
| FLO-2D             | topografie, povodí a geometrie kanálu,<br>hydrologická a hydraulická data,<br>okrajové podmínky | hydrografy, data o hloubce a<br>rychlosti toku, animace                    | + Dlouholetý výzkum a vývoj aplikace                      |
|                    |                                                                                                 |                                                                            | + Veškeré služby v ceně (podpora, upadate, školení)       |
|                    |                                                                                                 |                                                                            | - Funkce, které jsou u jiných SW zdarma, jsou zde placené |
|                    |                                                                                                 |                                                                            | - Neplacená verze má jen minimum funkcí                   |
| Flood<br>Modeller  | okrajové podmínky, hydrologická data,<br>srážky, prostorová data, vrstvy GIS                    | animace, GIS vrstvy, fotografie,<br>Google Earth vrstvy, tabulky<br>hodnot | + Zdarma dostupný                                         |
|                    |                                                                                                 |                                                                            | + Základní a placená verze se příliš neliší               |
|                    |                                                                                                 |                                                                            | + Podle UK benchmarking nejrychlejší 2D modelovací SW     |
|                    |                                                                                                 |                                                                            | - Ignorování či zjednodušování některých vstupů           |
| <b>TUFLOW</b>      | topografie, data krajinného pokryvu,<br>srážky, okrajové podmínky                               | GIS vrstvy, CAD soubory                                                    | + Přídavek do GIS aplikací                                |
|                    |                                                                                                 |                                                                            | + Detailní online návod                                   |
|                    |                                                                                                 |                                                                            | - Nemá vlastní grafické rozhraní                          |
|                    |                                                                                                 |                                                                            | - Neprovádí hydrologické výpočty                          |
| OpenFlows<br>Flood | digitální model terénu, meteorologická<br>data, data krajinného pokryvu (budovy,<br>cesty)      | grafy, animace                                                             | + Kompatibilní s mnoha GIS platformami                    |
|                    |                                                                                                 |                                                                            | + Tvorba a porovnávání scénářů                            |
|                    |                                                                                                 |                                                                            | - Ne příliš známý SW, téměř žádná dokumentace             |
|                    |                                                                                                 |                                                                            | - Placený                                                 |
| Mike<br>Flood      | topografie, data krajinného pokryvu,<br>srážky, geometrie kanálu, mapové<br>podklady            | grafy, tabulky dat, statistické<br>údaje, animace                          | $+$ Rychlý výpočetní engine                               |
|                    |                                                                                                 |                                                                            | + Velké množství manuálů a tutoriálů                      |
|                    |                                                                                                 |                                                                            | - Velmi drahý                                             |
|                    |                                                                                                 |                                                                            | - HW náročný                                              |

*Tabulka 8. Porovnání povodňových softwarů [Vlastní]*

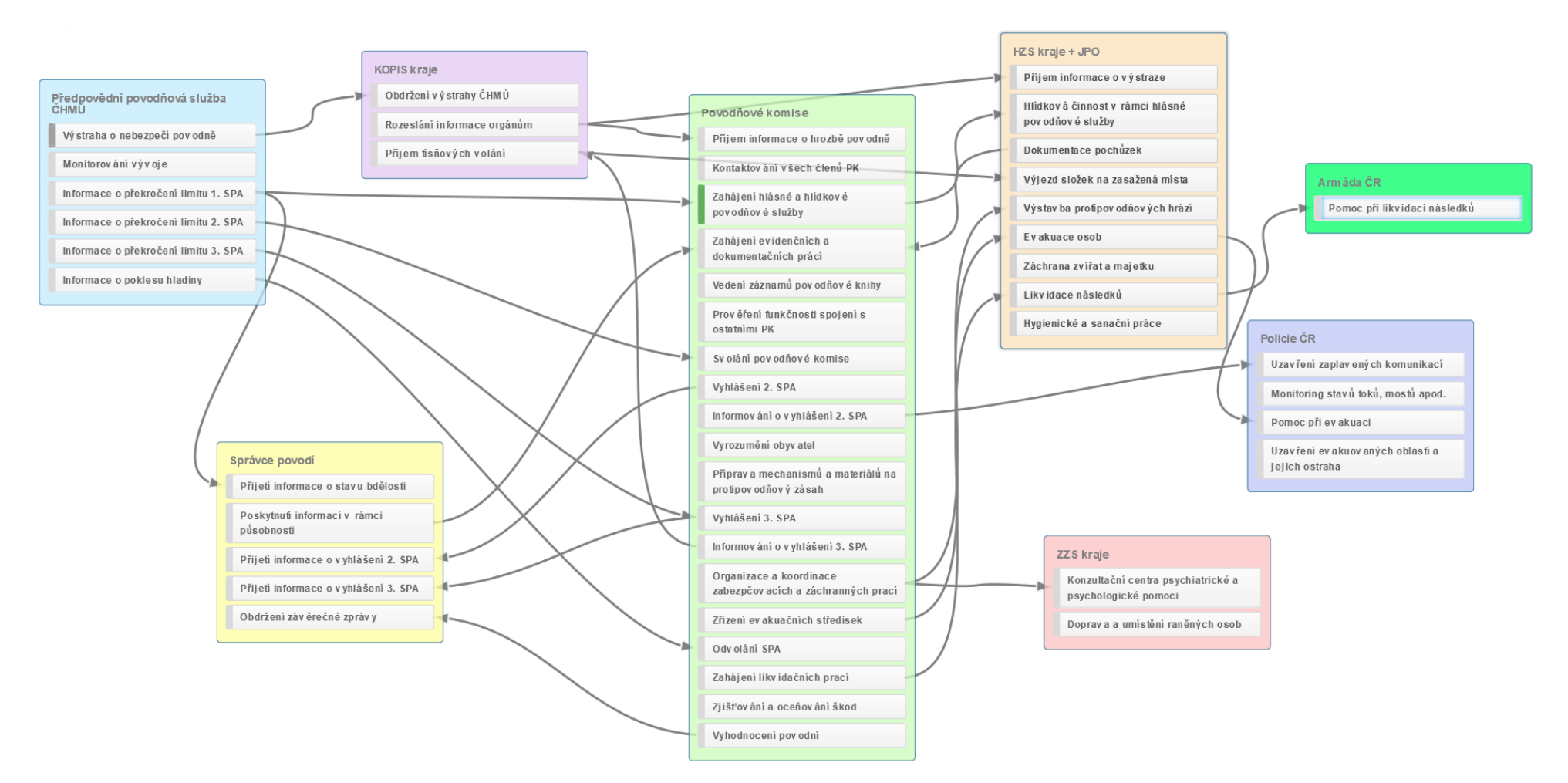

## **PŘÍLOHA P 2: SCÉNÁŘ POVODŇOVÉ UDÁLOSTI**

<span id="page-84-0"></span>*Obrázek 25. Grafické zobrazení scénáře [58]*